# **Львівський державний університет безпеки життєдіяльності**

*О.О. Карабин* **Серія** *О.В. Меньшикова*

*О.Ю. Чмир "Математична статистика"*

# **MATEMATMUHI**

# **METOAM**

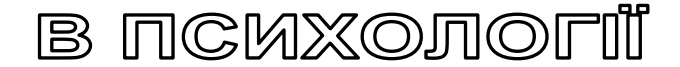

# **ЛАБОРАТОРНИЙ ПРАКТИКУМ**

**Львів - 2010**

#### **О.О. Карабин, О.Ю. Чмир, О.В. Меньшикова**

#### **Математичні методи в психології. - Лабораторний практикум.**

У практикумі наведено опис та настанови до виконання лабораторних робіт з математичних методів у психології. Кожна лабораторна робота супроводжується коротким теоретичним матеріалом, необхідним для її виконання. Подаються індивідуальні завдання для виконання самостійних робіт.

Рецензент: доцент кафедри теорії функцій та теорії ймовірностей Львівського національного університету імені Івана Франка Бордуляк М.Т.; професор кафедри управління інформаційною безпекою Львівського державного університету безпеки життєдіяльності Грицюк Ю.І.

**Рекомендований до друку рішенням Вченої ради Львівського державного університету безпеки життєдіяльності** *(протокол № 2 від 29.09.2010 року).*

#### **2010 О.О. Карабин, О.Ю. Чмир, О.В. Меньшикова**

# **ЗМІСТ**

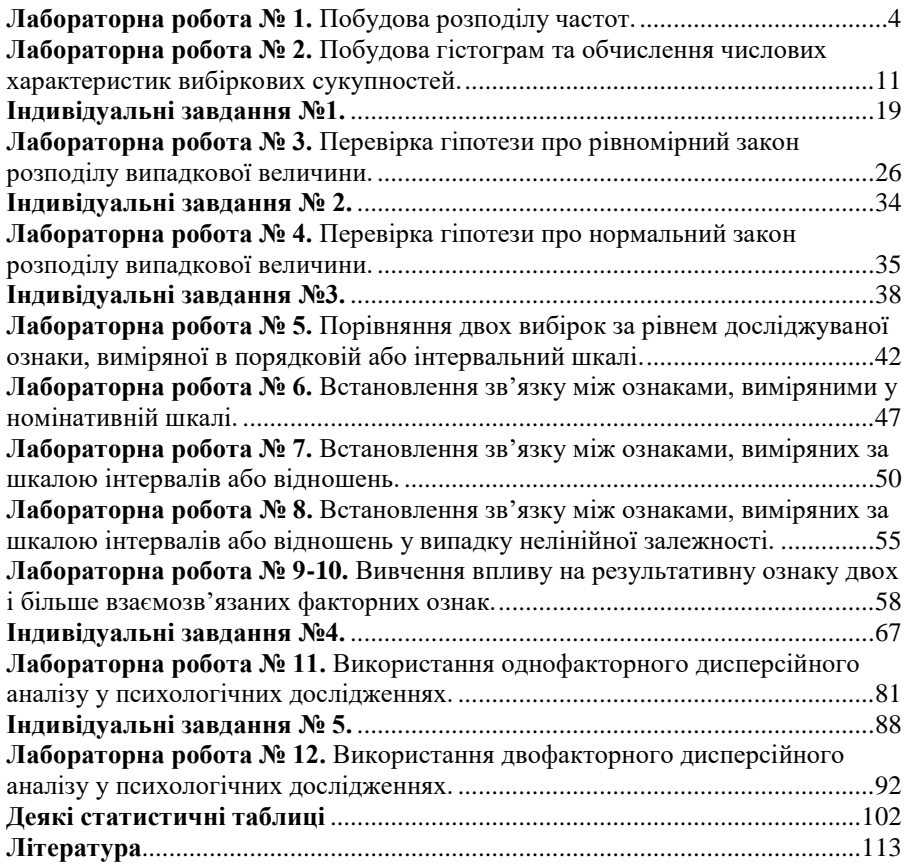

#### <span id="page-3-0"></span>*Лабораторна робота № 1. Побудова розподілу частот.*

**Мета:** навчитись будувати статистичний розподіл частот. **Теоретичні відомості**

Нехай з генеральної сукупності зроблена вибірка, причому значення  $x_1$  досліджуваної ознаки зафіксовано  $n_1$  разів,  $x_2 - n_2$  разів, ...,  $x_k - n_k$  разів.

Число  $n = \sum_{i=1}^{k} n_i$  називається обсягом вибірки. Величини *x<sub>i</sub>*,  $i = \overline{1, n}$  називають *i* 1

*варіантами*, а записану у порядку зростання послідовність варіант – *варіаційним рядом*. Число *n<sup>i</sup>* називають *частотою варіанти xi*, а значення

 $\omega_i = \frac{n_i}{n}$  – її відносною частотою.

*Статистичним розподілом вибірки* називають перелік варіант і їхніх відносних частот.

Ламану з вершинами в точках з координатами  $(x_i, \omega_i)$ ,  $i = \overline{1, k}$ , називають *полігоном відносних частот*.

Позначимо через *n<sup>x</sup>* кількість спостережень, за яких значення спостережуваної ознаки було меншим, ніж *х*. Величину *x n* називають *i нагромадженою* або *кумулятивною* частотою варіанти *xi*.

Функцію

$$
F^*(x) = \frac{n_x}{n}
$$

називають *емпіричною функцією розподілу* ознаки (або *функцією розподілу за вибіркою*). Функцію розподілу генеральної сукупності називають *теоретичною функцією розподілу.* Відмінність між емпіричною і теоретичною функціями розподілу полягає в тому, що теоретична функція розподілу *F*(*x*) визначає ймовірність події *Х < x*, а *F\**(*x*) – її відносну частоту. Однак, на підставі закону Бернуллі вважається, що за великих *п* функція *F\**(*x*) практично мало відрізняється від *F*(*x*). Це дає змогу знаходити наближені значення числових характеристик розподілу випадкової величини (медіани, квантилей, математичного сподівання, стандартного відхилення та ін.), використовуючи при цьому емпіричну функцію розподілу.

Якщо досліджувана ознака розподілена неперервно, то область зміни її значень дроблять на декілька однакових проміжків, які називають *класами*. Ширину класу визначають за формулою

$$
\Delta x = \frac{x_{\text{max}} - x_{\text{min}}}{k},
$$

де *k* – кількість класів. Кількість класів і їхні межі вибираються так, щоб вони були зручними для розрахунків. Оптимальною для вибірки обсягом 80 - 150 елементів є кількість 8 - 12 класів.

Класи  $(x_{i-1}; x_i]$  разом з частотами  $n_i$  потрапляння значень у кожен клас утворюють *інтервальний варіаційний ряд*.

**Завдання**: для вибірки середньотижневої заробітної плати 100 співробітникам фірми

а) побудувати інтервальний статистичний розподіл частот;

б) побудувати дискретний статистичний розподіл;

в) побудувати розподіл відносних частот, накопичених частот та накопичених відносних частот.

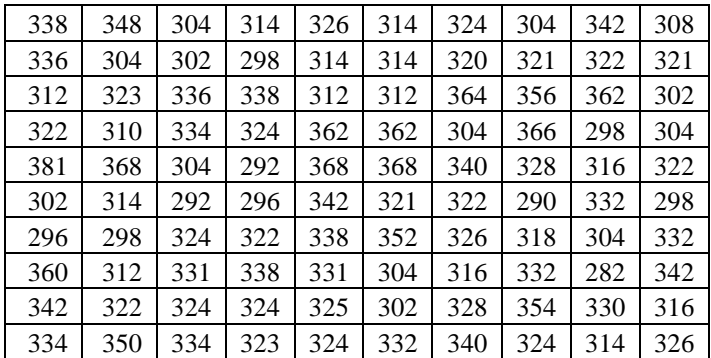

# **Хід роботи**

**а)** Побудувати інтервальний статистичний розподіл частот.

- 1. Відкриваємо середовище Excel і називаємо робочий лист1 **«Інтервальний розподіл»**.
- 2. Об'єднуємо комірки **A1:J1** і вводимо назву **«Вибірка середньотижневої заробітної плати 100 співробітникам»**.
- 3. Вводимо у комірки **А3:J12** числові дані задачі.
- 4. Вводимо у комірку **А15** назву **«Інтервали заробітної плати»**, а у комірки **А16:A26** відповідні інтервали: 280-289, 290-299, 300-309 …, 380-389.
- 5. Вводимо у комірку **Е15** назву **«Частоти»**, а у комірку **G15** назву **«Кінці інтервалів»**.
- 6. У комірках **G16:G26** вводимо числа, що відповідають кінцям інтервалів заробітної плати, тобто 289, 299, 309, …, 389.
- 7. Виділяємо комірки **Е16:Е27** (на одну більше, ніж у стовпці **«Кінці інтервалів»**). Входимо в меню **Вставка → Функция → Статистические → ЧАСТОТА** (рис. 1.1).

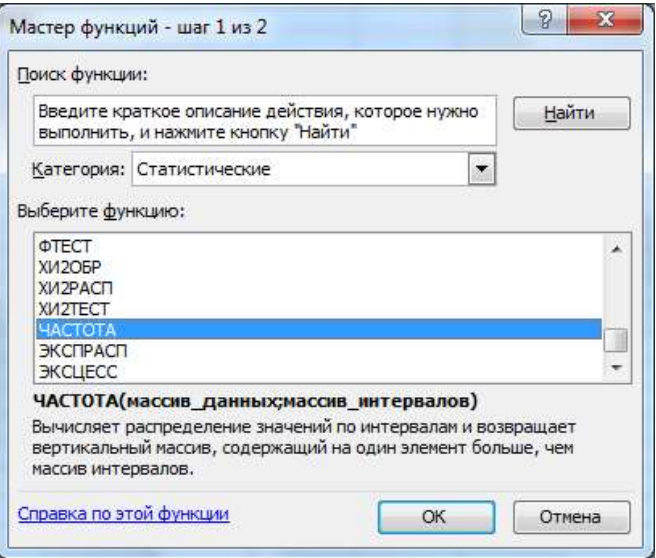

Рис. 1.1.Вибір статистичної функції «Частота»

У меню функції **ЧАСТОТА**, що з'явилось у вікні, вводимо адреси комірок: **Массив\_данных** – комірки **А3:J12**; **Масив\_интервалов** – комірки **G16:G26**. Натискаємо комбінацію клавіш <**Ctrl + Shift + Enter>** (в деяких інших версіях Excel – натискаємо клавішу **F2**, а потім комбінацію клавіш **Ctrl + Shift + Enter**). В результаті у комірках **Е16:Е26** отримаємо розподіл частот за інтервалами.

- 8. Стовпці **«Частоти»** і **«Кінці інтервалів»** пов'язані між собою. Це призводить до незручностей під час копіювання вмісту цих стовпців у інший робочий лист. Щоб їх позбутися, потрібно виділити і скопіювати комірки **А15:І27**, а потім зайти в меню **Правка → Специальная вставка → Значения.**
- 9. Копіюємо вміст комірок **А15:A26, E15:Е26** в робочий лист 2, який називаємо **«Підсумки»,** відповідно в комірки **А2:A13, B2:В13.**

**б)** Побудувати дискретний статистичний розподіл.

- 1. Відкриваємо новий робочий лист і називаємо його **«Дискретний розподіл»**.
- 2. Вводимо у комірку **А1** назву **«Заробітна плата»**, у комірки **А2:А101** копіюємо вміст таблиці «**Вибірка середньотижневої заробітної**

**плати 100 співробітникам**» з робочого листа **«Інтервальний розподіл»**.

- 3. Впорядковуємо за зростанням вміст комірок **А2:А101**, виділивши їх і застосувавши меню **Данные → Сортировка … → По возрастанию.**
- 4. Вводимо у комірку **С1** назву **«Інтервали»**, а у **Е1** назву **«Частота»**.
- 5. Стовпець **«Інтервали»** заповнюємо натуральними числами від 282 до 381. Для зручності користуємось маркером заповнення. Для цього необхідно ввести числа 282, 283, 284 у комірки **С2**, **С3**, **С4**, відповідно, виділити стовпець **С2:С4**, виставити курсор мишки в правий нижній кут виділеного стовпчика і потягнути його вниз лівою клавішею миші, поки не отримаємо число, що відповідає максимальній заробітній платі (381).
- 6. Виділяємо стовпець **Е2:Е102** (на одну комірку більше, ніж у стовпці **«Інтервали»**). Входимо в меню **Вставка → Функция → Статистическая → ЧАСТОТА** (аналогічно як в пункті 7 попередньої задачі). У меню функції **ЧАСТОТА**, що з'явилось у вікні вводимо адреси комірок: **Массив\_данных** – комірки **А2:А101**; **Масив\_интервалов** – комірки **С2:С101**. Натискаємо комбінацію клавіш <**Ctrl + Shift + Enter>**. В стовпці **Е2:Е101** отримуємо результат.
- 7. Зауважимо, що в масиві **«Частота»** трапляється велика кількість 0, це означає, що серед чисел стовпця **«Інтервали»** є такі, яких немає в масиві **«Заробітна плата»**, саме їм відповідають нульові частоти. Усунути ці числа можна за допомогою фільтрації даних. Виділяємо масив **Е1:Е102.** Заходимо в меню **Данные → Фильтр → Автофильтр.** Натискаємо на трикутничок, що з'явився в правому верхньому куті виділеного стовпчика. Вибираємо в меню, що з'явилось, опцію **«Условия …»** і заповнюємо меню **«Пользовательский автофильтр»**, а саме вибираємо **не равно 0** (рис. 1.2).
- 8. Проробляємо дії, аналогічні до дій пункту 8 попередньої задачі, і копіюємо вміст комірок **С2:C101, E2:Е101** в робочий лист **«Підсумки»** в комірки **H3:H42, I3:I42** відповідно**.**

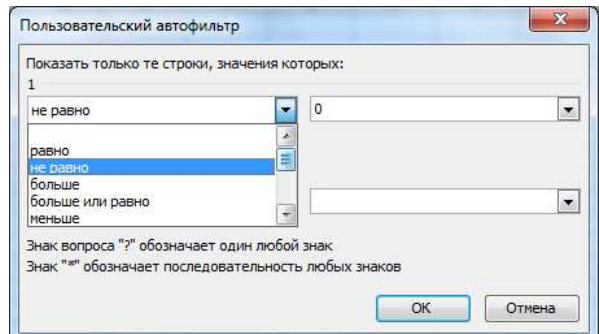

Рис. 1.2. Діалогове вікно вибору умови фільтру даних

**в)** Побудова розподілів відносних частот, накопичених частот та накопичених відносних частот.

- 1. Працюємо в робочому листі **«Підсумки»**. Вводимо назви комірок: **«Відносні частоти»** – комірки **С2**, **J2**, **«Накопичені частоти»** – комірка **D2**, **«Накопичені відносні частоти»** – комірка **Е2**. Для того, щоб текст повністю вмістився в комірку, змінюємо її висоту і ширину, а також ставимо маркер в опції **Формат → Ячейки → Выравнивание → Переносить по словам**.
- 2. У комірці **J3** набираємо формулу **= I3/100** (рис. 1.3) і натискаємо клавішу **Enter**. Зауваження: 100 – це обсяг вибірки.

| зар. пл. | Частоти        | Відносні<br>частоти |
|----------|----------------|---------------------|
| 282 L    |                | $1$ ] = $13/100$    |
| 290      |                |                     |
| 292      | 2              |                     |
| 296      | $\overline{2}$ |                     |
| 298      | 4              |                     |
| 302      | 4              |                     |
| 304      | 8              |                     |
| 308      | 1              |                     |
| 310      | 1              |                     |
| 312      | 4              |                     |
| 314      | 6              |                     |
| 316      | 3              |                     |
| 318      | 1              |                     |
| 320      | 1              |                     |
| 321      | 3              |                     |
| 322      | 6              |                     |

Рис. 1.3. Побудова розподілу відносних частот

Ставимо курсор у правий нижній кут комірки **J3**; курсор змінює форму із стрілки на хрестик. Натискаємо ліву клавішу миші і, не відпускаючи її, протягуємо до кінця таблиці, тобто до **J42**. В результаті у стовпці **J** отримуємо ряд відносних частот.

- 3. Аналогічні дії виконуємо у стовпці **С3**.
- 4. Обчислимо накопичені частоти. Для цього скопіюємо вміст комірки **B3** в комірку **D3**. Введемо в комірку **D4** формулу: **=B4+D3** (рис. 1.4) і натискаємо **Enter**. Робимо активною комірку **D4** і аналогічно, як і в пункті 2, відображаємо вміст формули на весь стовпець. У результаті виконання такої дії отримуємо розподіл накочених частот.
- 5. Для отримання розподілу накопичених відносних частот проробляємо аналогічні дії із даними стовпців **С** та **E**.
- 6. Отримуємо підсумки обчислень (рис. 1.5).

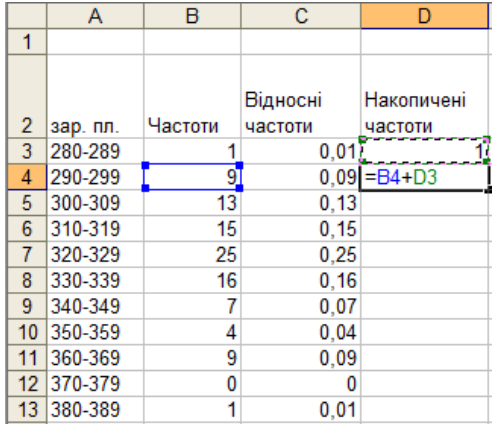

Рис. 1.4. Обчислення накопичених частот

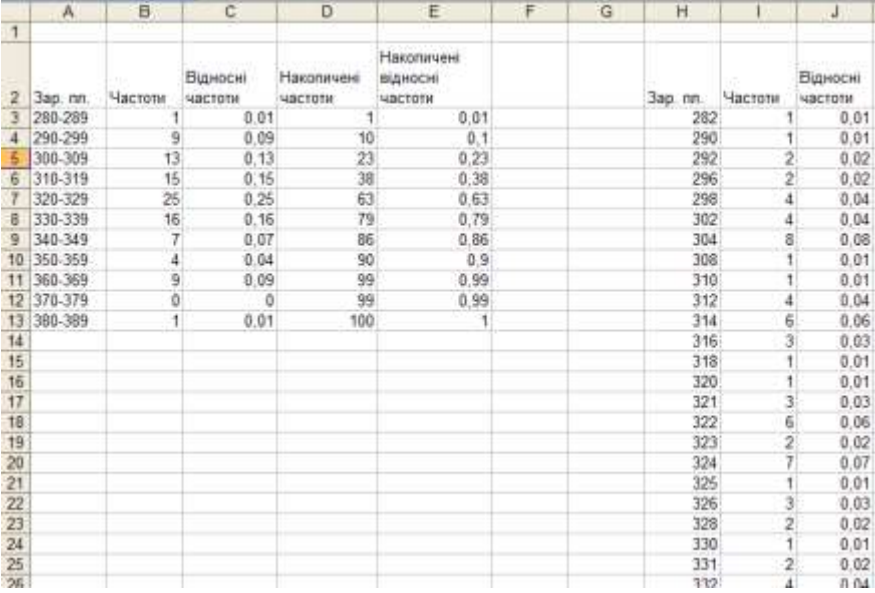

Рис. 1.5. Підсумки побудови статистичних розподілів і обчислення частот

#### <span id="page-10-0"></span>*Лабораторна робота № 2. Побудова гістограм та обчислення числових характеристик вибіркових сукупностей*

**Мета:** навчитись будувати гістограму частот і відносних частот, обчислювати числові характеристики вибіркової сукупності.

#### **Теоретичні відомості**

Для того, щоб наочно мати уявлення про характер розподілу, застосовують графічне зображення рядів розподілу. Основними способами їх зображення є полігон частот, гістограма, кумулята.

Гістограму застосовують для зображення інтервальних варіаційних рядів. При її побудові на осі абсцис відкладають відрізки, які зображують інтервал. На кожному з відрізків будують прямокутник з висотою, яка дорівнює частоті, що відповідає інтервалу, поділеній на довжину інтервалу. В результаті площа фігури, що складається з прямокутників, дорівнює одиниці.

Полігон розподілу – це ламана лінія з вершинами в точках, координатами яких є варіанти (в інтервальних рядах середини інтервалів) і частоти, що відповідають цим варіантам. Полігон розподілу застосовують для зображення дискретних і інтервальних варіаційних рядів.

Кумулята – графічне зображення варіаційного ряду з накопиченими частотами (відносними частотами). Для її побудови на осі абсцис відкладають варіанти, а на осі ординат – накопичені частоти (відносні частоти). Кумулята має вигляд східчастої функції.

Основними числовими характеристиками вибіркових сукупностей є вибіркове середнє, вибіркова дисперсія, вибіркове середнє квадратичне відхилення.

Вибірковим середнім *в x* статистичного розподілу вибірки називається середнє арифметичне значення її варіант з урахуванням їх частот, тобто:

$$
\bar{x}_{\scriptscriptstyle \epsilon} = \frac{1}{n} \sum_{i=1}^k n_i x_i \cdot \frac{1}{n}
$$

Вибірковою дисперсією *Dв* статистичного розподілу вибірки називають середнє арифметичне значення квадратів відхилень його варіант *i x* від вибіркового середнього *в x* , тобто:

$$
\overline{D} = \frac{1}{n} \sum_{i=1}^{k} (x_i - \overline{x}_e)^2 n_i = \frac{1}{n} \sum_{i=1}^{k} x_i^2 n_i - (\overline{x}_e)^2.
$$

Дисперсія є мірою розсіювання випадкової величини відносно її середнього значення. Вимірність дисперсії дорівнює квадрату вимірності значень випадкової величини, що створює незручності у дослідженнях. Щоб їх усунути за характеристику розсіювання значень відносно середнього приймають вибіркове середнє квадратичне відхилення, яке обчислюють за формулою:

$$
\sigma_{_s} = \sqrt{D_{_s}} \; .
$$

**Завдання:** для вибірки середньотижневої заробітної плати 100 співробітникам фірми:

а) побудувати гістограму частот;

б) побудувати полігон частот;

в) побудувати полігон накопичених частот;

г) обчислити числові характеристики вибіркової сукупності.

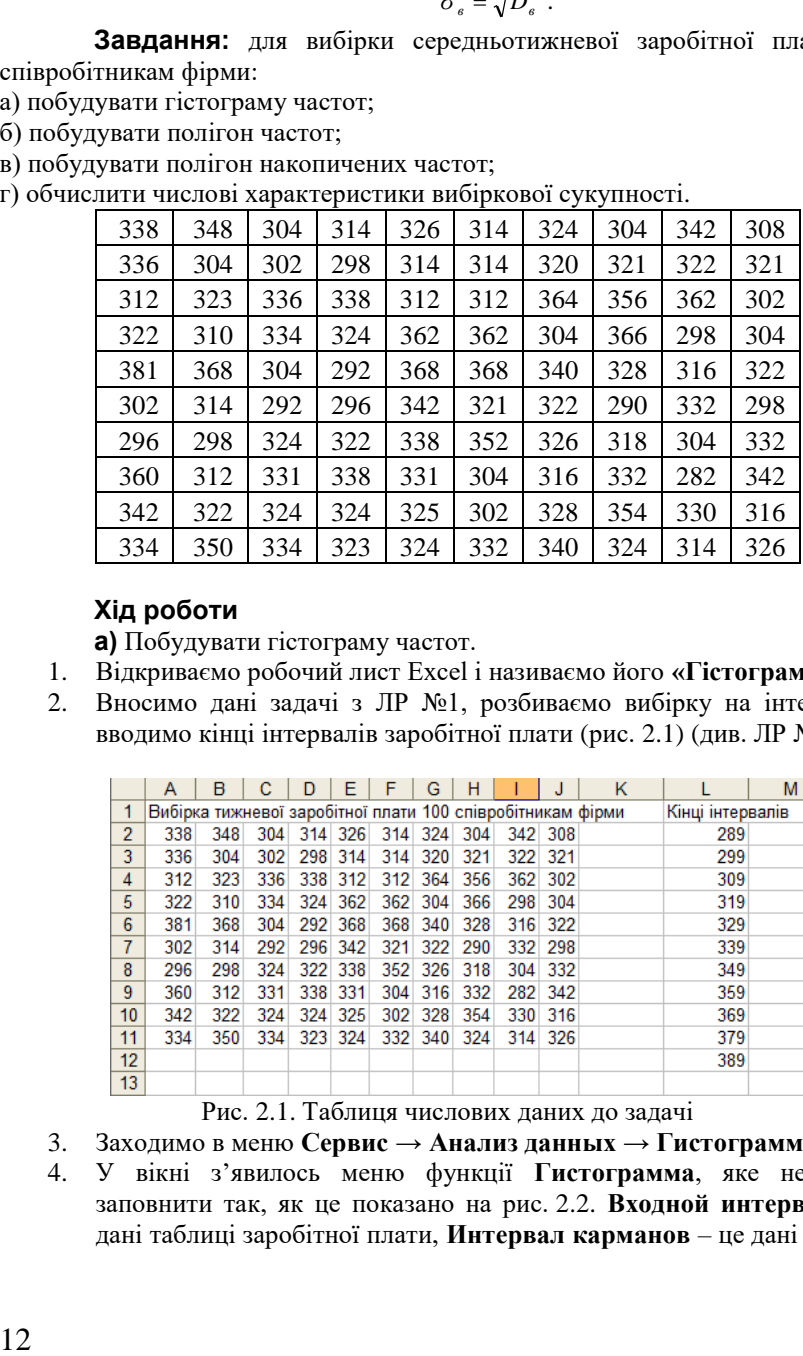

### **Хід роботи**

**а)** Побудувати гістограму частот.

- 1. Відкриваємо робочий лист Excel і називаємо його **«Гістограма»**.
- 2. Вносимо дані задачі з ЛР №1, розбиваємо вибірку на інтервали і вводимо кінці інтервалів заробітної плати (рис. 2.1) (див. ЛР №1).

|                 | Α                                                          | в   |     | D   | F       |                 | G       | н   |     | J       | κ |                  | M |
|-----------------|------------------------------------------------------------|-----|-----|-----|---------|-----------------|---------|-----|-----|---------|---|------------------|---|
|                 | Вибірка тижневої заробітної плати 100 співробітникам фірми |     |     |     |         |                 |         |     |     |         |   | Кінці інтервалів |   |
| $\overline{2}$  | 338                                                        | 348 | 304 |     |         | 314 326 314 324 |         | 304 |     | 342 308 |   | 289              |   |
| 3               | 336                                                        | 304 | 302 |     | 298 314 | 314             | 320     | 321 | 322 | 321     |   | 299              |   |
| 4               | 312                                                        | 323 | 336 |     | 338 312 | 312             | 364     | 356 | 362 | 302     |   | 309              |   |
| 5               | 322                                                        | 310 | 334 |     | 324 362 | 362             | 304     | 366 | 298 | 304     |   | 319              |   |
| 6               | 381                                                        | 368 | 304 | 292 | 368     | 368             | 340     | 328 | 316 | 322     |   | 329              |   |
| 7               | 302                                                        | 314 | 292 | 296 | 342     | 321             | 322     | 290 | 332 | 298     |   | 339              |   |
| 8               | 296                                                        | 298 | 324 |     | 322 338 |                 | 352 326 | 318 | 304 | 332     |   | 349              |   |
| 9               | 360                                                        | 312 | 331 |     | 338 331 | 304             | 316     | 332 | 282 | 342     |   | 359              |   |
| 10              | 342                                                        | 322 | 324 | 324 | 325     | 302             | 328     | 354 | 330 | 316     |   | 369              |   |
| 11              | 334                                                        | 350 | 334 |     | 323 324 | 332             | 340     | 324 | 314 | 326     |   | 379              |   |
| 12 <sup>2</sup> |                                                            |     |     |     |         |                 |         |     |     |         |   | 389              |   |
| 13              |                                                            |     |     |     |         |                 |         |     |     |         |   |                  |   |

Рис. 2.1. Таблиця числових даних до задачі

- 3. Заходимо в меню **Сервис → Анализ данных → Гистограмма**.
- 4. У вікні з'явилось меню функції **Гистограмма**, яке необхідно заповнити так, як це показано на рис. 2.2. **Входной интервал** – це дані таблиці заробітної плати, **Интервал карманов** – це дані стовпця

**«Кінці інтервалів»**. Необхідно поставити позначку у віконечку **Вывод графики**, а також поставити позначку, куди вивести діаграму. В нашій роботі діаграму хочемо отримати в цьому ж робочому листі, тому ставимо позначку у віконечку **Выходной интервал**, і вводимо адресу комірки, до якої буде занесена гістограма. Заповнивши меню функції **Гистограмма**, натискаємо **ОК**.

5. У полі екрану з'являється гістограма, яку необхідно відредагувати. Заберемо надпис **Гистограмма**. Для цього правою клавішею миші виділимо область надпису і видалимо його за допомогою клавіші **Delete**. Видалимо надпис легенди **Частота**. Для цього ставимо мишку на надпис, з'являється рамка з надписом **«Легенда»**, натискаємо праву клавішу миші і в меню, що з'явилось, вибираємо опцію **«Очистить»** (рис. 2.3).

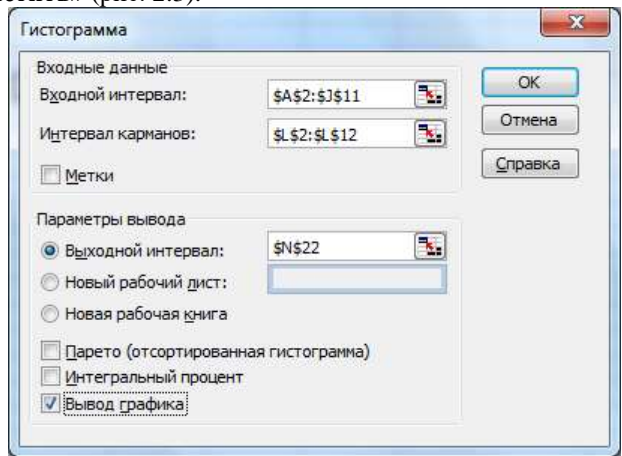

Рис. 2.2. Меню статистичної функції «**Гистограмма**»

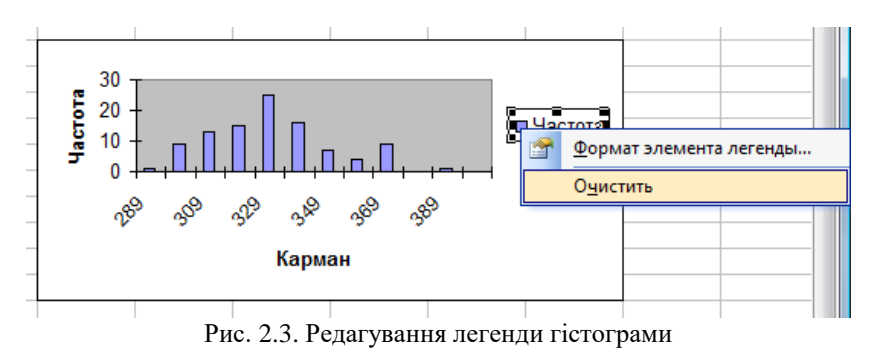

13

Змінимо напис **Карман** на напис **Заробітна плата**. Для цього виставимо курсор миші в поле напису і активізуємо його, двічі клацнувши лівою клавішею миші, після чого введемо необхідний текст.

Знищимо щілини між стовпцями гістограми. Встановимо курсор на поле одного з прямокутників діаграми і натиснемо праву клавішу миші. У меню, що з'явилося, вибираємо опцію «**Формат рядов данных**», а в ній опцію «**Параметры**». У вікні «**Ширина зазора**» встановлюємо значення **0**. У вікні меню бачимо потрібне зображення гістограми і натискаємо **<OK**>**.** Остаточний вигляд гістограми зображено на рис. 2.4.

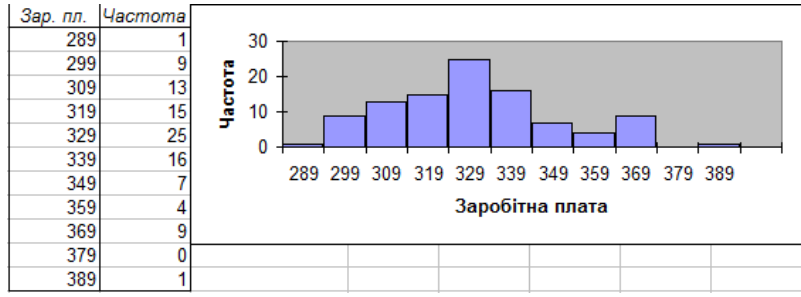

Рис. 2.4. Гістограма частот

**б)** Побудувати полігон частот

- 1. Виконуємо кроки 3 та 4 послідовності дій із завдання **а)**.
- 2. Виставляємо курсор миші в область діаграми і натискаємо її праву клавішу. У меню, яке з'явилось, вибираємо опцію **«Тип даграммы…»**, а в ньому – опції **«Стандартные»** та «**График**» (рис. 2.5). Натискаємо кнопку **<ОК**>.
- 3. Отримуємо діаграму полігону частот, яку необхідно відредагувати так, як це було зроблено у п. 5 завдання **а)**. Після редагування діаграма набуває вигляду, показанного на рис. 2.6.

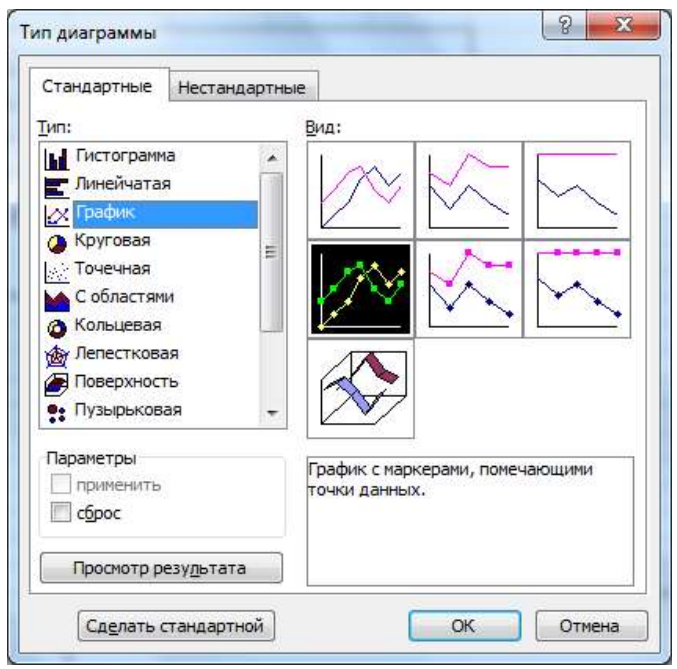

Рис. 2.5. Меню вибору типу діаграми

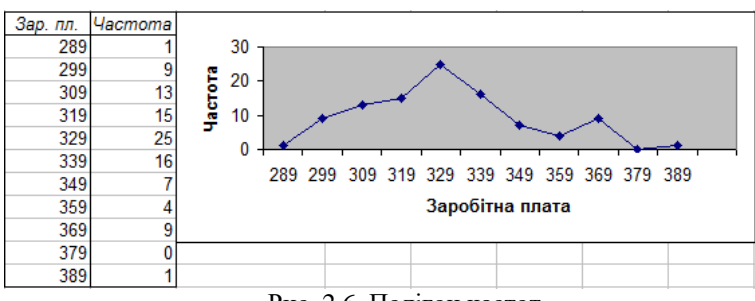

Рис. 2.6. Полігон частот

**в)** Побудувати полігон накопичених частот.

1. Виконуємо кроки 3 та 4 алгоритму із завдання **а)**, ставимо прапорець у вікні **Интегральный процент (Cumulative Percentage)**. Отримуємо зображення графіка, яке вимагає редагування (рис. 2.7.)

| Kapwaw |         | Частота пегральный % |                                        |
|--------|---------|----------------------|----------------------------------------|
| 289    |         | 1.00%                | Гистограмма                            |
| 299    | э       | 10.00%               |                                        |
| 309    | 13      | 23.00%               | 200.00%<br>40                          |
| 319    | 16      | 38.00%               | Частота<br>20<br>100 00%<br>настота    |
| 329    | 25      | 63.00%               | جالب مر الريال المستأنية<br>0.00%      |
| 339    | 16      | 79.00%               | ******<br><b>Интегральный</b><br>ستعاذ |
| 349    |         | 86.00%               | $\%$                                   |
| 359    | 4.      | 90.00%               | Карман                                 |
| 369    | 9       | 99.00%               |                                        |
| 379    | $\circ$ | 99.00%               |                                        |
| 389    |         | 100.00%              |                                        |
| Eure   |         | 100.00%              |                                        |

Рис. 2.7. Побудова полігону накопичених частот

На графіку одночасно зображені гістограма частот і полігон накопичених частот. Залишимо лише зображення полігона накопичених частот. Ставимо курсор миші в область діаграми і натискаємо праву клавішу. У меню, що з'явилось, вибираємо опцію **«Исходные данные…»**, а в ньому вибираємо опцію **«Ряд»**. У вікні **«Ряд»** вибираємо опцію **«Частота»** та натискаємо кнопку **Удалить**. Натискаємо **ОК**. (рис. 2.8.).

2. На графіку залишається лише зображення полігона накопичених частот, який відредагуємо, як це описано в пункті 5 завдання **а)**. Остаточний результат наведено на рис. 2.9.

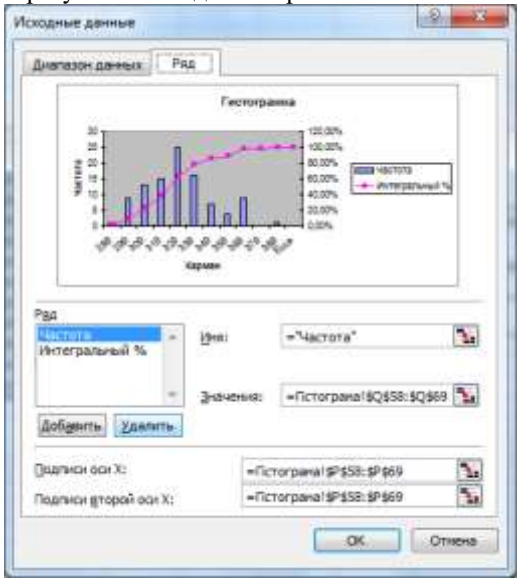

Рис. 2.8. Видалення гістограми під час побудови полігону накопичених частот

| Sap. nn. | acmoma        | <b>SMAID %</b> |                                                                |
|----------|---------------|----------------|----------------------------------------------------------------|
| 289      |               | 1.00%          | 150.00%                                                        |
| 299      | 9             | 10,00%         | 100.00%                                                        |
| 309      |               | 23.00%         | Частота<br>50.00%                                              |
| 319      | 13.           | 38.00%         |                                                                |
| 329      | 25            | 63.00%         | 0.00%                                                          |
| 339      | 铭             | 79.00%         | $\gamma_{\rm p}$<br>4<br>v<br>v<br>$\mathcal{L}^{\mathcal{D}}$ |
| 349      |               | 86.00%         |                                                                |
| 359      | 4             | 90.00%         | Заробітна плата<br>ma n                                        |
| 369      | $\frac{9}{0}$ | 99.00%         |                                                                |
| 379      |               | 99.00%         |                                                                |
| 389      |               | 100.00%        |                                                                |
| 55       | o             | 100.00%        |                                                                |

Рис. 2.9. Полігон накопичених частот

**г)** Обчислити числові характеристики вибіркової сукупності.

- 1. Відкриваємо новий робочий лист і називаємо його **«Числові характеристики»**.
- 2. Копіюємо дані задачі з таблиці в комірки **А1:А100**.
- 3. Заходимо в меню **Сервис → Анализ данных → Описательная статистика**. Натискаємо **ОК** і заповнюємо діалогове вікно так, як це показано на рис. 2.10. **Входной інтервал** – комірки **А1:А100**, ставимо позначку на віконечку **Группирование: по столбцам**, вводимо адресу вихідного інтервала (комірка **С1**), ставимо позначки в опціях **Итоговая статистика** та **Уровень надежности**.

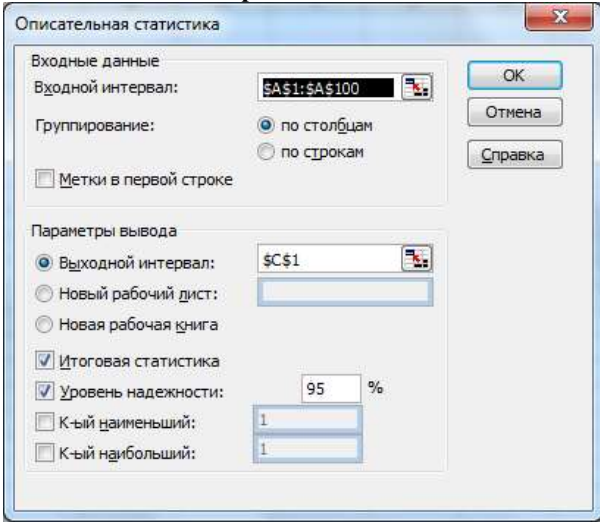

Рис. 2.10. Діалогове вікно описової статистики

Натискаємо ОК і отримуємо табличку з описовою статистикою. Для того, щоб було видно вміст таблички, розширюємо ширину стовпця **С** (рис. 2.11).

| с                         | D         |
|---------------------------|-----------|
| Столбеи1                  |           |
|                           |           |
| Среднее                   | 324.99    |
| Стандартная ошибка        | 2.055468  |
| Медиана                   | 323.5     |
| Мода                      | 304       |
| Стандартное отклонение    | 20,55468  |
| Дисперсия выборки         | 422.4948  |
| Эксцесс                   | $-0,1061$ |
| Асимметричность           | 0.486063  |
| Интервал                  | 99        |
| Минимум                   | 282       |
| Максимум                  | 381       |
| Сумма                     | 32499     |
| Счет                      | 100       |
| Уровень надежности(95,0%) | 4.078494  |
|                           |           |

Рис. 2.11. Описові статистики

- 4. Вводимо в комірки **С18:С23** такий текст:
- Середня заробітна плата

Середньоквадратичне відхилення

Найчастіша заробітна плата

Найвища заробітна плата

Мінімальна заробітна плата

Всього виплачено

5. Вводимо в комірки **D18:D23** відповідні наступні формули:

- **D18 = СРЗНАЧ(А1:А100)**.
- **D19 = СТАНДОТКЛОН(А1:А100)**.
- **D20 = МОДА(А1:А100)**.
- **D21 = МАКС(А1:А100)**.
- **D22 = МИН(A1:A100)**.

```
D23 = СУММ(A1:A100).
```
Отримуємо результати обчислень (рис. 2.12)

| Середня заробітна плата        | 324.99   |
|--------------------------------|----------|
| Середньоквадратичне відхилення | 20.55468 |
| Найчастіша заробітна плата     | 304      |
| Найвища заробітна плата        | 381      |
| Мінімальна заробітна плата     | 282      |
| Всього виплачено               | 32499    |

Рис. 2.12. Результати обчислень описових статистик

#### **Індивідуальні завдання №1**

Для заданих вибірок виконати такі завдання.

<span id="page-18-0"></span>а) побудувати інтервальний статистичний розподіл частот;

б) побудувати дискретний статистичний розподіл;

в) побудувати розподіл відносних частот, накопичених частот та накопичених відносних частот.

г) побудувати гістограму частот;

д) побудувати полігон частот;

- е) побудувати полігон накопичених частот;
- є) обчислити числові характеристики вибіркової сукупності.

1. Проміжок часу (у секундах), витрачений кожним із 124 учнів сьомого класу на розв'язування задачі з фізики, становить:

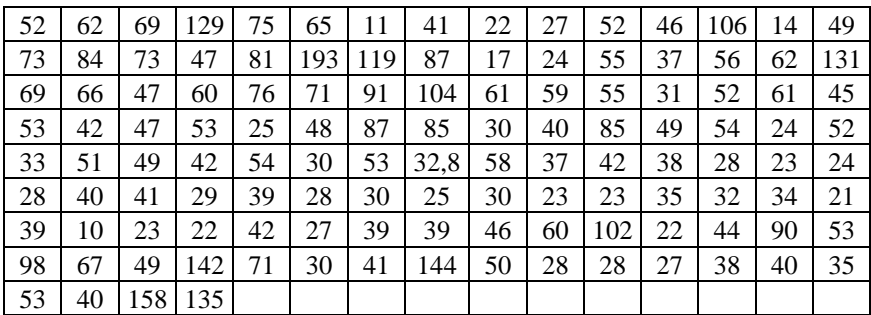

**.** За одним із субтестів батареї Векслера на вибірці зі ста досліджуваних отримано такі суми балів:

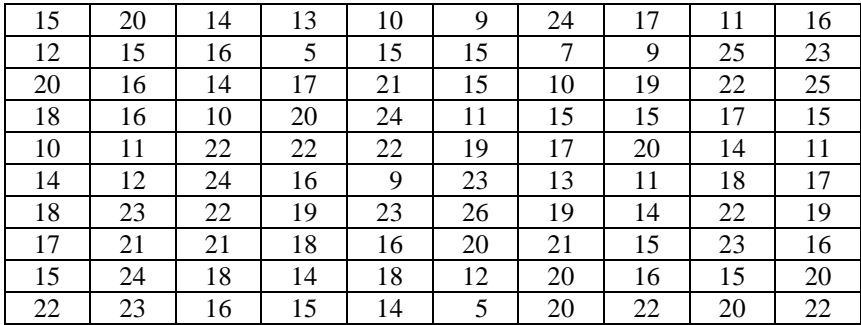

3. У досліді з вивчення амплітудно-частотної характеристики руки людиниоператора значення амплітуд усталених коливань руки одного з досліджуваних становлять:

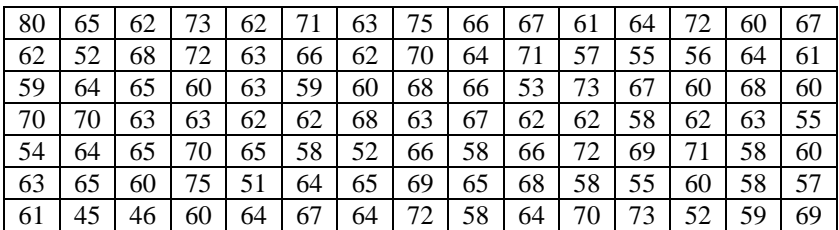

4. У досліді з вивчення амплітудно-частотної характеристики руки людиниоператора значення амплітуд усталених коливань руки одного з досліджуваних становлять:

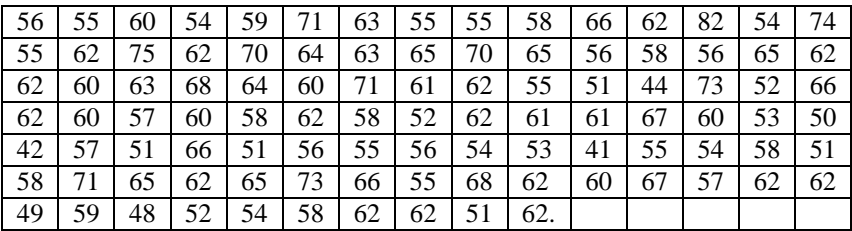

5. Результати опитування групи студентів (80 осіб) за тестом Томаса поведінки в конфліктній ситуації (суперництво), мають такий вигляд:

| - 6 |   |                |    |   | $\Delta$ |             | 8              | $\sim$ 3       |              | $\bigcap$   | $\theta$     | $\overline{0}$ | 9            |                             |   | 3                       |  |
|-----|---|----------------|----|---|----------|-------------|----------------|----------------|--------------|-------------|--------------|----------------|--------------|-----------------------------|---|-------------------------|--|
|     | 8 | $\overline{0}$ | 7  | 8 |          | $3 \mid 12$ | $\overline{0}$ | $\theta$       |              |             |              |                |              | $10 \mid 2 \mid 10 \mid 11$ |   | $\mathbf{\overline{3}}$ |  |
|     |   | $\mathbf{1}$   | 10 | 4 |          |             |                | $\theta$       | 3            | $\sim$<br>Ć | $\circ$<br>Ō | O              | $\mathbf{I}$ | O                           | O |                         |  |
|     |   |                |    |   | ∠        |             |                | $\overline{4}$ | $\mathbf{r}$ | ∠           | O            | 8              |              |                             |   |                         |  |

6. Результати опитування групи студентів (80 осіб) за тестом Томаса поведінки в конфліктній ситуації (співробітництво), мають такий вигляд:

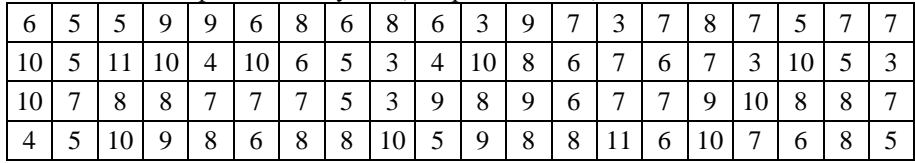

 Результати опитування групи студентів (80 осіб) за тестом Томаса поведінки в конфліктній ситуації (компроміс), мають такий вигляд:

| ⇁ | 8       | 8            | 9 |   |   | 9               | $\circ$ | $\sqrt{7}$ | 10 10              |                    | 9  | $\mathcal{I}$ | 8  | $\circ$<br>O | $\circ$ |   | $\overline{ }$ |          |
|---|---------|--------------|---|---|---|-----------------|---------|------------|--------------------|--------------------|----|---------------|----|--------------|---------|---|----------------|----------|
| 6 |         | $\mathbf{r}$ |   |   | b | 11 <sup>1</sup> | 10      |            | 8                  | $\circ$<br>$\circ$ | 8  | $\mathbf{r}$  | 0  |              |         |   |                | $\Omega$ |
| 9 | $\circ$ |              |   | ⌒ | 6 | 6               | $\circ$ | ◡          | $\circ$<br>$\circ$ | $\circ$            | 7  | 8             |    | O            | U       | 8 |                |          |
| O | $\circ$ |              |   | 8 | 9 |                 | 9       | 8          |                    | O                  | 11 | 8             | 1V | $\tau$       | 1 V     |   | $\circ$        |          |

8. Результати опитування групи студентів (80 осіб) за тестом Томаса поведінки в конфліктній ситуації (уникнення) мають такий вигляд:

|              | 8 | 4 |                |               |   | 3 <sup>1</sup> | -9       |        | 6                        | 5 | $\overline{4}$ | 9        | 9           | 8                | $2 \times 5$       |          | -8           | $\overline{4}$ | Q            |
|--------------|---|---|----------------|---------------|---|----------------|----------|--------|--------------------------|---|----------------|----------|-------------|------------------|--------------------|----------|--------------|----------------|--------------|
| $\mathbf{c}$ |   |   | 5              | 8             | 5 | 3              | $\gamma$ | 6      | $\overline{\phantom{a}}$ |   | 6              | 8        |             | $\mathbf{a}$     | $\circ$<br>$\circ$ |          | $\mathbf{r}$ | $\sim$         |              |
| 3            |   |   |                | $\mathcal{D}$ | 4 | 5              |          | $\tau$ |                          |   | $6 \mid 9$     |          | 4           | $\frac{1}{7}$ 10 |                    | 6        |              |                |              |
| 8            |   |   | $\overline{5}$ | $\sigma$      | 6 | 8              | 17       | 8      | $\vert 7 \vert$          | 3 | $\overline{4}$ | $\gamma$ | $5^{\circ}$ | $\overline{3}$   | 5                  | $\gamma$ |              |                | $\mathbf{z}$ |

9. Результати опитування групи студентів (80 осіб) за тестом Томаса поведінки в конфліктній ситуації (пристосування), мають такий вигляд:

| Q |    |   | $\overline{4}$ | 10 | $\overline{4}$ | $\overline{3}$ | 6              |                |   | $\overline{4}$ | 41             | 9 | 7       | 8  | 10 | $\overline{4}$ | 8             | 8 | 8      |
|---|----|---|----------------|----|----------------|----------------|----------------|----------------|---|----------------|----------------|---|---------|----|----|----------------|---------------|---|--------|
|   |    | 3 | $\overline{4}$ | 61 | 8              | -41            | 6 <sup>1</sup> | 5 <sub>l</sub> | 8 | 8              |                |   | 7 11 10 | 9  | 7  | 6              | $\mathcal{E}$ |   | $\sim$ |
|   | 81 |   | 10 10          | 61 | $\gamma$<br>∠  |                | 7              | 5 <sub>l</sub> | 8 | 7 <sup>1</sup> | 5 <sup>1</sup> | 9 |         |    |    | 61             | 5.            | ◡ |        |
|   |    |   | 8              | 61 | $\tau$         |                | 6              | 3              | 9 | $\overline{4}$ | $\mathbf{c}$   |   |         | 61 | 8  |                |               |   |        |

10. Результати опитування групи вчителів стосовно творчої поведінки (конформізм), мають такий вигляд:

| $\vert$ 13 | 19 |                                      |                     |    |                                                  |      |            | 12   16   13   9   16   10   22   16   6   14   12   17   17   17    |            |            |            |              |           |   |
|------------|----|--------------------------------------|---------------------|----|--------------------------------------------------|------|------------|----------------------------------------------------------------------|------------|------------|------------|--------------|-----------|---|
|            |    | $17 \mid 16 \mid$                    |                     |    |                                                  |      |            | 5   15   22   14   10   13   18                                      |            | 6   17     | $\vert$ 17 | 6            | $12 \t14$ |   |
|            |    | 21   19   14   18   23   15   15   8 |                     |    |                                                  |      |            | $\begin{array}{cc} \begin{array}{cc} \end{array}$ 11 1 $\end{array}$ |            | 6 15       |            |              | -8        | 6 |
| 9          | 10 | 14 I                                 |                     |    | $5 \mid 16 \mid 12 \mid 18 \mid 16 \mid 18 \mid$ |      |            |                                                                      | 4 18       | $\vert$ 17 | 19         | $16 \mid 17$ |           |   |
|            | 14 |                                      | $12 \mid 16 \mid 9$ | 20 |                                                  | 7 15 | $\vert$ 12 | 8                                                                    | $\vert$ 19 | 20         |            |              |           |   |

11. Результати опитування групи вчителів стосовно творчої поведінки (алгоритмічна поведінка), мають такий вигляд:

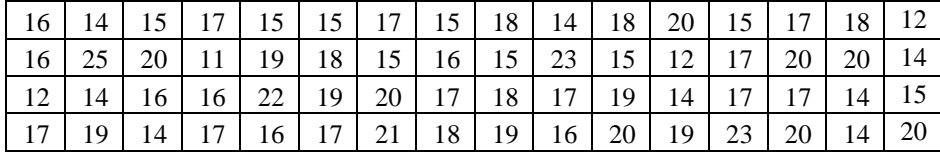

| 19   14   18   22   15   16   18   25   18   19   13   12   14   11   13   19 |  |
|-------------------------------------------------------------------------------|--|
|-------------------------------------------------------------------------------|--|

12. Результати опитування групи вчителів стосовно творчої поведінки (нонконформізм), мають вигляд:

| 20 |    |    | 28 | 17 | 14 | 22 | 18 | 19 | 17 | 23 | 20 | 19 | 20 | 15 | 20 |
|----|----|----|----|----|----|----|----|----|----|----|----|----|----|----|----|
| 20 | 25 | 21 | 20 | 23 | 18 | 19 | 33 | 19 | 17 | 18 | 22 | 19 | 26 | 24 | 19 |
| 23 | 13 | 22 | 18 | 20 | 14 | 19 | 24 | 18 | 26 | 24 | 19 | 17 | 17 | 19 | 22 |
| 17 | 18 | 24 | 18 | 16 | 21 | 23 | 21 | 26 | 20 | 19 | 20 | 23 | 19 | 16 | 21 |
| 19 | 28 | 20 | 19 | 25 | 18 | 20 | 19 | 22 | 21 | 21 | 21 | 22 | 21 | 16 | 19 |
| 22 | 17 | 21 | 25 |    |    |    |    |    |    |    |    |    |    |    |    |

13. Результати опитування групи вчителів стосовно творчої поведінки (евристична поведінка), мають такий вигляд:

| 22 | 22 l         | 16 I | 24 |        | $20 \mid 15 \mid$ |    | $24 \mid 18 \mid$ | 24              | 23 | 21 l       | -14 | $\cdot$ 18   $\cdot$ | 19 | 21 |    |
|----|--------------|------|----|--------|-------------------|----|-------------------|-----------------|----|------------|-----|----------------------|----|----|----|
| 16 | 21           |      | 18 | 15     | 19                | 24 | 23                | 22 <sub>1</sub> | 24 | $\vert$ 15 | 19  | 16                   | 18 | 18 |    |
| 23 | 16           | 17   | 16 | $16-1$ | 14                | 16 | 20                | 20              | 20 | 21         | 13  | 16                   | 16 | 17 | 17 |
| 21 | $22^{\circ}$ | 17   | 18 | 19     | 18                | 16 | $\vert$ 17        | 22              | 15 | 23         | 23  | 17                   | 23 | 24 | 17 |
| 19 |              | 22   | 14 | 22     | 20                | 21 | 21                | 22              | 23 | 19         | 17  | 13                   | 18 |    |    |

14. Результати опитування групи вчителів стосовно творчої поведінки (спрямованість на відтворення), мають такий вигляд:

| 25  | 24 | 29 | 29              | 20 <sup>1</sup> | 31                | 29 | 33 <sup>1</sup> | 34                   | $\vert$ 32 | 22 | 38 | $\overline{32}$  | $36 \mid 34$ |    | -24 |
|-----|----|----|-----------------|-----------------|-------------------|----|-----------------|----------------------|------------|----|----|------------------|--------------|----|-----|
| 32  | 36 | 30 | 35              | 21              | 32                | 43 | $32-1$          | 29                   | 29         | 38 | 25 | 40               | 37           | 20 | 30  |
| 17  | 35 | 35 | 44              | $36 \mid 37$    |                   | 43 | 32              | 33                   | 25         | 30 | 20 | 32               | 28           | 15 | 24  |
| 29  | 44 | 32 | 26 <sup>1</sup> |                 | $35 \mid 31 \mid$ | 24 |                 | $32 \mid 25 \mid 45$ |            | 31 | 18 | $\vert 31 \vert$ | 32           | 37 | 40  |
| -36 | 22 | 37 | 42              | 29              | 33                | 35 | 39 <sup>1</sup> | 30                   | 36         | 21 | 19 | 29               | 23           | 19 | 33  |

15. Результати опитування групи вчителів стосовно творчої поведінки (творча спрямованість), мають такий вигляд:

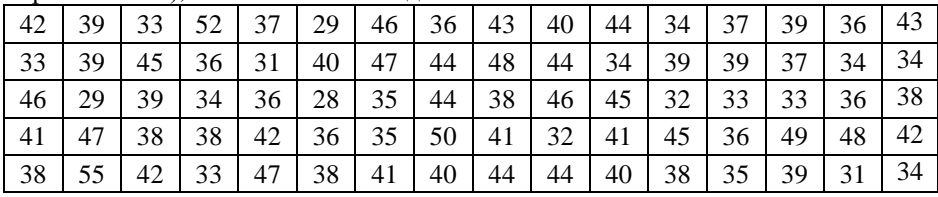

16. Результати опитування групи вчителів стосовно творчої поведінки (вік), мають такий вигляд:

| -35 | 32 | 33 | 47 | 31 | 35 | 28 | 46 | $\frac{35}{3}$ | 28 | 32 | 34 | 36 | 35 | 35 | 27 |
|-----|----|----|----|----|----|----|----|----------------|----|----|----|----|----|----|----|
| 36  | 23 | 61 | 43 | 57 | 36 | 47 | 59 | 38             | 45 | 40 | 53 | 50 | 53 | 55 | 38 |
| 37  | 37 | 37 | 41 | 49 | 36 | 42 | 30 | 45             | 44 | 29 | 41 | 36 | 34 | 43 | 38 |
| 40  | 27 | 39 | 37 | 35 | 33 | 48 | 33 | 29             | 58 | 35 | 36 | 33 | 40 | 37 | 37 |
| 31  | 34 | 46 | 52 | 32 | 33 | 40 | 36 | 47             | 31 | 35 | 25 | 45 |    | 30 | 44 |

17. Результати опитування групи вчителів стосовно творчої поведінки (стаж), мають такий вигляд:

| - 12 | 12 | 11 | 21 | 12 | 15              | $\tau$          | 23 | 14   | 4  | 20 | 15 | 17  | 15 <sup>1</sup> | 15 | 3  |
|------|----|----|----|----|-----------------|-----------------|----|------|----|----|----|-----|-----------------|----|----|
| 17   | 4  | 40 | 24 | 34 | 16 <sup>1</sup> | 23              | 37 | 14   | 24 | 21 | 31 | 131 | 36              | 36 |    |
| -20  | 17 | 17 | 22 | 26 | $15-1$          | 23              | 10 | 23 l | 24 | 9  | 23 | 14  | 14              | 20 | 16 |
| 19   | 7  | 19 | 15 | 15 | 12 <sub>1</sub> | 26 <sup>1</sup> | 14 | 8    | 40 | 16 | 15 | 13  | 17              | 18 |    |
| 12   | 14 | 17 | 31 | 13 | 12              | 12              | 18 | 29   | 12 | 15 | 6  | 23  |                 | 10 |    |

18. Результати опитування групи вчителів стосовно творчої поведінки (конформізм), мають такий вигляд:

| 13       | 6  | 18 | 15 | 17 <sub>1</sub> | 12 | 19 | 20 | $11 \mid 19$ |    | 21 l | 14             | $\frac{17}{2}$ | 21                  | 16 |    |
|----------|----|----|----|-----------------|----|----|----|--------------|----|------|----------------|----------------|---------------------|----|----|
| 23       | 14 | 17 | 14 | 13              | 16 | 22 | 14 | 15           | 17 | 9    | $\overline{4}$ | 22             | 13                  | 15 | 14 |
| $\gamma$ | Q  |    | 14 | 16              | 16 | 8  | 17 | 15           | 8  | 15   | 4              | 17             | 12                  | 8  | 17 |
| -10      | 8  | 10 | 12 | 21              | 17 | 12 | 16 | 11           | 10 | 11   | 9              | 18             | 9                   | 17 | 18 |
| - 11     | 19 | 10 |    | 15              | 17 |    |    | 18           | 8  | 14   | 6              |                | $\mathcal{D}$<br>44 | 13 |    |

19. Результати опитування групи вчителів стосовно творчої поведінки (алгоритмічна поведінка), мають такий вигляд:

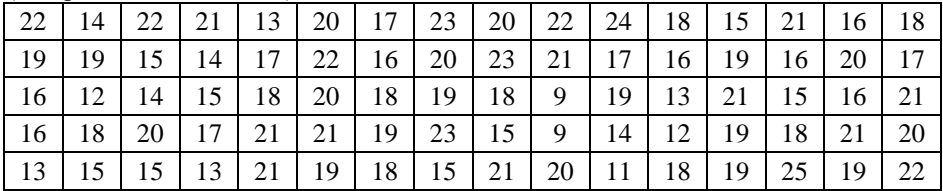

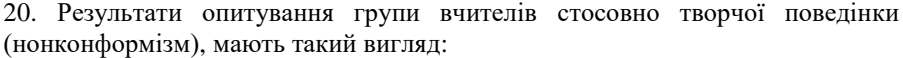

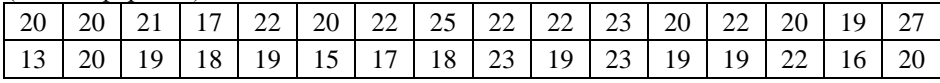

|  | 20   23   18   18   21   24   17   18   22   18   19   16   12   24   23   27 |  |  |  |  |  |  |  |
|--|-------------------------------------------------------------------------------|--|--|--|--|--|--|--|
|  | 21   22   24   21   21   27   19   24   26   19   23   21   26   18   23   23 |  |  |  |  |  |  |  |
|  | 20   26   25   21   14   23   17   15   10   16   26   24   19   21   15   21 |  |  |  |  |  |  |  |

21. Результати опитування групи вчителів стосовно творчої поведінки (евристична поведінка), мають такий вигляд:

| 20 | 24 | 25 | 15 <sup>1</sup> | 23 l | 22 | $15 \mid$ |    | $22 \mid 20 \mid$ | 19 | 21 <sub>1</sub> | 19 | 17 |    | $16 \mid 10$ |               |
|----|----|----|-----------------|------|----|-----------|----|-------------------|----|-----------------|----|----|----|--------------|---------------|
| 15 |    | 19 | 21              | 19   | 18 | 15        | 19 | 29                | 23 | 19              | 15 | 18 | 21 |              | $\mathcal{D}$ |
| 23 | 21 |    | 16              | 17   | 23 | 19        | 20 | 20                | 15 | 20              | 20 | 12 | 22 | 20           | 28            |
| 21 | 18 | 19 | 22              | 21   | 22 | 19        | 24 | 28                | 19 | 18              | 19 | 21 | 19 | 26           | 25            |
|    | 23 | 23 | 19              |      | 15 | 19        |    | 19                | 17 | 22              | 19 | 18 | 20 | 20           |               |

22. Результати опитування групи вчителів стосовно творчої поведінки (спрямованість на відтворення), мають такий вигляд:

| 35 | 20 | 40 |      | $36 \mid 30 \mid$ |                 | $32 \mid 36 \mid 43 \mid 31 \mid 41 \mid$ |                       |    |                 |    | $45 \mid 32 \mid 32$ |      | 42 | 32 | -34 |
|----|----|----|------|-------------------|-----------------|-------------------------------------------|-----------------------|----|-----------------|----|----------------------|------|----|----|-----|
| 42 | 33 | 32 | 28 l | 30                | 38              | $\cdot$ 138   .                           | 34                    | 38 | 38              | 26 | 20                   | 41 I | 29 | 35 |     |
| 18 | 21 | 25 | 29   | 34                | 36 <sup>1</sup> |                                           | $26 \mid 36 \mid 33$  |    | 17              | 34 | $17 \mid 38$         |      | 27 | 24 | 38  |
| 26 | 26 | 30 | 29   | 42                | 38              | 31                                        | $\pm$ 1 39 1 $\times$ | 26 | 19 <sup>1</sup> | 25 | 21                   | 37   | 27 | 38 | 38  |
| 24 | 34 | 25 | 18   | 36 <sup>1</sup>   | 36              | $23 \mid$                                 | 26 <sup>1</sup>       | 39 | 28              | 25 | 24                   | 30   | 47 | 32 | 40  |

23. Результати опитування групи вчителів стосовно творчої поведінки (творча спрямованість), мають такий вигляд:

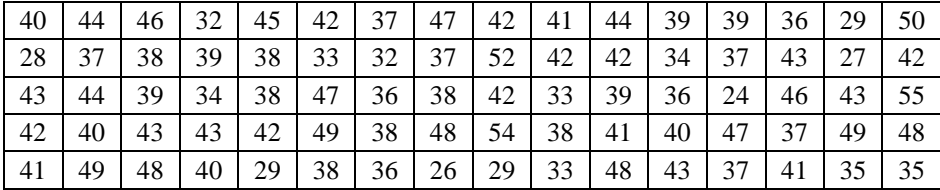

24. Результати опитування групи вчителів стосовно творчої поведінки (вік), мають такий вигляд:

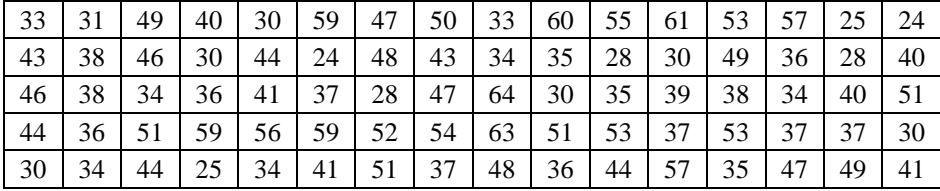

25. Результати опитування групи вчителів стосовно творчої поведінки (стаж), мають такий вигляд:

| - 14 | $16-1$ | 21 l | 23 | 9 <sup>1</sup>  | 35 <sup>1</sup> | 25 l           |    | $23 \mid 15 \mid$ | 40 l | 35 <sup>1</sup> | 44  | $\frac{127}{27}$ | 44            | 5              |    |
|------|--------|------|----|-----------------|-----------------|----------------|----|-------------------|------|-----------------|-----|------------------|---------------|----------------|----|
| -24  | 19     | 27   | 8  | 24              | 3               | 28             | 14 | -14               | 11   | 9               | 9   | 24               | 13            | $\overline{4}$ | 20 |
| - 26 | 16     | 12   | 17 | 21 <sup>1</sup> | 18              | 5 <sup>5</sup> | 25 | 43                | 5    | $15 \mid$       | -19 | 18               | 11            | 17             | 28 |
|      | $13-1$ | 29   | 40 | 30              | 40              | 32             | 33 | 45                | 30   | 12 <sub>1</sub> | 13  | 20               | <sup>12</sup> | 15             | 9  |
| 8    | 14     | 21   | 5  | 14              | 19              | 20             | 12 | 22                | 19   | 22              | 38  | 12               | 25            | 25             |    |

26. Результати тестування групи молоді (64 чоловік) за шкалою, що характеризує рівень їх суспільно-політичної свідомості, мають такий вигляд:

| 6 7 7 6 8 6 5 7 5 8 7 7 6 5 6 |                 |                                               |     |   |                                                     |  |                |   |                    |  |
|-------------------------------|-----------------|-----------------------------------------------|-----|---|-----------------------------------------------------|--|----------------|---|--------------------|--|
| $7\overline{ }$               |                 | 7 7 6 5 6 6 5 7 6 9                           |     |   |                                                     |  |                |   | 867                |  |
|                               |                 | $6   7   6   7   7   5   6   7   6   6   9  $ |     |   |                                                     |  |                |   | 6                  |  |
|                               | $7\overline{ }$ |                                               | 6 I | 6 | $\begin{array}{c} \text{8} \\ \text{8} \end{array}$ |  | 9 <sup>1</sup> | 6 | $\cdot$ 16 $\pm$ ' |  |

27. Результати тестування групи молоді (64 чоловік) за шкалою, що характеризує рівень їх духовної зрілості, мають такий вигляд:

| 6 | $-15 -$         |                               |  | 15166 | 6 5 5 5 |  | 6 5 5 |                               |  |
|---|-----------------|-------------------------------|--|-------|---------|--|-------|-------------------------------|--|
|   | $6 \mid 6 \mid$ |                               |  |       |         |  |       | 6 7 7 6 7 7 7 7 7 7 7 7 6 6 7 |  |
|   |                 | 6 5 6 6 6 6 6 6 6 6 5 6 6 7 6 |  |       |         |  |       |                               |  |
|   | 7 6 1           | 6   7   6   5   6   6   5   8 |  |       |         |  | 7 6 6 |                               |  |

28. Результати тестування групи молоді (64 чоловік) за шкалою, що характеризує рівень їх емоційної зрілості, мають такий вигляд:

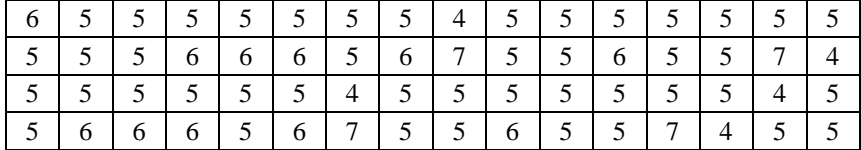

#### <span id="page-25-0"></span>*Лабораторна робота № 3. Перевірка гіпотези про рівномірний закон розподілу випадкової величини*

**Мета:** навчитись перевіряти статичні гіпотези щодо закону рівномірного розподілу випадкової величини.

#### **Теоретичні відомості**

*Статистичною гіпотезою* називають певне припущення про окремі властивості генеральної сукупності, що перевіряється на основі властивостей вибірки.

У математичній статистиці виділяють два основні типи статистичних гіпотез: гіпотези про закон розподілу ймовірності випадкової величини (ознаки генеральної сукупності) – *непараметричні статистичні гіпотези*; гіпотези про значення параметрів розподілу випадкової величини (ознаки генеральної сукупності) – *параметричні статистичні гіпотези*.

*Основною (нульовою) гіпотезою* називають висунуту гіпотезу, яку позначають *Н0*.

Альтернативною гіпотезою називають гіпотезу, яка заперечує твердження, висловлене в нульовій гіпотезі. Її позначають *Нα*.

*Статистичним критерієм* називається випадкова величина *К*, за допомогою якого проводиться перевірка гіпотези. Значення випадкової величини *К*, яке обчислене на основі певної вибірки, називають *емпіричним* (*спостережуваним*) *значенням критерію* і позначають *Кемп*.

Сукупність значень критерію *К* (випадкової величини *К*), згідно з яким нульова гіпотеза приймається, називається *областю прийняття гіпотези*, а сукупність значень критерію *К*, згідно з яким гіпотеза відхиляється, називається *критичною областю*.

Якщо емпіричне (спостережуване) значення критерію *Кемп* належить критичній області, то нульову гіпотезу відхиляють, якщо *Кемп* попадає в область прийняття гіпотези, то нульову гіпотезу приймають.

Критична область відмежовується від області прийняття гіпотези точкою, яка називається критичною і позначається *kкр*.

Перевірка статистичної гіпотези проводиться за таким планом:

- 1. Формулюють нульову гіпотезу *Н0*, альтернативну гіпотезу *Н<sup>1</sup>* і задають рівень значущості *α* для перевірки нульової гіпотези.
- 2. Визначають критерій *К* для перевірки гіпотези *Н0*, який є випадковою величиною з відомим розподілом ймовірностей.
- 3. Визначають критичні області відносно даних критерію *К* та рівня значущості *α*. Для визначення критичної області достатньо знайти критичні точки *kкр*.
- 4. Знаходять емпіричне (спостережуване) значення критерію *Кемп* на основі конкретної вибірки.

5. Приймають рішення: якщо емпіричне значення критерію *Кемп* потрапляє в критичну область, то нульову гіпотезу *Н<sup>0</sup>* відхиляють; якщо ж значення *Кемп* потрапляє в область прийняття гіпотези, то нульову гіпотезу *Н<sup>0</sup>* приймають.

Критерії, які призначені для перевірки сформульованих гіпотез, називають *критеріями узгодженості*. Критерії узгодженості дають змогу відповідати на питання про те, чи розбіжність між емпіричними і теоретичними розподілами є настільки незначною, що вона може бути приписана впливу випадковості, чи ні.

Нехай дані вибірки згруповані і подані у вигляді дискретного або інтервального варіаційного ряду. Згідно з критерієм Пірсона, для перевірки гіпотези *Н<sup>0</sup>* вводиться випадкова величина *K*:

$$
K = \chi^2 = \sum_{i=1}^{m} \frac{(n_i - n'_i)^2}{n'_i},
$$
\n(3.1)

де: *m* – кількість груп у статистичному розподілі вибірки;  $n'_i = n \cdot p_i$  теоретична частота; *<sup>i</sup> n* - емпірична частота; *<sup>i</sup> p* - імовірність того, що значення випадкової величини X належить до *і*-ої групи  $[z_{i-1}, z_i)$ , і вона розрахована за допомогою гіпотетичної функції розподілу *F*(*x*) або густини розподілу *f* (*x*) ,

$$
p_i = F(z_i) - F(z_{i-1}) = \int_{z_{i-1}}^{z_i} f(x) dx
$$
\n(3.2)

Для обчислення ймовірностей  $p_1$  і  $p_m$  у формулі (3.2) записують, відповідно,  $z_0 = -\infty$  i  $z_m = +\infty$ .

Гіпотетичні функції розподілу *F*(*x*) та *f* (*x*) , як правило, характеризуються деякими чисельними параметрами, точні значення яких є невідомими. Тоді для обчислення теоретичних ймовірностей  $p_i$  ці невідомі параметри замінюються їх точковими оцінками, визначеними за допомогою даних вибірки.

Випадкова величина 2 характеризується *кількістю ступенів свободи*

$$
k = m - s - 1,\tag{3.3}
$$

де *m –* кількість інтервалів статистичного розподілу, s – кількість параметрів, що входять до гіпотетичного розподілу.

Якщо маємо повне узгодження теоретичного і статистичного розподілів, то  $K = 0$ , у протилежному випадку  $K > 0$ , тобто маємо правобічну критичну область. За формулою (3.1) обчислюємо  $K_{\text{e}} = \chi^2_{\text{e}}$  i визначаємо за рівнем значущості *α* та кількістю ступенів свободи з таблиці критичних точок розподілу  $\chi^2$  критичне значення  $\chi^2_{\varphi} = k_{\varphi}$ . Якщо  $K_{\text{env}} > k_{\text{up}}$ , то нульову гіпотезу відхиляємо, інакше нульову гіпотезу приймаємо.

Застосування критерію  $\ \chi^2\,$  вимага $\epsilon$  дотримання таких вимог:

- 1) експериментальні дані мають бути незалежними, тобто вибірка повинна бути випадковою;
- 2) обсяг вибірки має бути великим (практично не меншим 50 одиниць), а частота кожної групи не менша 5. Якщо остання умова не виконується, проводять об'єднання нечисленних груп.

**Завдання:** Групі учнів 10 - 11 класів (90 осіб) пропонували впорядкувати за важливістю такі риси ідеального учня: І – акуратність; ІІ – самостійність; ІІІ – уважність; ІV – творчість; V – допитливість; VI – активність; VII – обов'язковість; VIII – наполегливість; ІХ – сміливість; Х – відкритість; ХІ – почуття гумору; ХІІ – товариськість; ХІІІ – рішучість; XIV – упевненість у своїх діях; XV – дружелюбність. Результати впорядкування наведено в такій таблиці:

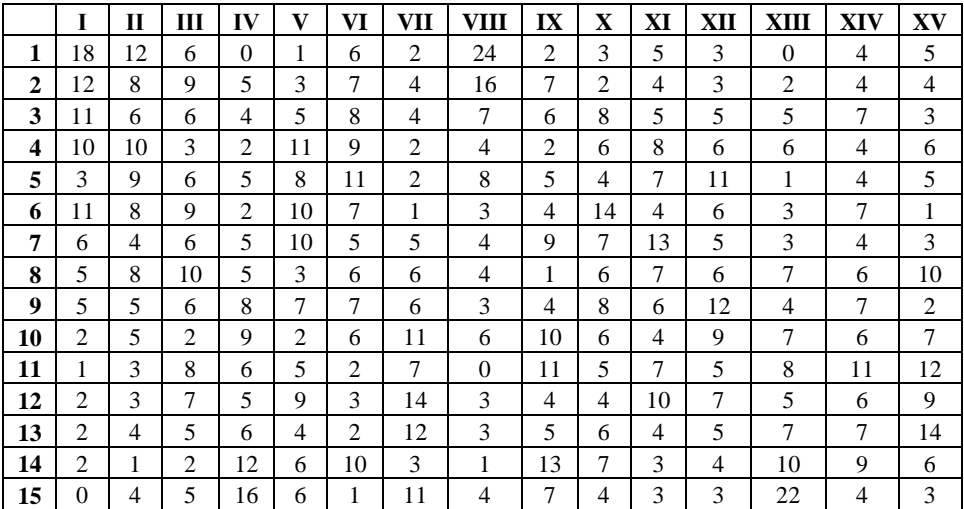

Чи можна стверджувати, що учні не надавали переваги уважності? Чи можна те ж саме стверджувати про наполегливість? Перевірити твердження для кожної з рис характеру.

# **Хід роботи**

- 1. Відкриваємо робочий лист Excel і називаємо його **«Риси ідеального учня»**.
- 2. Вводимо дані таблиці в комірки **А2:О16**. У комірки **А1:О1** вводимо назви рис характеру.
- 3. Відкриваємо новий робочий лист і називаємо його **«Результати»**.
- 4. Формуємо таблицю для проведення обчислень. Об'єднуємо комірки **A1:B1**, **C1:D1**, **E1:F1**, …, **AC1:AD1** і вводимо назви **«Акуратність»**, **«Самостійність»**, **«Уважність»**, …, **«Дружелюбність»**. У комірках **А2**, **С2**, **Е2**, …, **АС2** вводимо назву **«бали»**, а у комірках **В2**, **D2**, **F2**, …, **AD2** назву **«частоти»**. Комірки **AE1:AF1** теж об'єднуємо і вводимо назву **«Теоретичні частоти»**. У відповідні комірки вносимо числові дані задачі.

*Зауваження: якщо припущення задачі правильне, то вибір ознаки мав би рівномірно розподілитися між 15 місцями, тобто на кожне місце припало б по шість виборів (90:15=6, де 90 − обсяг вибірки, 15− кількість рис характеру). Якщо рейтинг певної риси характеру розподілений за рівномірним законом, то це означає, що учні не надають переваги цій рисі характеру, якщо ж розподіл відмінний від рівномірного, то відповідній рисі характеру віддається перевага.* Сформулюємо дві гіпотези:

- Н0: учні не надали переваги уважності (розподіл ознаки «уважність» є рівномірним);
- Н1: учні акцентують свою увагу на рисі характеру «уважність» (розподіл ознаки «уважність» є нерівномірним).
- 5. Вводимо в стовпець **AE3:AE17** число 6, що відповідає теоретичній частоті рівномірного розподілу для даної задачі 90:15=6.
- 6. Вводимо у комірку **F3** формулу **= (E3 – AE3)^2/AE3** і поширюємо її вміст за допомогою маркера на весь стовпець **F3:F17**.
- 7. Вводимо у комірку **P3** формулу **= (O3 – AE3)^2/AE3** і поширюємо її вміст за допомогою маркера на весь стовпець **P3:P17**.
- 8. Об'єднуємо комірки **A21:B21**, **A22:B22**, …, **A35:B35** і вводимо назви **«Акуратність»**, **«Самостійність»**, **«Уважність»**, …, **«Дружелюбність»**.
- 9. Об'єднуємо комірки **C20:D20** і вводимо назву **«хі-квадрат»**. Об'єднуємо комірки стовпця **«хі-квадрат»**.
- 10. Об'єднуємо комірки **E20:F20** і вводимо назву **«Розподіл для 0,05»**. Об'єднуємо комірки стовпця **«Розподіл для 0,05»**. Об'єднуємо комірки **I20:J20** і вводимо назву **«Розподіл для 0,01»**. Об'єднуємо комірки стовпця **«Розподіл для 0,01»**.
- 11. Об'єднуємо комірки **M20:N20, O20:P20, Q20:R20**, і вводимо назви **«Рівні значущості»**, **«Ступені свободи»**, **«Критичні точки»**. Об'єднуємо комірки стовпців **«Рівні значущості»**, **«Ступені свободи»**, **«Критичні точки»**, врахувавши, що кожен з них складається тільки з двох комірок.
- 12. У стовпець **«Рівні значущості»** вводимо числа 0,05 та 0,01. У стовпець **«Ступені свободи»** вводимо числа 14 та 14.
- 13. У комірку **Q21** вводимо статистичну функцію **= ХИ2ОБР** і заповнюємо її діалогове вікно (рис. 3.1).

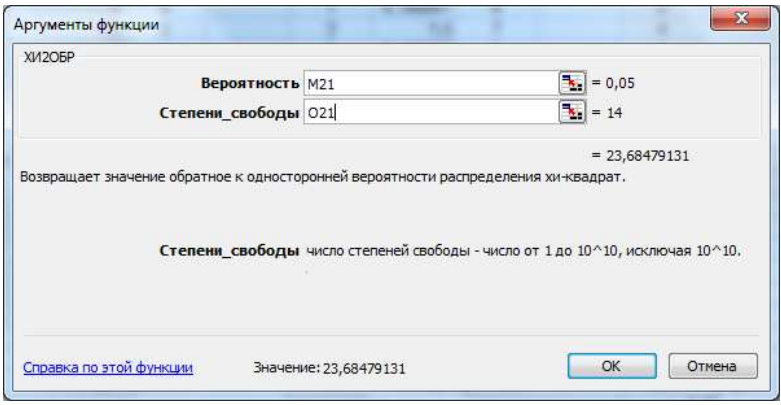

Рис. 3.1. Меню статистичної функції **ХИ2ОБР**

- 14. У комірці **R21** здійснюємо аналогічну операцію, але вже для рівня значущості 0,01.
- 15. У комірку **С23** вводимо формулу **= СУММ**, заповнюємо її діалогове вікно (рис. 3.2.). У рядок **Число 1** вводимо адреси комірок **F3:F17**, які відповідають частотам риси характеру **«Уважність»**.

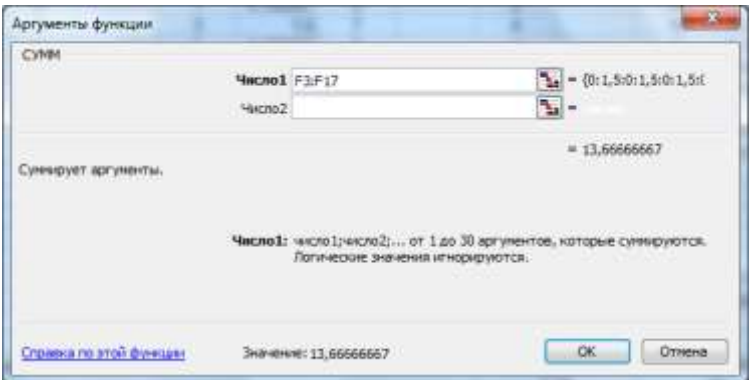

Рис. 3.2. Обчислення емпіричного значення критерію хі-квадрат

16. Вводимо у комірку **Е23** формулу **= ЕСЛИ (C23<Q21; "рівномірний розподіл"; "нерівномірний розподіл")**. Щоб ввести цю формулу, необхідно зайти в меню **Вставка → Функция → Логические** і заповнити діалогове вікно цієї функції (рис. 3.3 ).

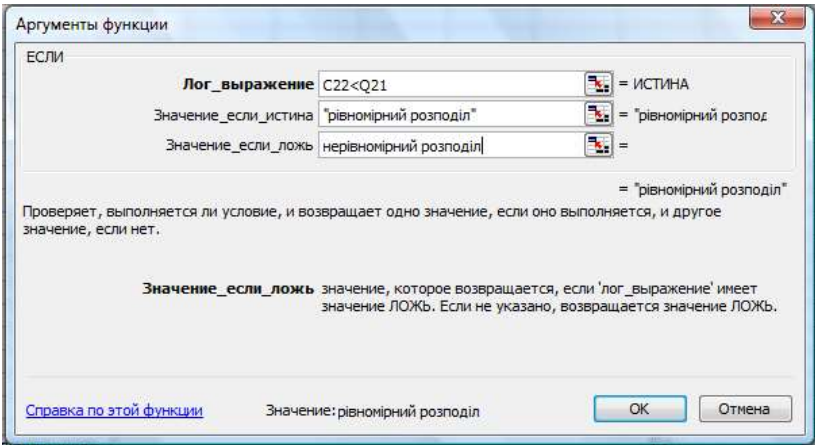

Рис. 3.3 Діалогове вікно логічної функції **ЕСЛИ**

- 17. У комірці **I23** повторюємо дії пункту 19, але вже для критичної точки при рівні значущості 0,01.
- 18. Виконуємо обчислення для всіх рис характеру.

Побудуємо гістограми для деяких рис характеру, наприклад, для уважності та наполегливості.

19. Виділяємо стовпець **E3:E17**. Заходимо в меню **Вставка → Диаграмма… → Стандартные** і вибираємо з меню **Гистограмма** (рис. 3.4).

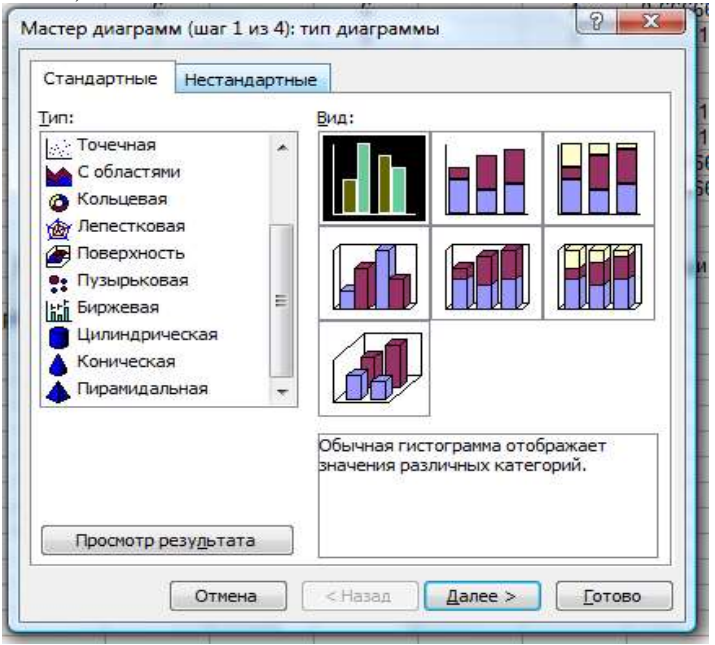

Рис. 3.4. Вибір виду гістограми

20. Натискаємо **Далее >** (крок 2 з 4), внаслідок чого з'явиться діалогове вікно (крок 3 з 4), в якому заповнюємо назву осі *X* – уважність (рис. 3.5).

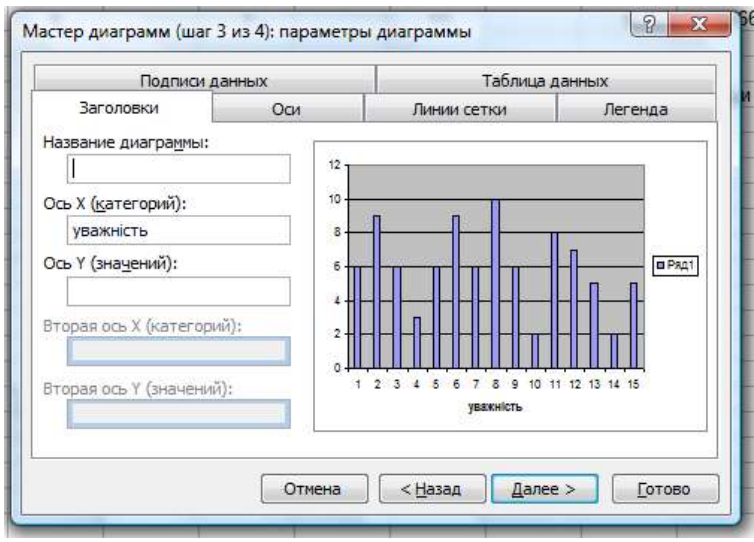

Рис. 3.5. Введення назв осей гістограми

21. Натискаємо **Далее >**. В діалоговому вікні ставимо позначку, яка вкаже куди помістити діаграму (рис. 3.6.), і натискаємо **Готово**.

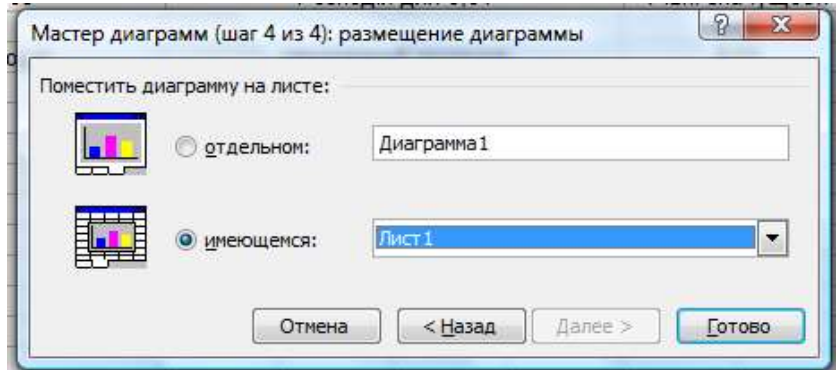

Рис. 3.6. Вибір місця розміщення діаграми

- 22. Переміщуємо діаграму під таблицю результатів обчислень, попередньо відредагувавши її.
- 23. Аналогічно будуємо решту діаграм.

#### **Індивідуальне завдання № 2**

<span id="page-33-0"></span>Випадково не означає довільно: випадковість підпорядковується своїм суворим законам. Наприклад, на перший погляд здається, що запропонувати виписати випадкову послідовність цифр просто. Проте, насправді це мало хто може зробити. Послідовність випадкових цифр має задовольнити ряд вимог випадковості. Зокрема, від такої послідовності природно вимагати, щоб поява всіх цифр була рівно ймовірною. Перевірте свої здібності: випишіть випадкову (на ваш погляд) послідовність із 500-600 цифр і перевірте за допомогою критерію  $\chi^2$ , чи справді запропонована вами послідовність цифр є випадковою (чи розподіл цифр, виписаних вами є рівномірним). Якщо послідовність не є випадковою, то якій цифрі ви надаєте перевагу?

**Примітка**. Виписуючи послідовність, не передивляйтесь і не використовуйте в який-небудь інший спосіб уже виписану частину послідовності: кожну наступну цифру виписуйте так, ніби ви пишете її вперше (ніби до цього нічого не записувалося).

**Зауваження.** Трапляються люди, в яких психологічні процеси настільки добре збалансовані, що вони можуть одержувати випадкові вибірки. Проте такі особи здебільшого вважають себе надзвичайно обдарованими. Більшість людей надають перевагу певним цифрам

#### <span id="page-34-0"></span>*Лабораторна робота № 4. Перевірка гіпотези про нормальний закон розподілу випадкової величини*

**Мета:** навчитись перевіряти статичні гіпотези про нормальний закон розподілу випадкової величини.

#### **Теоретичні відомості**

Перевірку гіпотези здійснюємо за допомогою критерію хі-квадрат. Теоретичні частоти для нормального розподілу обчислюють за формулою:

$$
p_i = \Phi(z_{i+1}) - \Phi(z_i) ,
$$

де  $z_i = \frac{x_i}{\sigma^*}$  $=\frac{x_i - \sigma}{\sigma}$  $i = \frac{x_i - x_s}{-1}$  $z_i = \frac{x_i - \bar{x}_s}{\sigma^*}, \quad z_{i+1} = \frac{x_{i+1} - \bar{x}_s}{\sigma^*}$  $z_{i+1} = \frac{x_{i+1} - \bar{x}_e}{\bar{x}_i}$ ,  $x_i$ ,  $x_{i+1}$  – початок та кінець інтервалу в

інтервальному розподілі вибірки, (*z*) − інтегральна функція Лапласа, значення якої наведено в таблицях (див. додаток, таблиця 2),  $\bar{x}_{_{\boldsymbol{\theta}}} , \sigma^*$  – точкові оцінки математичного сподівання і середньоквадратичного відхилення.

**Завдання:** задано інтервальний статистичний розподіл випадкової величини  $X$  – маса новонароджених літей.

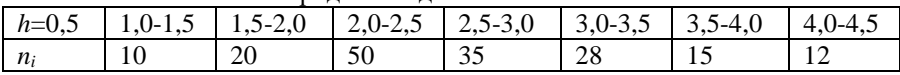

При рівнях значущості *α* = 0,01 та *α* = 0,05 перевірити правильність гіпотези про нормальний закон розподілу ознаки.

### **Хід роботи**

Сформулюємо дві гіпотези:

- Н0: розподіл маси новонароджених дітей є нормальним.
- Н1: розподіл маси новонароджених дітей не є нормальним.
	- 1. Вводимо у комірку **А1** назву **«Розподіл маси новонароджених дітей»**. Вводимо у комірку **А2 «Маса»**, а у комірку **А3** – **«Частота»**. Вводимо у комірку **В2:Н3** дані таблиці. Називаємо робочий лист **«Результати»**.
	- 2. Відкриваємо новий робочий лист, де введемо дані про вагу дітей у дискретному вигляді: в комірки **A1:A170** вводимо середини інтервалів, а саме: в **A1:A10** – 1,25; **A11:A30** – 1,75; **А31:A80** – 2,25; **A81:A115** – 2,75; **A116:A143** – 3,25; **A144:A158** – 3,75; **A159:A170** – 4,25. Введення даних здійснюємо за допомогою маркера заповнення. Називаємо робочий лист **«Чернетка»**.
	- 3. У робочому листі **«Результати»** вводимо заголовки стовпців таблиці, в якій будуть проводитись обчислення: **A5** – Xi , **B5** – Xi+1, **C5** – ni, **D5** – Zi, **E5** – Zi+1, **F5** – Φ(Zi), **G5** – Φ(Zi+1), **H5** – ni', **I5** – середнє, **J5** – σ.

4. Заповнюємо комірки **A6:A12** числами, що відповідають початкам інтервалів, комірки **B6:B12** – числами, що є кінцями інтервалів. У комірки **C6:C12** вводимо відповідні частоти. Редагуємо формат комірок у числовий із двома знаками після коми. Для цього виділяємо необхідні комірки і правою клавішею миші викликаємо меню, в якому заходимо в **Формат ячеек…**, де вибираємо числовий формат і необхідну кількість знаків після коми (Рис. 4.1).

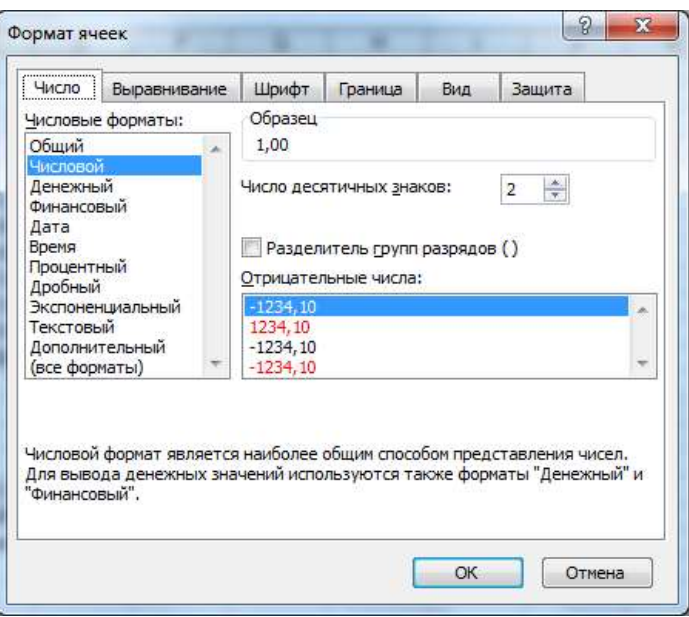

Рис. 4.1. Вибір числового формату комірок

- 5. Переходимо в робочий лист **«Чернетка»**, в якому обчислюємо середнє значення (**СРЗНАЧ)** і середнє квадратичне відхилення (**СТАНДОТКЛОН**). Результати обчислень копіюємо в робочий лист **«Результати»** в комірки **I6** та **J6** відповідно.
- 6. У робочому листі **«Чернетка»** будуємо гістограму і копіюємо її в робочий лист **«Результати»**, розмістивши справа від таблиць (див.  $JIP N<sub>2</sub>$ 2).
- 7. Вводимо в комірку **A13** текст **«Всього дітей»** і в комірці **С13** за допомогою формули **= СУММ(C6:C12)** обчислюємо обсяг вибірки.
- 8. Редагуємо вміст комірок **A13:C13**, виконавши такі операції: виділяємо комірки, копіюємо їх вміст, викликаємо команду **Правка → Специальная вставка** і ставимо позначку "•" на **«Значения»**.
- 9. Вводимо у комірку **D6** формулу **= (A6 – I\$6)/J\$6**, яку за допомогою маркера заповнення відображаємо на весь стовпець **D7:D12**.
- 10. Вводимо у комірку **E6** формулу **= (B6 – I\$6)/J\$6**. Відображаємо за допомогою маркера заповнення цю формулу на весь стовпець **Е7:Е12**.
- 11. Вводимо у комірку **F6** формулу = **НОРМСТРАСП(D6)** 0,5 і відображаємо її на стовпець **F7:F12**.
- 12. Вводимо у комірку **G6** формулу **=НОРМСТРАСП(E6) – 0,5** і відображаємо її на весь стовпець **G7:G12**.
- 13. Вводимо в комірку **Н6** формулу **= C\$13\*(G6 – F6)** і відображаємо її на весь стовпець **Н7:Н12**.
- 14. Вводимо у комірки **А17 Точність**, **А18 Імовірність**, **А19 Розподіл**, **С17** – 0,01, **D17** – 0,05.
- 15. У комірці **C18** викликаємо формулу **= ХИ2ТЕСТ(C6:C12;H6:H12)**
- 16. У комірці **С19** викликаємо формулу **= ЕСЛИ(C18>C17; "Норм"; "Не норм" )**. У комірці **D19** викликаємо формулу **= ЕСЛИ(D18>D17; "Норм"; "Не норм")**.
- 17. Проведемо обчислення іншим способом. Для цього відредагуємо вміст таблиці **А5:H12** командами **Правка → Специальная вставка → Значения.** Скопіюємо вміст стовпців **С5:С12** та **Н5:Н12** у комірки **А22:А29** та **В22:В29**. Введемо в **С22** текст **«хі-квадрат»**, а в **А30** − **«Cума»**.
- 18. Викличемо в **С23** формулу **= (A23 – B23)^2/B23** і відобразимо її у комірки **С24:С29**.
- 19. Обчислимо в комірці **С30** суму **=СУММ(C23:C29).**
- 20. Вводимо у комірки **А32 Точність**, **А33 Свобода**, **А34 Хі-крит**, **А35** – **Розподіл**, **С32** – **0,01**, **D32** – **0,05**, **С33** – **4**, **D33** – **4.**
- 21. Обчислюємо критичну точку критерію хі-квадрат в комірці **С34** за формулою **= ХИ2ОБР(C32; C33)** і відображаємо її вміст у комірку **D34**.
- 22. У комірці **С35** викликаємо формулу **=ЕСЛИ(C\$30>C34; "Не норм";"Норм")** і аналогічні дії виконуємо в комірці **D35**.

# **Індивідуальні завдання №3**

За даним статистичним розподілом вибірки потрібно висунути гіпотезу про закон розподілу ознаки генеральної сукупності та перевірити цю гіпотезу при рівнях значущості α=0,01 та α=0,05.

Варіант 1.

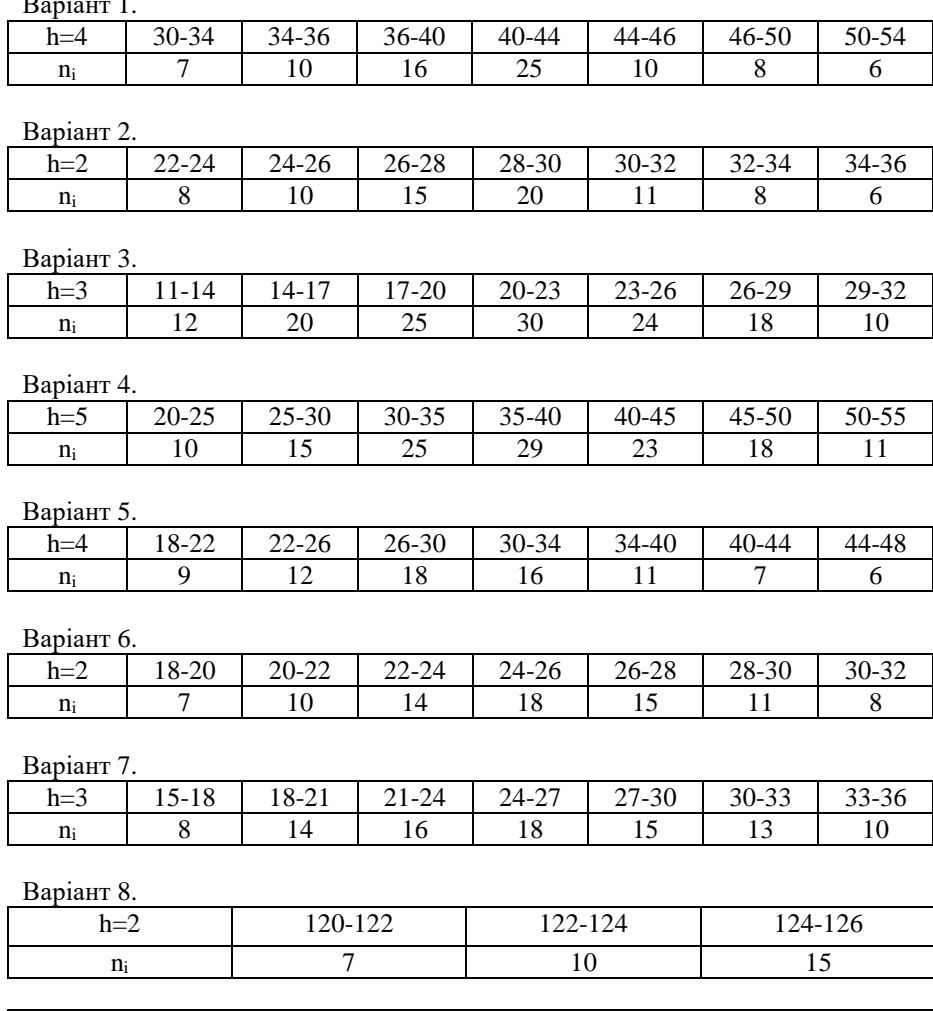

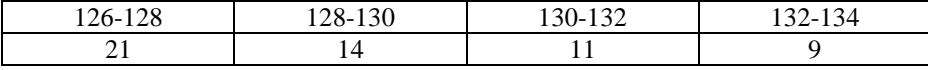

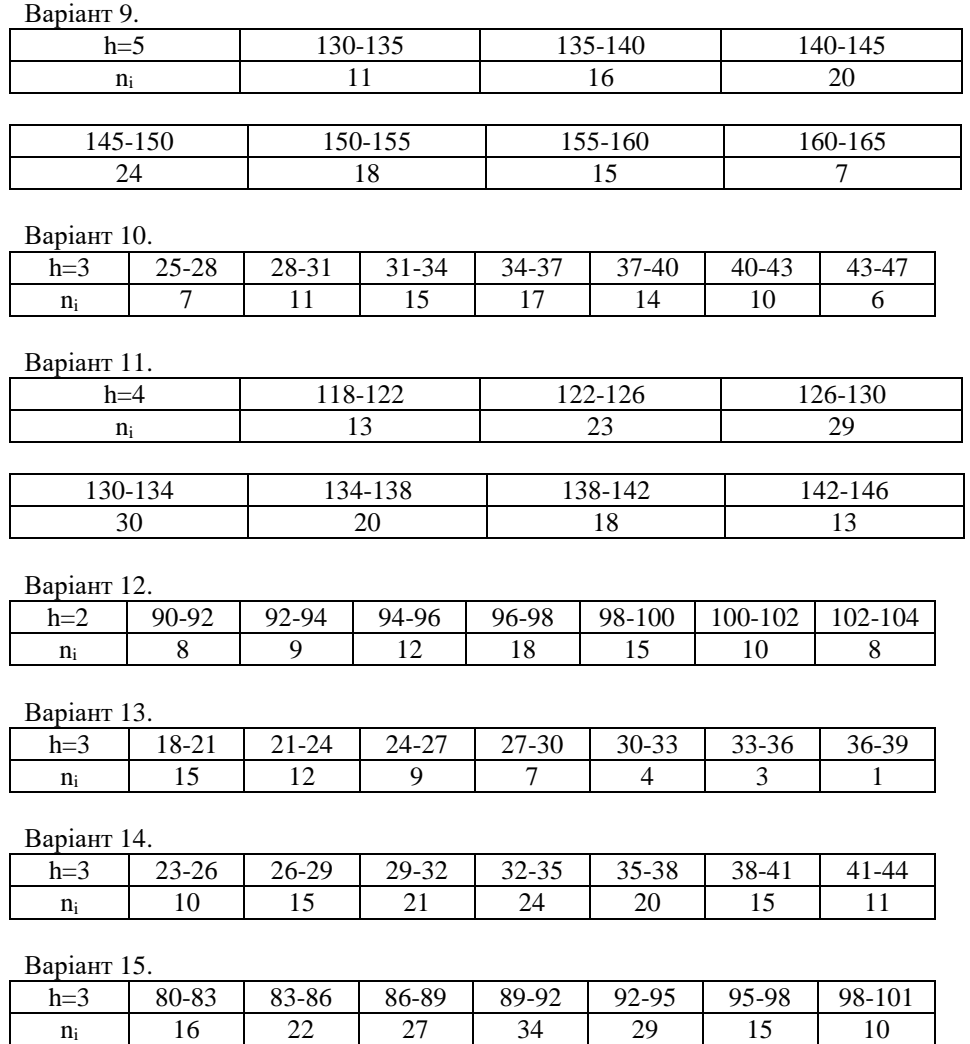

# Варіант 16.

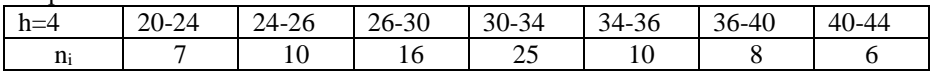

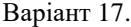

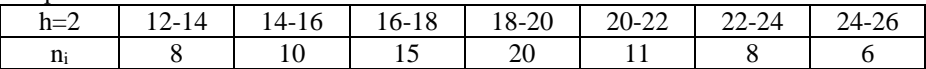

Варіант 18.

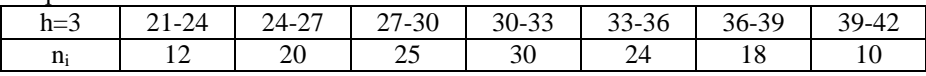

Варіант 19.

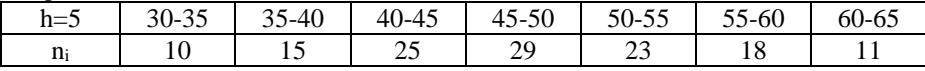

Варіант 20.

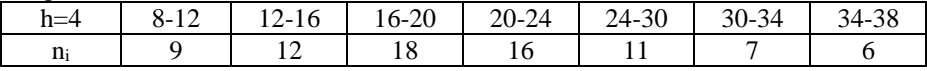

Варіант 21.

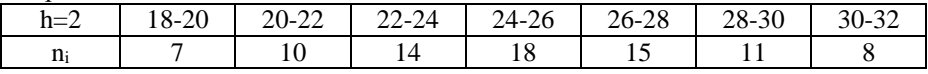

Варіант 22.

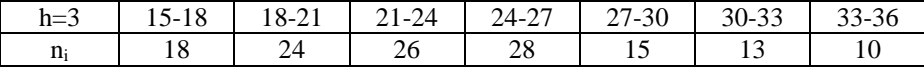

Варіант 23.

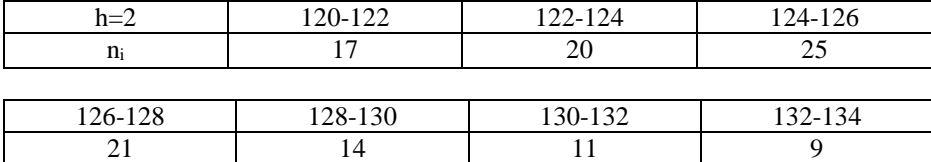

Варіант 24.

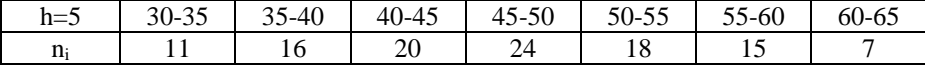

Варіант 25.

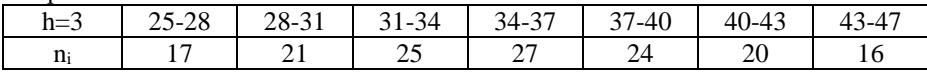

Варіант 26.

| $h=4$ | $\cap$<br>$10 - 22$ | $\sim$<br>22-26 | $-30$<br>$20 - 7$ | $-34$<br>$30-$ | 20<br>-14-<br>0د· | -47-8ر<br>т 4 | ′–4t |
|-------|---------------------|-----------------|-------------------|----------------|-------------------|---------------|------|
| n     | $\sim$<br>. J       | رے              | ٦C<br>ر ت         | 30             | റ്റ<br>∠∪         |               |      |

Варіант 27.

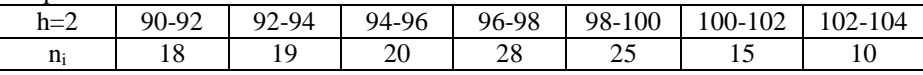

Варіант 28.

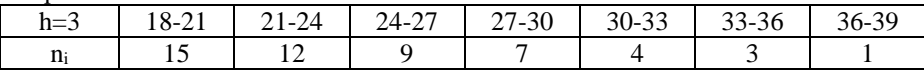

Варіант 29.

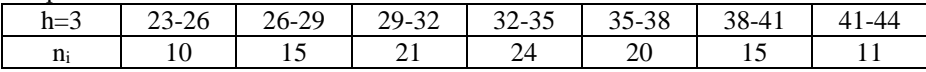

Варіант 30.

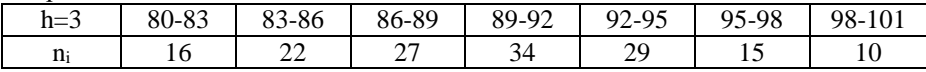

## **Лабораторна робота № 5. Порівняння двох вибірок за рівнем досліджуваної ознаки, виміряної в порядковій або інтервальній шкалі**

**Мета**: навчитись перевіряти гіпотезу про статистичну відмінність двох вибірок за рівнем досліджуваної ознаки.

# **Теоретичні відомості**

Для порівняння двох вибірок за рівнем досліджуваної ознаки, виміряної в порядковій або інтервальній шкалах, використовуємо непараметричний критерій Манна - Уїтні.

За об'єднаною вибіркою формують варіаційний ряд. Для кожного значення варіанти визначають її ранг — порядковий номер (або середнє арифметичне порядкових номерів) цієї варіанти у ряді. Для обидвох вибірок обчислюють суми рангів їхніх варіант.

Статистичні гіпотези формулюють так:

- *Н*0: рівні досліджуваної ознаки у вибірках статистично не відрізняються;
- *Н*1: в одній з вибірок рівень досліджуваної ознаки вищий, ніж в іншій.

Значення критерію Манна − Уїтні обчислюють за формулою

$$
U = n_1 n_2 + \frac{1}{2} n^* (n^* + 1) - T^*,
$$
\n(5.1)

де *п*<sub>1</sub>, *п*<sub>2</sub> − обсяги вибірок; *Т*<sup>\*</sup> − більша рангова сума; *п*<sup>\*</sup> − обсяг вибірки з більшою ранговою сумою. Критерій має лівобічну критичну область. Критичні значення критерію *U* наведено в табл. 5 додатка. Зауважимо, що для  $n_1 > 8$ ,  $n_2 > 8$  статистика

$$
Z = \frac{U - n_1 n_2 / 2}{\sqrt{n_1 n_2 (n_1 + n_2 + 1) / 12}}
$$
(5.2)

має розподіл, близький до стандартного нормального.

**Завдання**: за методикою Спілберга опитано дві групи віруючих формально віруючі християни (ФВХ) − 26 осіб, та практикуючі християни (ПХ) − 25 осіб. Результати за шкалою ситуативної тривожності у цих групах мають такий вигляд:

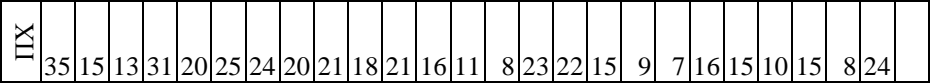

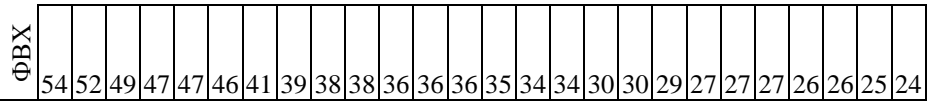

Чи можна стверджувати, що рівень ситуативної тривожності в обох групах однаковий?

# **Хід роботи**

Сформулюємо гіпотези:

- **•**  $H_0$ : рівні досліджуваної ознаки статистично не відрізняються між собою;
- *Н*1: рівень досліджуваної ознаки вищий у групі ФВХ.
- 1. Вводимо дані задачі в робочий лист. Стовпець **А** називаємо **«ПХ»**, а стовпець **В** − **«ФВХ»**. У комірки **А2:А26** вводимо бали для практикуючих християн, а у комірки **В2:В27** – для формально віруючих християн.
- 2. Називаємо стовпець **С «Об'єднана вибірка»** і копіюємо вміст стовпців **А** та **В** у стовпець **С**.
- 3. Впорядковуємо вміст стовпця **С** за зростанням значень елементів. Для цього виділяємо комірки **С2:С52** і заходимо в меню **Данные → Сортировка…**, ставимо позначку "•" у вікні **«сортировать в пределах указаного выделения**», натискаємо **Сортировка…**, відзначаємо в новому діалоговому вікні маркером "•" **«по возрастанию»** і натискаємо клавішу <**ОК>** (рис. 5.1). Отримуємо впорядковану за зростання об'єднану вибірку.

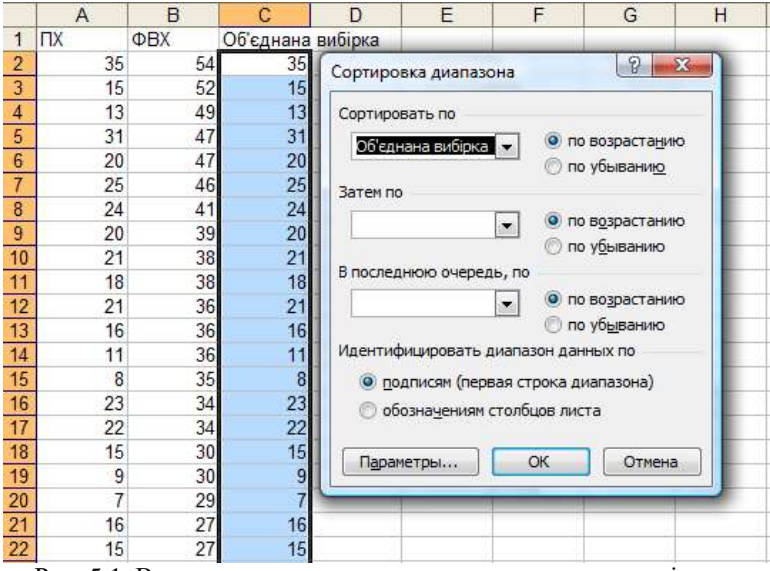

Рис. 5.1. Впорядкування за зростанням значень елементів Визначимо ранги кожної варіанти з об'єднаної вибірки.

- 4. У комірку **D1** вводимо назву **«Порядкові номери»**. Змінюємо формат комірок **С1** та **D1**, збільшивши їх ширину так, щоб текст повністю поміщався у них; натискаємо праву клавішу миші, заходимо в меню **Формат ячеек … → Выравнивание** і ставимо позначку в опції **переносить по словам**. Вводимо у комірки **D2:D52**  цілі числа від 1 до 51. Щоб пришвидшити процес вводимо перших два номери, виділяємо вміст комірок **D2:D3**, наводимо курсор в правий нижній кут виділеного діапазону, щоб він змінив форму на хрестик і, тримаючи натисненою праву клавішу миші, тягнемо до комірки **D52**.
- 5. Вводимо у комірку **Е1** назву **«Ранги»**. У стовпці **Е** обчислюємо ранги кожної варіанти – порядковий номер (або середнє арифметичне порядкових номерів) цієї варіанти у ряді. Процес присвоєння рангів для перших дванадцяти елементів покажемо на прикладі. Першою є варіанта 7 і вона трапляється лише один раз, тому її ранг дорівнює 1. Вводимо в комірку **Е2** число 1. Варіанта 8 трапляється два рази, обчислюємо середнє арифметичне її порядкових номерів. Для цього об'єднуємо комірки **Е3:Е4** і вводимо формулу **=(D3+D4)/2**. Варіанта 9 трапляється один раз і має порядковий номер 4, в комірку **Е5** вводимо число 4. Аналогічно для варіант 10, 11, 13 отримуємо, відповідно, ранги 5, 6, 7, які вводимо в комірки **Е6**, **Е7**, **Е8**. Варіанта

15 трапляється чотири рази і має порядкові номери 8, 9, 10, 11. Об'єднуємо комірки **Е9:Е12** і вводимо формулу **=(D9+D10+D11+D12)/4**. Знаходимо ранги решти варіант. Обчислюємо суму рангів елементів кожної групи.

- 6. Впорядковуємо за зростанням вміст стовпців **А** та **В**.
- 7. У комірку **F1** вводимо назву **«Ранги ПХ»**, а у **G1** назву **«Ранги ФВХ»**.
- 8. У комірки **F2:F26** вводимо ранги елементів стовпця **А**, а **G2:G27** ранги елементів стовпця **В** (рис. 5.2).

|                          | Α                         | B   | $\overline{\phantom{a}}$<br>C | D              | E              | F              | G     |
|--------------------------|---------------------------|-----|-------------------------------|----------------|----------------|----------------|-------|
|                          | $\mathsf{\Pi} \mathsf{X}$ | ФBX | Об'єдна-                      | Поряд-         | Ранги          | Ранги ПХ       | Ранги |
|                          |                           |     | на                            | кові           |                |                |       |
| 1                        |                           |     | вибірка                       | номери         |                |                | ФBX   |
| $\overline{2}$           | 7                         | 24  | 7                             | 1              | 1              | 1              | 22    |
|                          | 8                         | 25  | 8                             | $\overline{2}$ |                | $\overline{2}$ | 24,5  |
| $\overline{4}$           | 8                         | 26  | 8                             | 3              | 2,5            | $\overline{2}$ | 26,5  |
| 5                        | 9                         | 26  | 9                             | 4              | 4              | 4              | 26,5  |
| $\overline{6}$           | 10                        | 27  | 10                            | 5              | 5              | 5              | 29    |
| $\overline{7}$           | 11                        | 27  | 11                            | 6              | $\overline{6}$ | 6              | 29    |
| 8                        | 13                        | 27  | 13                            | 7              | 7              | 7              | 29    |
| 9                        | 15                        | 29  | 15                            | 8              |                | 9,5            | 31    |
| 10                       | 15                        | 30  | 15                            | 9              |                | 9,5            | 32,5  |
| 11                       | 15                        | 30  | 15                            | 10             |                | 9,5            | 32,5  |
| 12                       | 15                        | 34  | 15                            | 11             | 9,5            | 9,5            | 35,5  |
| 13                       | 16                        | 34  | 16                            | 12             |                | 12,5           | 35,5  |
| 14                       | 16                        | 35  | 16                            | 13             | 12,5           | 12,5           | 37,5  |
| 15                       | 18                        | 36  | 18                            | 14             | 14             | 14             | 40    |
| 16                       | 20                        | 36  | 20                            | 15             |                | 15             | 40    |
| 17                       | 20                        | 36  | 20                            | 16             | 15,5           | 15             | 40    |
| 18                       | 21                        | 38  | 21                            | 17             |                | 17,5           | 42,5  |
| 19                       | 21                        | 38  | 21                            | 18             | 17.5           | 17,5           | 42,5  |
| 20                       | 22                        | 39  | 22                            | 19             | 19             | 19             | 44    |
| 21                       | 23                        | 41  | 23                            | 20             | 20             | 20             | 45    |
| 22                       | 24                        | 46  | 24                            | 21             |                | 22             | 46    |
| 23                       | 24                        | 47  | 24                            | 22             |                | 22             | 47,5  |
| 24                       | 25                        | 47  | 24                            | 23             | 22             | 24,5           | 47,5  |
| 25                       | 31                        | 49  | 25                            | 24             |                | 34             | 49    |
| 26                       | 35                        | 52  | 25                            | 25             | 24,5           | 37,5           | 50    |
| 27                       |                           | 54  | 26                            | 26             |                |                | 51    |
| 28                       |                           |     | 26                            | 27             | 26,5           |                |       |
| $\overline{\phantom{0}}$ |                           |     | $\overline{a}$                | $\overline{a}$ |                |                |       |

Рис. 5.2. Таблиця рангів

- 9. Обчислюємо рангові суми для кожної з груп. Об'єднуємо комірки **I1:J1** та вводимо назву **«Рангові суми»**. У комірку **I2** вводимо назву **«ПХ»**, а у **J2** – назву **«ФВХ»**. У комірці **І3** викликаємо функцію **= СУММ(F2:F26)**, а у **J3** – функцію **= СУММ(G2:G27).**
- 10. З таблиці значень критичних точок критерію Манна-Уїтні знаходимо критичні точки для рівнів значущості 0,05 та 0,01. Вони дорівнюють

відповідно 237 та 201. Об'єднуємо комірки **K1:L1**, вводимо назву **«Критичні точки»**. У комірку **K2** вводимо рівень значущості 0,05, а у **L2** − рівень значущості 0,01. У комірки **K3:L3** вводимо відповідні критичні точки (рис. 5.3).

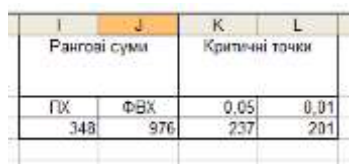

Рис. 5.3. Рангові суми та критичні точки

11. Обчислюємо спостережуване значення критерію за формулою (5.1). Критерій має лівобічну критичну область. Об'єднуємо комірки **М1:N1**, вводимо назву **«Спостережуване значення критерію»**. Об'єднуємо комірки **М2:N2**, вводимо формулу **= 25\*26+26\*27/2 – J3**. Об'єднуємо комірки **І6:N6** та вводимо формулу **= ЕСЛИ(M2>K3; "рівень тривожності однаковий"; "рівень тривожності вищий у формально віруючих").** Аналогічні дії проробляємо для рівня значущості 0,01 в комірках **І7:N7.**

## *Лабораторна робота № 6. Встановлення зв'язку між ознаками, виміряними у номінативній шкалі*

**Мета**: навчитись перевіряти гіпотезу про зв'язок між ознаками.

### **Теоретичні відомості**

Нехай одна з ознак *A* має *r* градацій номінативної шкали, які позначимо *A*1, *A*2, …, *A<sup>r</sup>* відповідно, а ознака *B* має *s* градацій номінативної шкали, які позначимо *B*1, *B*2, …, *Bs*. Таблиця спряженості має такий вигляд:

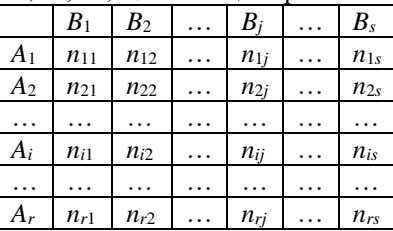

де *nij* – частота появи *Ai*, ознаки в парі з *B<sup>j</sup>* ознакою в серії спостережень.

Якщо досліджувані ознаки незалежні, то незалежними мають бути і події *A* = *A<sup>i</sup>* та *B* = *Bj*, тобто

$$
P(A = A_i \land B = B_j) = P(A = A_i) P(B = B_j).
$$
 (6.1)

Введемо позначення

$$
n_{i\bullet} = \sum_{j=1}^{s} n_{ij} , i = \overline{1, r} ; n_{\bullet j} = \sum_{i=1}^{r} n_{ij} , j = \overline{1, s} ; n = \sum_{i=1}^{r} \sum_{j=1}^{s} n_{ij} .
$$
 (6.2)

Оскільки при достатньо великих *п* за законом Бернуллі

$$
\frac{n_{i\bullet}}{n} \approx P(A = A_i), \frac{n_{\bullet j}}{n} \approx P(B = B_i), \frac{n_{ij}}{n} \approx P(A = A_i \wedge B = B_j), \qquad (6.3)
$$

то незалежність ознак *A* і *B*, забезпечуватиме виконання рівностей

$$
n_{ij} \approx \frac{n_{i\bullet}n_{\bullet j}}{n}, \ (i = \overline{1, r} \ \ j = \overline{1, s}). \tag{6.4}
$$

Величини *n n ni <sup>j</sup>* називатимемо *сподіваними* (*або теоретичними*)

*частотами розподілу випадкового вектора* (*A*, *B*).

Перевірку узгодженості емпіричного розподілу з теоретичним здійснимо за допомогою критерію *χ* 2 . Якщо виконується нульова гіпотеза

(03HAKM A i B – He3AJEXHI), to benичина  
\n
$$
\chi^2 = \sum_{i=1}^r \sum_{j=1}^s \frac{\left(n_{ij} - \frac{n_{i\bullet}n_{\bullet j}}{n}\right)^2}{\frac{n_{i\bullet}n_{\bullet j}}{n}} = n \left(\sum_{i=1}^r \sum_{j=1}^s \frac{n_{ij}^2}{n_{i\bullet}n_{\bullet j}} - 1\right)
$$
\n(6.5)

матиме розподіл  $\chi^2$  з  $m=(r-1)(s-1)$  ступенями свободи. Великі значення  $\chi^2$  у конкретному експерименті свідчитимуть про залежність між ознаками *A* і *B*.

Для оцінки тісноти зв'язку між ознаками Карл Пірсон запропонував величину

$$
P = \sqrt{\frac{\chi^2}{n + \chi^2}},\tag{6.6}
$$

яку називають *коефіцієнтом спряженості Пірсона*. Очевидно, що  $0 \le P \le 1$ , причому для незалежних ознак  $P = 0$ . Однак  $P \neq 1$ , коли таблиця спряженості діагональна (абсолютна залежність ознак *A* і *B*). Позбавлений цього недоліку коефіцієнт Крамера

$$
C = \sqrt{\frac{\chi^2}{n \min(r-1, s-1)}}.
$$
 (6.7)

**Завдання:** Розподіл 1725 школярів, класифікованих за їх розумовими здібностями (*А* – розумово відсталий або повільний і тупий; *Б* – тупий; *В* – повільний але розумний; *Г* – достатньо розумний; *Д* – явно здібний; *Е* – дуже здібний) та якістю одягу (одягнений: *а* – дуже добре; *б* – добре; *в* – задовільно; *г* – погано), наведено в таблиці

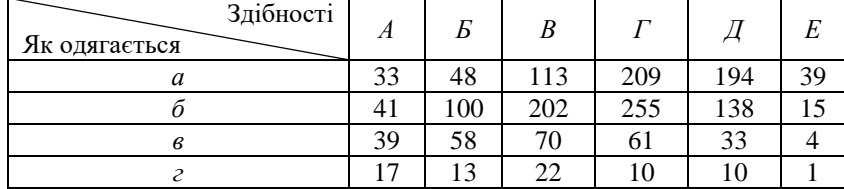

Чи існує зв'язок між цими характеристиками?

#### **Хід роботи**

Сформулюємо статистичні гіпотези:

- *Н*0: Ознаки незалежні одна з одною.
- $\bullet$  *Н*<sub>1</sub>: Ознаки пов'язані між собою.
- 1. Вносимо дані задачі в робочий лист Excel в блок комірок **A1:G5**. У комірки **Н1** та **А6** вводимо назви **«Сума»**. В блоці **Н2:Н5** обчислимо суми частот у рядках (якість одягу), а в рядку з номером 6 (блок **B6:G6**) – суми частот у стовпцях (розумові здібності). Для виконання обчислень використаємо функцію **= СУММ**. У комірці **Н6** обчислимо суму всіх частот (рис. 6.1).

|                | m    |     | U   |     |     |     | G  | н    |
|----------------|------|-----|-----|-----|-----|-----|----|------|
|                |      | А   | Б   | в   |     |     | Е  | Сума |
| $\overline{2}$ | а    | 33  | 48  | 113 | 209 | 194 | 39 | 636  |
| 3              |      | 41  | 100 | 202 | 255 | 138 | 15 | 751  |
| 4              | в    | 39  | 58  | 70  | 61  | 33  |    | 265  |
| 5              |      |     | 13  | 22  | 10  | 10  |    | 73.  |
| 6              | Сума | 130 | 219 | 407 | 535 | 375 | 59 | 1725 |

Рис. 6.1. Таблиця емпіричних частот

2. Обчислимо теоретичні частоти в блоці **B7:G10**. У комірку **В7** внесемо формулу **= B2^2/B\$6/\$H2** і копіюємо її маркером заповнення на весь блок **В7:G10** (рис. 6.2).

|                              | Α              | B        | с        | D        | E.       | F        | G        | н    |
|------------------------------|----------------|----------|----------|----------|----------|----------|----------|------|
| 1                            |                | А        | Б        | В        | г        | Д        | Ε        | Сума |
| $\overline{2}$               | a              | 33       | 48       | 113      | 209      | 194      | 39       | 636  |
| 3                            | 6              | 41       | 100      | 202      | 255      | 138      | 15       | 751  |
| 4                            | в              | 39       | 58       | 70       | 61       | 33       | 4        | 265  |
| 5                            | г              | 17       | 13       | 22       | 10       | 10       |          | 73   |
| $6\phantom{1}6$              | Сума           | 130      | 219      | 407      | 535      | 375      | 59       | 1725 |
| $\overline{7}$               |                | 0.013171 | 0.016542 | 0.049329 | 0.128375 | 0.157803 | 0.040534 |      |
|                              | <b>Hactory</b> | 0.017218 | 0.060802 | 0.133496 | 0.16184  | 0.067622 | 0.005078 |      |
|                              |                | 0.044151 | 0,057965 | 0.045431 | 0,026246 | 0,010958 | 0.001023 |      |
|                              |                |          |          |          |          |          |          |      |
| $\frac{8}{9}$ $\frac{9}{10}$ |                | 0.030453 | 0.010571 | 0.01629  | 0.00256  | 0.003653 | 0.000232 |      |

Рис. 6.2.Обчислення теоретичних частот

- 3. Обчислимо значення статистики *χ* <sup>2</sup> у комірці **Н11**. У комірку **G11** вводимо запис **«***χ* **<sup>2</sup>=»**. У комірці **Н11** вводимо формулу **= (СУММ(B7:G10) – 1)\*H6**.
- 4. У комірку **С12** вводимо запис **«***Р* **= »**, у комірку **Е12** вводимо запис « $C = \mathcal{V}$ , у комірку  $G12 - 3a\pi$ ис « $p = \mathcal{V}$ .
- 5. У комірці **Н12** обчислимо рівень значущості статистики  $\chi^2$  за допомогою статистичної формули **= ХИ2РАСП(H11;15)**, де 15 – це кількість ступенів свободи, обчислена за формулою *m*=(*r* – 1)\*(*s* – 1).
- 6. У комірці **D12** знаходимо коефіцієнт *Р* за формулою **= КОРЕНЬ(H11/(H6+H11))**.
- 7. У комірці **F12** знаходимо коефіцієнт *С* за формулою  $=$  **KOPEHL(H11/H6/3)**,  $\text{Re } 3 = \min (r - 1, s - 1)$ .
- 8. Об'єднуємо комірки **А14:Н14** і вводимо в них формулу **= ЕСЛИ(H12>0,01;"ознаки незалежні";"ознаки залежні")**. Таким чином робимо висновки щодо висунутих гіпотез.

### *Лабораторна робота № 7. Встановлення зв'язку між ознаками, виміряних за шкалою інтервалів або відношень*

**Мета**: навчитись перевіряти гіпотезу про зв'язок між ознаками.

#### **Теоретичні відомості**

Для емпіричних даних, виміряних за шкалою інтервалів або відношень тісноту зв'язку визначають за допомогою коефіцієнта лінійної кореляції Персона:

$$
r_{xy} = \frac{\sum_{i=1}^{n} (x_i - \overline{x}) \cdot (y_i - \overline{y})}{\sqrt{\sum_{i=1}^{n} (x_i - \overline{x})^2 \cdot \sum_{i=1}^{n} (y_i - \overline{y})^2}},
$$
(7.1)

де: *x<sup>i</sup>* і *y<sup>i</sup>* – значення змінних *X* і *Y*; *x* і *y* – середні *X* і *Y*; *n* – обсяг вибірки.

Емпіричний коефіцієнт *rxy* як вибіркова статистика є мірою оцінювання його генерального параметра *ρxy* і супроводжується похибкою *sr*:

$$
s_r = \sqrt{\frac{1 - r_{xy}^2}{n - 2}}.
$$
\n(7.2)

Відношення вибіркового коефіцієнта кореляції *rxy* до похибки *s<sup>r</sup>* є критерієм (*tr*) перевірки нульової гіпотези щодо генерального показника зв'язку *ρxy*, тобто *Н*0: *ρxy* = 0*.* Нульову гіпотезу відхиляють на рівні значущості *α*, якщо критичне значення *t−*критерію (*tst*) не перевищує емпіричного значення *tr*:

$$
t_r = \frac{r_{xy}}{s_r} = r_{xy} \cdot \sqrt{\frac{n-2}{1 - r_{xy}^2}} \ge t_{st},
$$
\n(7.3)

де *tst* – критичне значення критерію Стьюдента при рівні значущості *α* і числі ступенів свободи *k = n* – 2.

**Завдання:** оцінити зв'язок між коефіцієнтом IQ (*X*) і успішністю виконання тестових завдань з фізики (*Y*) учнями загальноосвітньої школи, результати оцінювання яких мають такий вигляд:

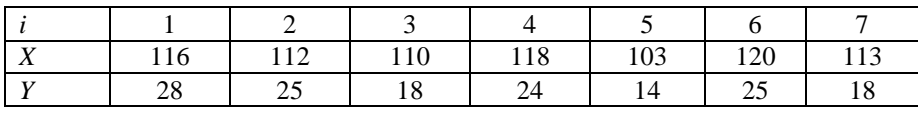

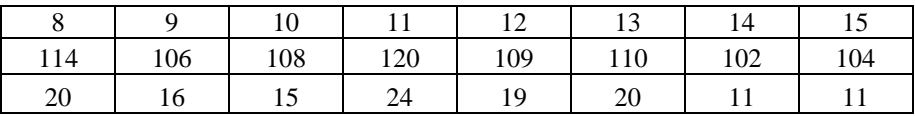

# **Хід роботи**

- 1. Формуємо таблицю для виконання обчислень за зразком, який наведено на рис. 7.1. У комірки **А3:А17** вводимо порядкові номери, у комірки **В3:В17** – коефіцієнти IQ, в комірки **С3:С17** – бали тестових завдань з фізики.
- 2. Побудуємо діаграму розсіювання. Входимо в меню **Вставка** (**Диаграмма**), вибираємо закладку **Стандартные…**, а в ній обираємо тип діаграми (рис. 7.2). Натискаємо **Далее** і в діалоговому вікні, що з'явилось, вносимо діапазон комірок **В3:С17**. Натискаємо **Далее** і в діалоговому вікні вносимо заголовки осей: вісь *X* – "**Коефіцієнт IQ**", вісь *Y* – "**Кількість виконаних завдань**''. Натискаємо **Далее** і в діалоговому вікні ставимо маркер, який вказує, де розмістити діаграму (в нашому випадку діаграму розміщуємо в цьому ж робочому листі), натискаємо **Готово**, редагуємо її і переміщуємо отриману діаграму під таблицю результатів.
- 3. Вилучаємо з діаграми легенду, і добавляємо лінію тренду. Для цього необхідно виставити курсор миші в одну з точок діаграми і клікнути на ній лівою клавішею миші, після чого всі точки діаграми будуть виділені. Потім клікаємо правою клавішею миші і в діалоговому вікні вибираємо опцію **Добавить линию тренда…**, а в ній вибираємо вид лінії тренду − **Линейная**.
- 4. Відредагуємо лінію тренду, змінивши її товщину і зробивши її пунктирною. Для цього наводимо на лінію тренду курсор миші і виділяємо її правою клавішею. У меню, що випадає, вибираємо опцію **Формат линии тренда…**, а в ній вибираємо необхідну товщину і тип лінії. Відредагована діаграма розсіювання зображена на рис. 7.3.

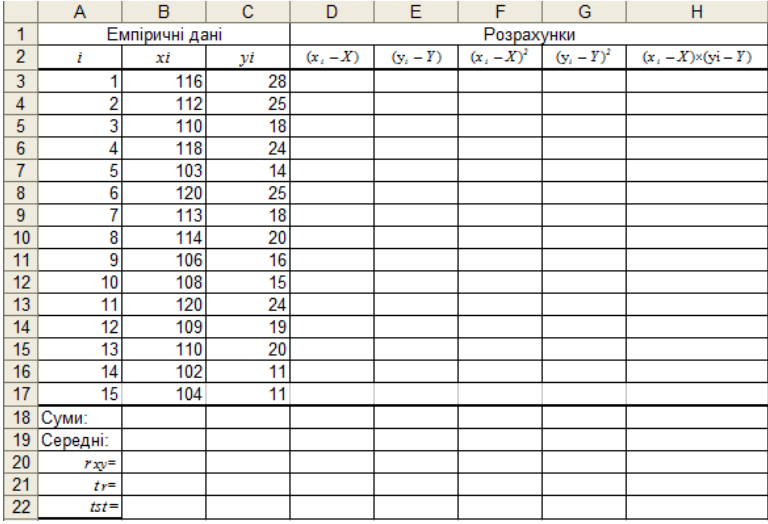

Рис. 7.1. Таблиця для проведення розрахунків теоретичних частот

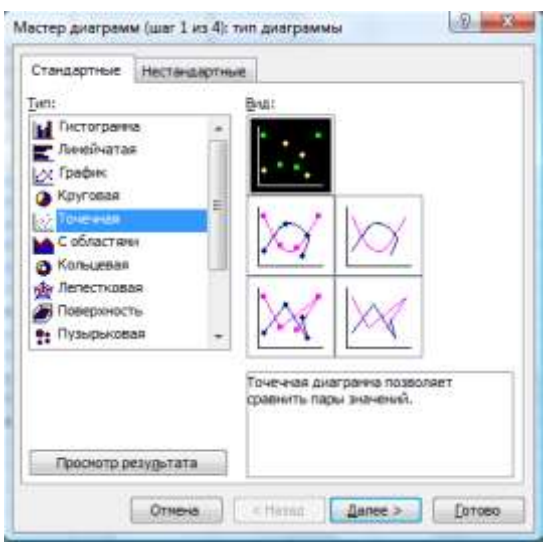

Рис. 7.2. Вибір типу діаграми

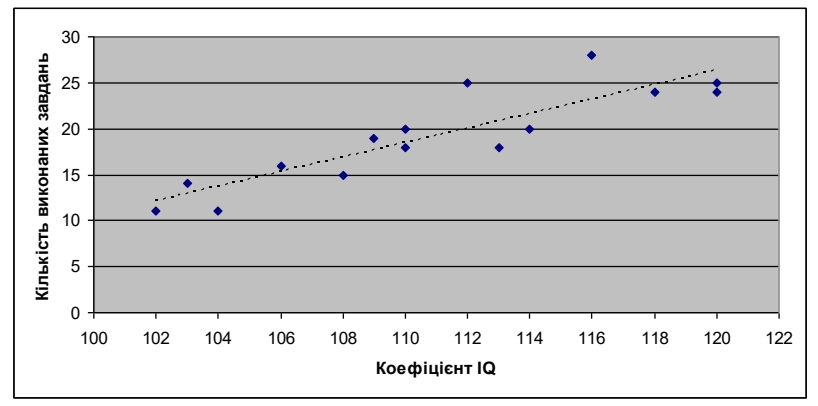

Рис. 7.3. Вигляд лінії тренду

- 5. Вводимо такі формули:
	- у комірку **В18 = СУММ(B3:B17)**;
	- у комірку **С18 = СУММ(C3:C17)**.
- 6. Вводимо такі формули:
	- у комірку **В19 = СРЗНАЧ(B3:B17)**;
	- у комірку **С19 = СРЗНАЧ(C3:C17)**.
- 7. У комірку **D3** вводимо формулу **= B3 – B\$19** і за допомогою маркера заповнення відображаємо її вміст на весь стовпець **D4:D17**.
- 8. У комірку **Е3** вводимо формулу **= C3 – C\$19** і за допомогою маркера заповнення відображаємо її вміст на весь стовпець **Е4:Е17**.
- 9. У комірку **F3** вводимо формулу **= D3^2** і за допомогою маркера заповнення відображаємо її вміст на весь стовпець **F4:F17**.
- 10. У комірку **G3** вводимо формулу **= E3^2** і за допомогою маркера заповнення відображаємо її вміст на весь стовпець **G4:G17**.
- 11. У комірку **H3** вводимо формулу **= D3\*E3** і за допомогою маркера заповнення відображаємо її вміст на весь стовпець **H4:H17**.
- 12. У комірку **D18** вводимо формулу **= СУММ(D3:D17)**.
- 13. У комірку **E18** вводимо формулу **= СУММ(E3:E17)**.
- 14. У комірку **F18** вводимо формулу **= СУММ(F3:F17)**.
- 15. У комірку **G18** вводимо формулу **=СУММ(G3:G17)**.
- 16. У комірку **H18** вводимо формулу **=СУММ(H3:H17)**.
- 17. У комірку **B20** вводимо формулу **= H18/КОРЕНЬ(F18\*G18)**.
- 18. У комірку **B21** вводимо формулу **= B20\*КОРЕНЬ((СЧЁТ(A3:A17) –**  $2)/(1 - B20^{\wedge}2)$ .
- 19. У комірку **B22** вводимо формулу **= СТЬЮДРАСПОБР(2\*0,01;СЧЁТ(A3:A17) – 2)**.
- 20. Об'єднуємо комірки **А25:Н25** і вводимо формулу **= ЕСЛИ(B21>B22;"зв'язок між ознаками істотний";"зв'язок між ознаками неістотний")**.
- 21. Коефіцієнт кореляції *rxy* можна обчислити значно простіше за допомогою статистичної функції КОРРЕЛ, виконаємо це обчислення в комірці **С20** ввівши в неї формулу **= КОРРЕЛ(B3:B17;C3:C17)**.

Робимо висновок про прийняття, чи відхилення нульової гіпотези.

## *Лабораторна робота № 8. Встановлення зв'язку між ознаками, виміряними за шкалою інтервалів або відношень у випадку нелінійної залежності*

**Мета**: навчитись встановлювати характер та тісноту зв'язку між ознаками.

#### **Теоретичні відомості**

Емпіричний коефіцієнт кореляції Пірсона з усіх способів, що можуть зв'язувати дві змінні *X* і *Y*, оцінює лише їх лінійний зв'язок. Якщо деякі види зв'язків *X* і *Y* дають такі значення кореляції, що будуть необґрунтовано наближатись до нуля, їх необхідно інтерпретувати з урахуванням діаграми розсіяння і відповідних показників лінійності кореляційного відношення

$$
\eta_{y,x}^{2} = 1 - \frac{SS_{\text{supmp}}}{SS_{\text{vacau}}},
$$
\n(8.1)

 $\text{Res}_{\text{asymp}} = \sum_{i=1}^{n} s_i = \sum_{i=1}^{n} (y_i \sum_{i=1} \sum_i f(x_i - x_i)$ *n*  $\int_{s}^{s} S S_{s}^{y} = \sum_{i=1}^{s} S_{i} = \sum_{i=1}^{s} (y_{i} - \overline{y})$ 2 1  $(y_i - \overline{y}_{zovnu})^2$  - внутрішньогрупова сума квадратів

відхилень  $y_i$  від середнього, а  $SS_{\text{vacau}} = (n-1) \cdot D_y \cdot (D_y - \text{дисперсія ознаки$ *Y* $).$ 

**Завдання**: Оцінити зв'язок віку (*Х*) 28 осіб із результатами допоміжного тесту «цифра – знак» (*Y*) шкали інтелекту дорослих Векслера. Упорядковані за віком дані мають такий вигляд:

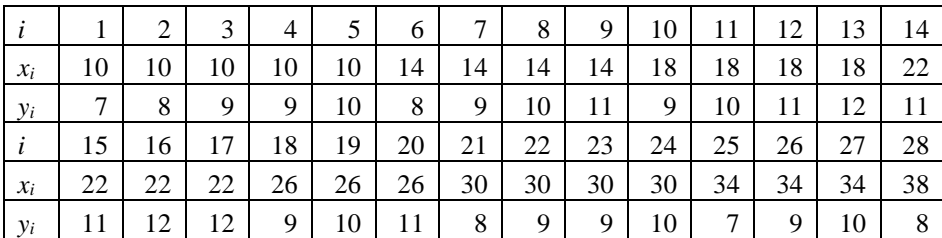

### **Хід роботи**

- 1. Вводимо дані задачі в таблицю. Об'єднуємо комірки **А1:А2**, і вводимо назву «*і*»; об'єднуємо комірки **D1:D2** і вводимо назву «*si*». У комірку **B1** вводимо назву «**Вік**», у комірку **B2** вводимо назву «*xi*» ; в комірку **C1** вводимо назву «**Тест**», а в комірку **C2** вводимо назву «*yi*.» У відповідні стовпці вводимо дані задачі (рис. 8.1).
- 2. Будуємо діаграму розсіювання і добавляємо лінію тренду (див. ЛР №7). Лінію тренду за виглядом діаграми розсіювання потрібно вибирати поліноміальну (рис.8.1).
- 3. Вводимо в комірку **D3** формулу **=(C3-СРЗНАЧ(\$C\$3:\$C\$7))^2**. Поширюємо її вміст на комірки **D4:D7**.
- 4. Вводимо в комірку **D8** формулу **=(C8-СРЗНАЧ(\$C\$8:\$C\$11))^2**. Поширюємо її вміст на комірки **D9:D11**.
- 5. Проробляємо аналогічні операції для інших вікових груп.
- 6. Об'єднуємо комірки **A31:C31**, **A32:C32**, **A33:C33** і вводимо назви «**SSвнутр**», «**SSзагал**», «кореляційне відношення».
- 7. У комірку **D31** вводимо формулу **=СУММ(D3:D30)**.
- 8. У комірку **D32** вводимо формулу **=(A30-1)\*ДИСП(C3:C30)**.
- 9. У комірку **D33** вводимо формулу **=1-D31/D32**.
- 10. Об'єднуємо комірки **A34:B36** і вводимо назву «коефіцієнти кореляції для віку». У комірки **C34**, **C35**, **C36** вводимо назви «**від 10 до 38**», «**від 10 до 22**», «**від 26 до 38**», відповідно.
- 11. У комірці **D34** обчислюємо коефіцієнт кореляції Пірсона для всього масиву за допомогою функції **=КОРРЕЛ(B3:B30;C3:C30)**.
- 12. У комірках **D35**, **D36** розраховуємо аналогічно коефіцієнти кореляції для інших частин масиву.

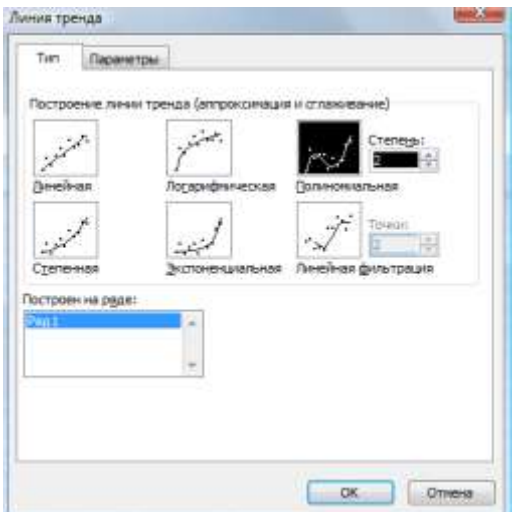

Рис. 8.1. Вибір лінії тренду

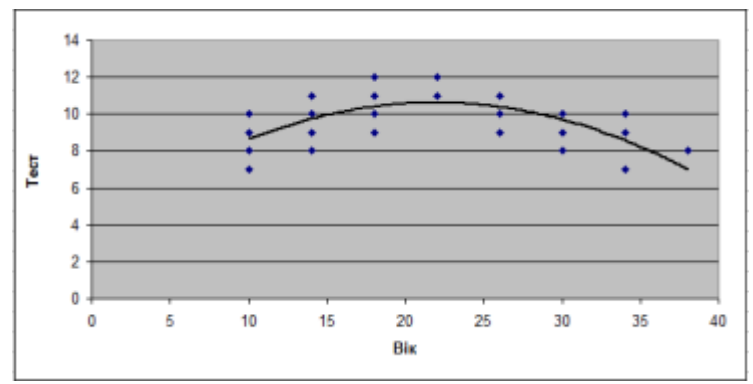

Рис. 8.2. Вигляд лінії тренду.

|                | B<br>A             |     | c                       | D            |
|----------------|--------------------|-----|-------------------------|--------------|
| 1              | ī                  | Bix | Тест                    | Si           |
| $\overline{c}$ |                    | xi  | ÿi                      |              |
| 3              | 1                  | 10  | 7                       | 2.56         |
| 4              | $\overline{2}$     | 10  | 8                       | 0,36         |
| 6              | 3                  | 10  | 9                       | 0, 16        |
| 6              | 4                  | 10  | 9                       | 0.16         |
| $\overline{7}$ | 5                  | 10  | 10                      | 1.96         |
| B              | 6                  | 14  | в                       | 2.25         |
| ğ.             | 7                  | 14  | 9                       | 0.25         |
| 10             | 8                  | 14  | 10                      | 0.25         |
| 11             | 9                  | 14  | 11                      | 2.25         |
| 12             | 10                 | 18  | 9                       | 2.25         |
| 13             | 11                 | 18  | 10                      | 0.25         |
| 14             | 12                 | 18  | 11                      | 0.25         |
| 15             | 13                 | 18  | 12                      | 2.26         |
| 16             | 14                 | 22  | 11                      | 0,25         |
| 17             | 15                 | 22  | 11                      | 0.25         |
| 18             | 16                 | 22  | 12                      | 0.25         |
| 19             | 17                 | 22  | 12                      | 0.25         |
| 20             | 18                 | 26  | 9                       | 1            |
| 21             | 19                 | 26  | 10                      | ö            |
| 22             | 20                 | 26  | 11                      | 1            |
| 23             | 21                 | 30  | 8                       | 1            |
| $^{24}$        | 22                 | 30  | 9                       | o            |
| 25             | 23                 | 30  | 9                       | ō            |
| 26             | $^{24}$            | 30  | 10                      | ī            |
| 27             | 25                 | 34  | 7                       | 2.7777<br>78 |
| 28             | 26                 | 34  | 9                       | 0.111111     |
| 29             | 27                 | 34  | 10                      | 1,777778     |
| 30             | 28                 | 38  | B                       | Ö            |
| 31             |                    |     | SSBHyTp=                | 24,86667     |
| 32             |                    |     | SSsaran=                | 54,67857     |
| 33             |                    |     | кореляційне відношення= | 0.545221     |
| 34             | коефіцієнти        |     | від 10 до 38            | $-0.07424$   |
| 35             |                    |     | від 10 до 22            | 0.749079     |
| 36             | кореляції для віку |     | від 26 до 38            | $-0.55426$   |

Рис. 8.3. Результати розрахунків кореляційного відношення

## *Лабораторна робота № 9-10. Дослідження впливу на результативну ознаку двох і більше взаємопов'язаних факторних ознак*

**Мета**: навчитись знаходити параметри множинної лінійної регресії та інтерпретувати їх.

## **Теоретичні відомості**

Кореляцію, за допомогою якої вивчається вплив на результативну ознаку двох та більше взаємозв'язаних факторних ознак, називають *множинною*.

Багатофакторні регресійні моделі дають змогу оцінювати вплив на досліджувану результативну ознаку кожного окремого із включених у рівняння факторів при фіксованому значенні (на середньому рівні) інших факторів. При цьому важливою умовою множинної кореляції є відсутність функціонального зв'язку між факторами.

Формула лінійного рівняння множинної регресії має такий вигляд

 $y_x = \beta_0 + \beta_1 x_1 + \beta_2 x_2 + \ldots + \beta_n x_n,$  (9.1) де:  $y_x$  – теоретичне значення результативної ознаки;  $\beta_0$ ,  $\beta_1$ ,  $\beta_2$ , ...,  $\beta_n$  – параметри рівняння; *x*1, *x*2, …, *x<sup>n</sup>* – факторні ознаки.

Окремі коефіцієнти регресії цього рівняння характеризують вплив відповідного фактора на результативний показник при фіксованому значенні інших факторів. Вони показують, наскільки зміниться результативний показник при зміні відповідного фактора на одиницю. Вільний член рівняння  $\beta_0$  – це середнє значення.

Показниками тісноти зв'язку при множинній кореляції є парні, часткові та множинні (сукупні) коефіцієнти кореляції та множинний коефіцієнт детермінації.

Парні коефіцієнти кореляції використовують для вимірювання тісноти зв'язку між двома досліджуваними ознаками без урахування їх взаємодії з іншими ознаками, які включені у кореляційну модель. Кореляційний зв'язок між факторами в рівнянні множинної регресії називають *колінеарністю* або *мультиколінеарністю*. Мультиколінеарність ускладнює дослідження впливу окремих факторів на результативну ознаку, оскільки взаємодія колінеарних факторів у моделі подвоюватиметься та спотворюватиме результати. Чим вища колінеарність, тим менш надійними будуть показники впливу окремих факторів. *Допустимою колінеарністю* для практичних цілей, що не спотворює результати досліджень, вважають таку, при якій парні коефіцієнти кореляції між факторними та результативною ознаками більші за коефіцієнти кореляції між супутніми факторами.

Часткові коефіцієнти кореляції характеризують тісноту зв'язку результативної ознаки з однією факторною ознакою за умови, що інші факторні ознаки перебувають на постійному рівні.

Коефіцієнт множинної (сукупної) детермінації показує, яка частка зміни досліджуваного результативного показника зумовлена впливом факторів, включених у рівняння множинної регресії. Він може мати значення від 0 до + 1. Чим ближчий коефіцієнт множинної детермінації до одиниці, тим більшою є зміна результативного показника під впливом відібраних факторів. Коефіцієнт множинної детермінації визначають за такою формулою:

$$
R^2 = \frac{\sigma_{o\delta q}^2}{\sigma_s^2},\tag{9.2}
$$

де *σ* 2 *обч* – дисперсія результативного показника, обчислена за рівнянням множинної регресії;  $\sigma_{\delta \delta y}^2 = y_x^2 - \bar{y}^2$ ;  $\sigma_{\delta y}^2$  – загальна дисперсія результативного показника  $\sigma_{\rm s}^2 = y^2 - \bar{y}^2$ .

Основним показником тісноти зв'язку між декількома факторами є коефіцієнт множинної (сукупної) кореляції (коефіцієнт детермінації), який може мати значення від 0 до + 1. Формула для його обчислення має такий вигляд:

$$
R = \sqrt{\frac{\sigma_{o\delta q}^2}{\sigma_s^2}} \ . \tag{9.3}
$$

Коефіцієнт детермінації показує, яку частку зміни результативної ознаки зумовлюють введені у кореляційну модель фактори.

Середню помилку вибіркового коефіцієнта множинної кореляції визначають за такою формулою

$$
m_R = \frac{1 - R^2}{\sqrt{n - m - 1}},
$$
\n(9.4)

де: *n* – кількість спостережень; *m* – кількість факторів. Перевірку гіпотези про вірогідність коефіцієнта множинної детермінації здійснюють за допомогою критерію Стьюдента.

Фактичне значення критерію Стьюдента обчислюють за формулою

$$
t_{\phi} = \frac{R}{m_R} \tag{9.5}
$$

Якщо фактичне значення критерію перевищує табличне при заданому рівні значущості і числі ступенів свободи  $k = n - m - 1$ , то можна зробити висновок про вірогідність коефіцієнта множинної кореляції (лівобічна критична область).

Важливими показниками кореляційного аналізу є коефіцієнти еластичності та нормовані коефіцієнти регресії. Потреба в їх застосуванні зумовлена тим, що коефіцієнти регресії, маючи різні фізичний зміст і одиниці вимірювання, не дають чіткого уявлення про те, які фактори мають найбільший вплив на результативну ознаку, тобто коефіцієнти регресії не можна безпосередньо порівнювати між собою.

Коефіцієнти еластичності (*Еі*) показують, на скільки відсотків змінюється результативна ознака при зміні факторної ознаки на 1%. Їх обчислюють за формулою

$$
E_i = \beta_i \frac{\overline{x}_i}{\overline{y}},
$$
\n(9.6)

де: *β<sup>і</sup>* – коефіцієнт регресії при *і* – ому факторі, *i x* – середнє значення *і*-го фактора; *y* – середнє значення результативної ознаки.

Нормовані коефіцієнти регресії показують, на скільки середніх квадратичних відхилень змінюється результативний показник при зміні відповідного фактора на одне значення середнього квадратичного відхилення. Вони характеризують вплив окремих факторів на результативну ознаку. Їх визначають за формулою

$$
a_i = \beta_i \frac{\sigma_{x_i}}{\sigma_y} \tag{9.7}
$$

де: β*і* – коефіцієнт регресії на *і*-му факторі; σ<sub>х,</sub> – середнє квадратичне відхилення *і*-го фактора;  $\sigma_y$  – середнє квадратичне відхилення результативного показника.

**Завдання:** Оцінити вплив на рівень політичної активності громадян таких показників, як вік, суспільно-політична свідомість, духовна зрілість, емоційна зрілість, соціальний інтелект. Дані опитування 64 осіб мають такий вигляд:

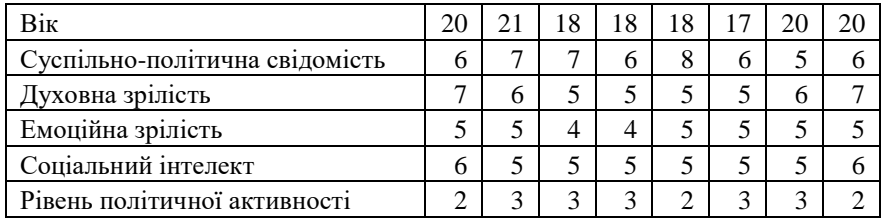

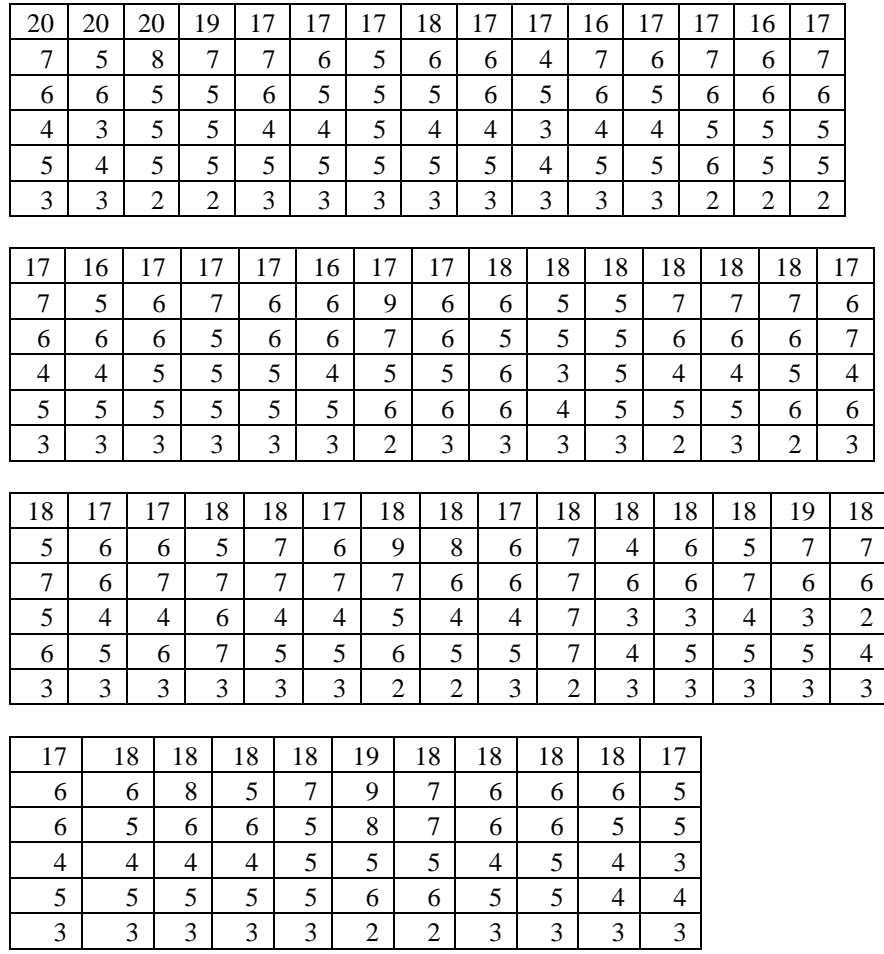

# **Хід роботи**

1. Вводимо дані в таблицю так, як це показано на рис. 9.1.

|   | А   | R                                     | C                           |                             | F                      |                                     |
|---|-----|---------------------------------------|-----------------------------|-----------------------------|------------------------|-------------------------------------|
|   | Big | Суспільно-<br>політична<br>свідомість | Дух овна<br><b>apinicry</b> | Емоційна<br><b>apinicri</b> | Соціальни<br>йінгелект | політичної<br>активності<br>Pinerra |
| 2 | 20  | 6                                     |                             |                             | 6                      |                                     |
| 3 | 21  |                                       | 6                           |                             |                        |                                     |
| 4 | 18  |                                       |                             | 4                           |                        |                                     |
| 5 | 18  | 6                                     |                             | 4                           |                        |                                     |
| 6 | 18  | 8                                     |                             |                             |                        |                                     |
| 7 | 17  | 6                                     |                             |                             |                        |                                     |
|   |     |                                       |                             |                             |                        |                                     |

Рис. 9.1. Зразок заповнення таблиці даними до задачі

Отож, вхідні дані містяться в блоках **А2:F65**, де **F2:F65** – результативна ознака.

2. Виділимо блок комірок розміром 5×(*m* + 1), де *m* – кількість змінних *xi*, куди буде внесено результати обчислень параметрів *β***0**, *β***1**, *β***2**, *β***3**, *β***4**, *β***5**. У нашому випадку необхідно виділити блок розміром 5×6. Нехай це буде блок комірок **H2:M6**. У виділеному блоці викликаємо **«Вставить функцию»** і в категорії **«Статистические»** обраємо функцію **«ЛИНЕЙН»**. У вікні запиту необхідно вказати: у першому рядку – **«відомі значення** *у***»**, в нашому прикладі вони розташовані в блоці **F2:F65**, у другому – **«відомі значення** *х***»** – це блок комірок **А2:Е65**, у третьому рядку **«константа»** вводиться логічне значення **«істина»** (відповідає числу 1), що вказує на потребу розрахунку параметра *β***0**. У останньому рядку **«статистика»** також має бути логічне значення **«істина»** (число 1) у тому випадку, коли необхідна додаткова статистична інформація (середні квадратичні відхилення параметрів регресії, коефіцієнт детермінації, кількість ступенів свободи, критична точка критерію Стьюдента, тощо) (рис. 9.2).

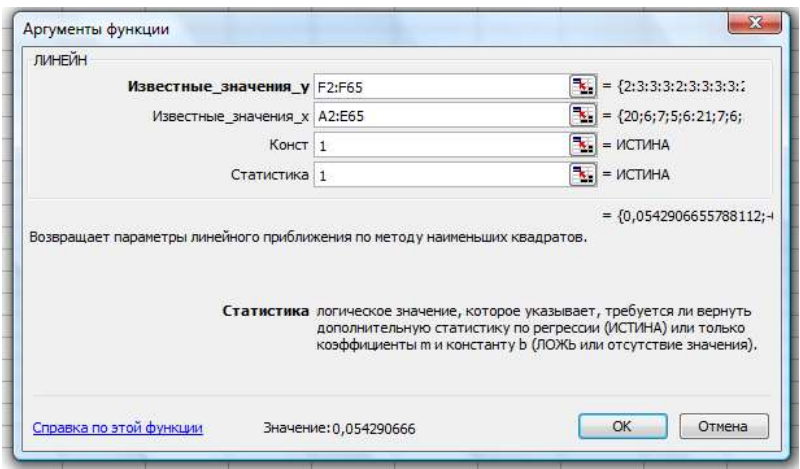

Рис. 9.2. Вікно статистичної функції **ЛИНЕЙН**

Натискаємо комбінацію клавіш **Ctrl+Shift+Enter**, внаслідок чого у першому рядку блока **H2:M6** отримуємо значення всіх параметрів у зворотному порядку: у комірці **М2** – значення параметра *β***0**, в **L2** – *β***1**, в **K2** –  $\beta_2$ , в **J2** –  $\beta_3$ , в **I2** –  $\beta_4$ , в **H2** –  $\beta_5$  (рис. 9.3).

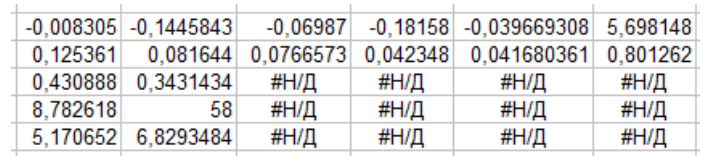

Рис. 9.3. Обчислені параметри лінійної регресії

Додаткова регресійна статистика в масиві **H2:M6** подана в такому порядку (табл. 9.1).

|                    | ρ4                 | Ď3                 | D2                |                    | D0                 |
|--------------------|--------------------|--------------------|-------------------|--------------------|--------------------|
| $\sigma_{\beta 5}$ | $\sigma_{\beta 4}$ | $\sigma_{\beta 3}$ | $\sigma_{\beta2}$ | $\sigma_{\beta 1}$ | $\sigma_{\beta 0}$ |
| $\,R^2$            | Стандартна похибка |                    |                   |                    |                    |
| Критерій Фішера    | Ступені свободи    |                    |                   |                    |                    |
| Сума квадратів     | Сума квадратів     |                    |                   |                    |                    |
| відхилень, що      | відхилень, що      |                    |                   |                    |                    |
| <b>ПОЯСНЮЄТЬСЯ</b> | <b>ПОЯСНЮЄТЬСЯ</b> |                    |                   |                    |                    |
| регрестею          | похибкою           |                    |                   |                    |                    |

Табл. 9.1. Розташування регресійної статистики

- 3. Відредагуємо отриману таблицю. Для цього виділимо діапазон комірок **H2:M6** і скопіюємо його. Зайдемо в меню «**Правка**», виберемо в ньому **«Специальная вставка»** і поставимо позначку навпроти **«значения»**.
- 4. Створимо таблицю результатів обчислень. Об'єднуємо комірки **Н8:М8** і вводимо назву **«Коефіцієнти регресії»**. Об'єднуємо комірки **Н11:М11** і вводимо назву **«Середні квадратичні відхилення»**. Об'єднуємо комірки **Н14:М14** і вводимо назву «**Середні значення**». Об'єднуємо комірки **Н17:М17** і вводимо назву **«Коефіцієнти еластичності»**. Об'єднуємо комірки **Н20:М20** і вводимо назву **«Нормовані коефіцієнти регресії»**.
- 5. У блок комірок **Н9:L9** вводимо позначення *β***1**, *β***2**, *β***3**, *β***4**, *β***5**. У блок комірок **Н12:М12** вводимо *σβ***1**, *σβ***2**, *σβ***3**, *σβ***4**, *σβ***5**, *σу*.
- 6. У блок комірок **Н15:М15** вводимо назви **«Вік»**, **«Суспільнополітична свідомість»**, **«Духовна зрілість»**, **«Емоційна зрілість»**, **«Соціальний інтелект»**, **«Рівень політичної активності»**.
- 7. У блок комірок **Н18:L18** вводимо *Е***1**, *Е***2**, *Е***3**, *Е***4**, *Е***5**. У блок комірок **Н21:L21** вводимо *а***1**, *а***2**, *а***3**, *а***4**, *а***<sup>5</sup>** .
- 8. У блок комірок **Н10:L10** копіюємо вміст комірок **L2**, **K2**, **J2**, **I2**, **H2** в послідовності, описаній в таблиці 9.1.
- 9. У блок комірок **Н13:L13** копіюємо вміст комірок **L3**, **K3**, **J3**, **I3**, **H3** в послідовності, описаній в таблиці 9.1.
- 10. У комірку **М13** вводимо формулу **= СТАНДОТКЛОН(F2:F65).**
- 11. У комірку **Н16** вводимо формулу **= СРЗНАЧ(A2:A65)**. Аналогічно обчислюємо середні значення в комірках **І16:М16**.
- 12. У комірку **Н19** вводимо формулу **= H10\*H16/\$M16** і за допомогою маркера заповнення поширюємо її на блок **І19:L19**.
- 13. У комірку **Н22** вводимо формулу **= H10\*H13/\$M13** і за допомогою маркера заповнення поширюємо її на блок **І22:L22**.
- 14. Отримуємо таблицю результатів (рис. 9.4).

| $-0,008305$        | $-0,1445843$                          | $-0,06987$                     | $-0,18158$               | $-0,039669308$         | 5,698148                           |  |  |  |  |
|--------------------|---------------------------------------|--------------------------------|--------------------------|------------------------|------------------------------------|--|--|--|--|
| 0,125361           | 0.081644                              | 0.0766573                      | 0,042348                 | 0,041680361            | 0.801262                           |  |  |  |  |
| 0,430888           | 0,3431434                             | #Н/Д                           | #Н/Д                     | #Н/Д                   | #Н/Д                               |  |  |  |  |
| 8,782618           | 58                                    | #Н/Д                           | #Н/Д                     | #Н/Д                   | #Н/Д                               |  |  |  |  |
| 5,170652           | 6.8293484                             | #Н/Д                           | #Н/Д                     | #Н/Д                   | #Н/Д                               |  |  |  |  |
|                    |                                       |                                |                          |                        |                                    |  |  |  |  |
|                    | Коефіцієнти регресії                  |                                |                          |                        |                                    |  |  |  |  |
| $\beta_I$          | $\beta$ 2                             | $\beta$ $_{3}$                 | $\beta_4$                | $\beta_{5}$            |                                    |  |  |  |  |
| $-0,020984$        | $-0.1894647$                          | $-0.079728$                    | $-0,18343$               | 0.054290666            |                                    |  |  |  |  |
|                    | Середньоквадратичні відхилення        |                                |                          |                        |                                    |  |  |  |  |
| $\sigma_{\beta I}$ | $\sigma_{\beta2}$                     | σ <sub>β3</sub>                | σ β4                     | $\sigma_{\beta 5}$     | $\sigma_y$                         |  |  |  |  |
| 0,041673           | 0,0413647                             | 0,0761907                      | 0.081324                 | 0,129691636            | 0.436436                           |  |  |  |  |
|                    |                                       |                                | Середні значення         |                        |                                    |  |  |  |  |
| Big                | Суепільно-<br>політична<br>свідомість | Луховна<br>зрілість            | Емоційна<br>зрілість     | Соціальний<br>інтелект | PiseHb<br>політичної<br>активності |  |  |  |  |
| 18                 | 6                                     | 6                              |                          | 5                      |                                    |  |  |  |  |
|                    |                                       |                                | Коефіцієнти еластичності |                        |                                    |  |  |  |  |
| Eı                 | $E_2$                                 | Eз                             | E 4                      | E 5                    |                                    |  |  |  |  |
| $-0,135918$        | $-0.4359841$                          | $-0,172141$                    | $-0.29287$               | 0.101794998            |                                    |  |  |  |  |
|                    |                                       | Нормовані коефіцієнти регресії |                          |                        |                                    |  |  |  |  |
| a l                | a 2                                   | aз                             | a 4                      | a 5                    |                                    |  |  |  |  |
| $-0.002004$        | $-0.0179572$                          | $-0,013919$                    | $-0,03418$               | 0.016133061            |                                    |  |  |  |  |

Рис. 9.4. Таблиця результатів регресійної статистики

- 15. Перевіримо надійність отриманих результатів. Об'єднуємо комірки **I24:L24** і вводимо назву **«Критерій Стьюдента»**. Об'єднуємо комірки **I26:L26** і вводимо назву **«Критерій Фішера»**.
- 16. У комірку **І25** вводимо *tемп***=**, у **K25** вводимо *tкр***=**, у **І27** вводимо *Fемп***=**, у **К27** вводимо *ймов* **=**.
- 17. У комірку **J25** вводимо формулу **= КОРЕНЬ(H4\*I5)/(1 – H4)**.
- 18. У комірку **L25** вводимо формулу **= СТЬЮДРАСПОБР(2\*0,01;58)**.
- 19. У комірку **J27** копіюємо вміст комірки **Н5.**
- 20. У комірку **L27** вводимо формулу **=FРАСП(J27;63-I5-1;I5).**
- 21. Обчислимо парні коефіцієнти кореляції. Для цього сформуємо кореляційну таблицю в блоці комірок **Н30:N36.** У комірки **I30:N30**  вводимо назви **«Вік»**, **«Суспільно-політична свідомість»**, **«Духовна зрілість»**, **«Емоційна зрілість»**, **«Соціальний інтелект»**, **«Рівень політичної активності»**. Вводимо ці ж самі назви в блок комірок **H31:H36.**
- 22. Вводимо формули в комірки таблиці в такій послідовності:
	- у комірку **J31 =КОРРЕЛ(B2:B65;A2:A65)**
	- у комірку **K31 =КОРРЕЛ(C2:C65;A2:A65)**
	- у комірку **L31 =КОРРЕЛ(D2:D65;A2:A65)**
	- у комірку **M31 =КОРРЕЛ(E2:E65;A2:A65)**
	- у комірку **N31 =КОРРЕЛ(F2:F65;A2:A65)**
	- у комірку **K32 =КОРРЕЛ(C2:C65;B2:B65)**
	- у комірку **L32 =КОРРЕЛ(D2:D65;B2:B65)**
	- у комірку **M32 =КОРРЕЛ(E2:E65;B2:B65)**
	- у комірку **N32 =КОРРЕЛ(F2:F65;B2:B65)**
	- у комірку **L33 =КОРРЕЛ(D2:D65;C2:C65)**
	- у комірку **M33 =КОРРЕЛ(E2:E65;C2:C65)**
	- у комірку **N33 =КОРРЕЛ(F2:F65;C2:C65)**
	- у комірку **M34 =КОРРЕЛ(F2:F65;C2:C65)**
	- у комірку **N34 =КОРРЕЛ(F2:F65;E2:E65)**

Результати виконання обчислень подано на рис. 9.5.

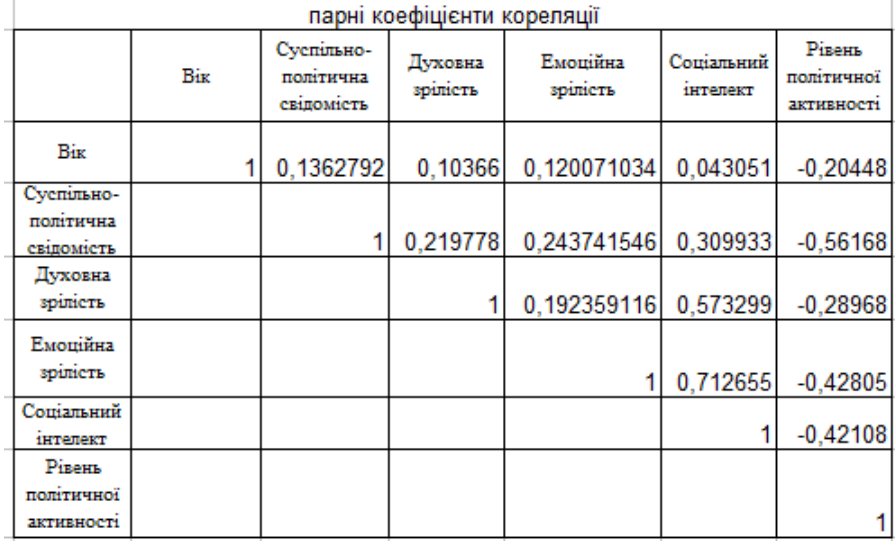

Рис. 9.5. Парні коефіцієнти кореляції

## **Індивідуальні завдання №4**

Залежність між коефіцієнтом IQ (ознака *Y*) та результатами тесту з української мови (ознака *X1*), результатами тесту з математики (ознака *X2*), швидкістю реакції (ознака *X3*), середнім балом атестату (ознака *X4*) наведено у таблицях. Обчислити коефіцієнти рівняннярегресії, коефіцієнти еластичності, нормовані коефіцієнти регресії, парні коефіцієнти кореляції та зробити відповідні висновки щодо впливу ознак *X1, X2, X3, X<sup>4</sup>* на результативну ознаку *Y.*

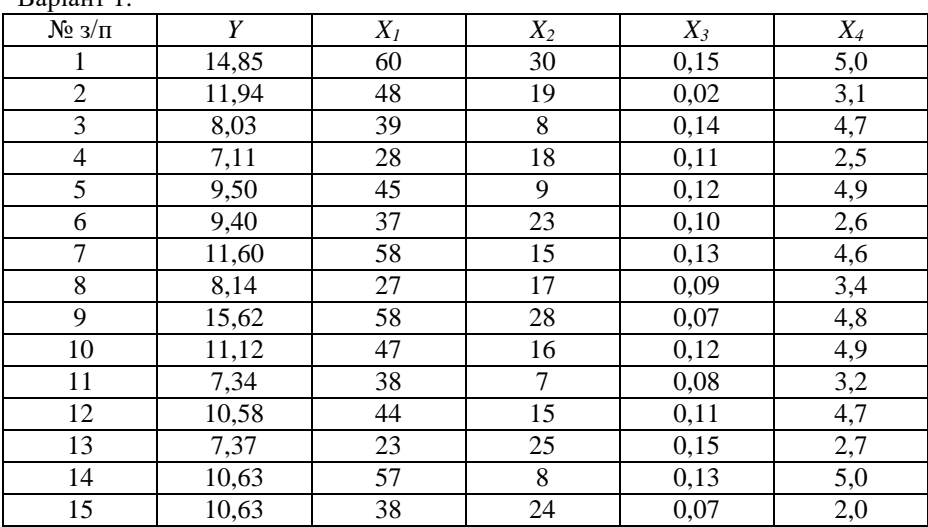

Варіант 1.

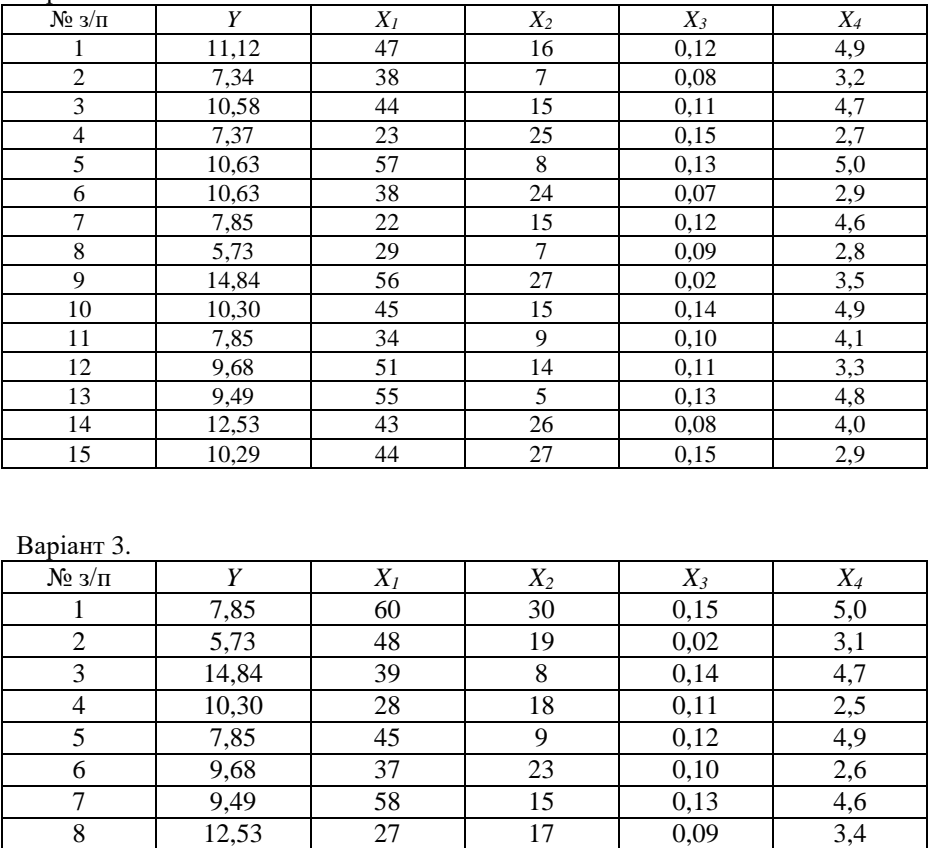

9 10,29 58 28 0,07 4,8 10 | 8,99 | 47 | 16 | 0,12 | 4,9

12 | 8,00 | 44 | 15 | 0,11 | 4,7 13 | 7,27 | 23 | 25 | 0,15 | 2,7

15 | 10,86 | 38 | 24 | 0,07 | 2,0 16 | 5,23 | 26 | 12 | 0,13 | 3,4

 $\begin{array}{c|cc}\n7 & 0,08 & 3,2 \\
\hline\n15 & 0,11 & 4,7\n\end{array}$ 

8 0,13 5,0

11 12,28 38<br>12 8,00 44

14 7,47 57

Варіант 2 .

| $N_2$ з/п                | Y     | $X_I$ | $X_2$          | $X_3$ | $X_4$            |
|--------------------------|-------|-------|----------------|-------|------------------|
| 1                        | 8,00  | 25    | 18             | 0,02  | 2,9              |
| $\overline{2}$           | 7,27  | 29    | $\overline{4}$ | 0,07  | 3,5              |
| $\overline{3}$           | 7,47  | 53    | 13             | 0,14  | 2,7              |
| $\overline{\mathcal{L}}$ | 10,86 | 41    | 9              | 0,08  | $\overline{4,9}$ |
| 5                        | 5,23  | 26    | 12             | 0,13  | 3,4              |
| $\boldsymbol{6}$         | 12,16 | 32    | 23             | 0,10  | 4,8              |
| $\overline{7}$           | 9,19  | 59    | 11             | 0,13  | 3,9              |
| 8                        | 10,12 | 48    | 3              | 0,09  | 4,8              |
| 9                        | 6,86  | 51    | 8              | 0,12  | 2,9              |
| 10                       | 11,02 | 43    | 22             | 0,15  | $\overline{3,7}$ |
| 11                       | 7,77  | 29    | 9              | 0,02  | 3,5              |
| 12                       | 10,62 | 37    | 12             | 0,08  | 5,0              |
| 13                       | 7,40  | 49    | 5              | 0,14  | 4,1              |
| 14                       | 10,55 | 57    | 11             | 0,11  | 3,6              |
| 15                       | 12,30 | 46    | 15             | 0,06  | 4,7              |
| 16                       | 7,83  | 29    | 21             | 0,15  | 2,8              |

Варіант 4.

# Варіант 5.

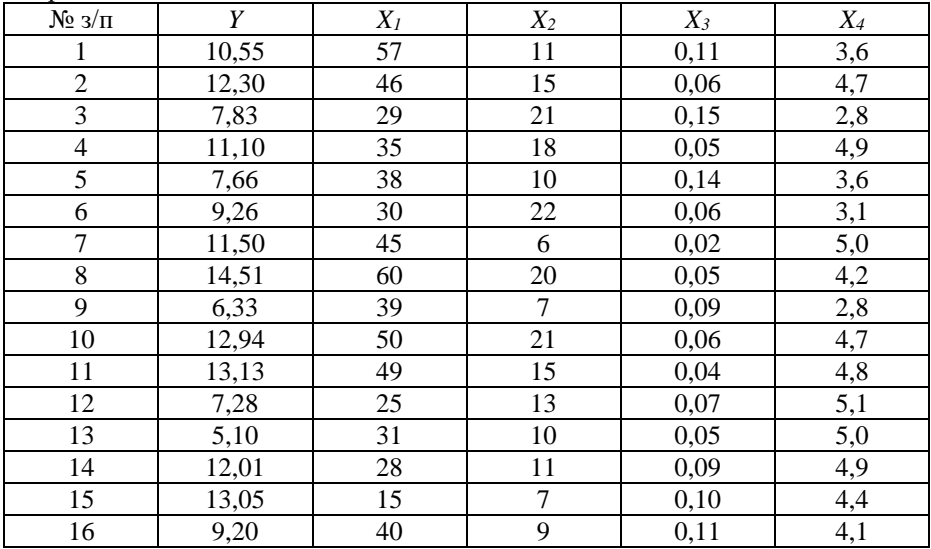

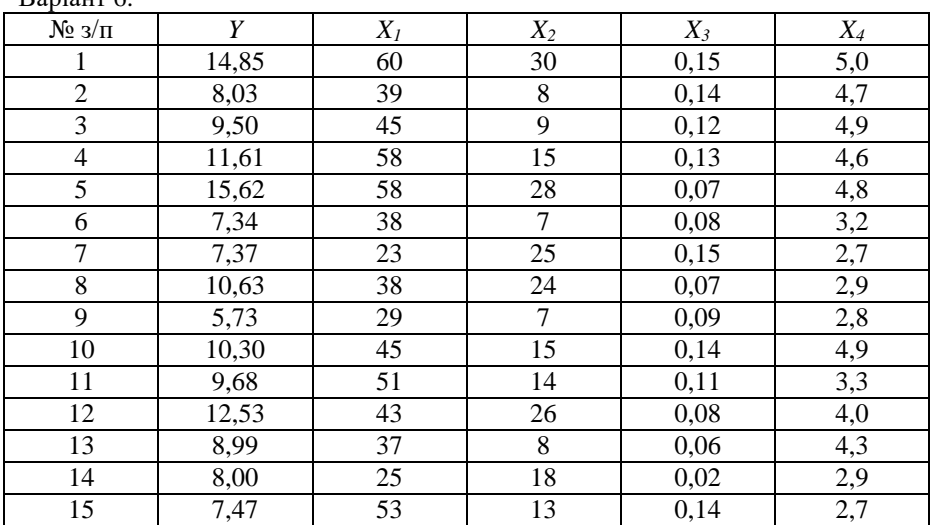

### Варіант 6.

# Варіант 7.

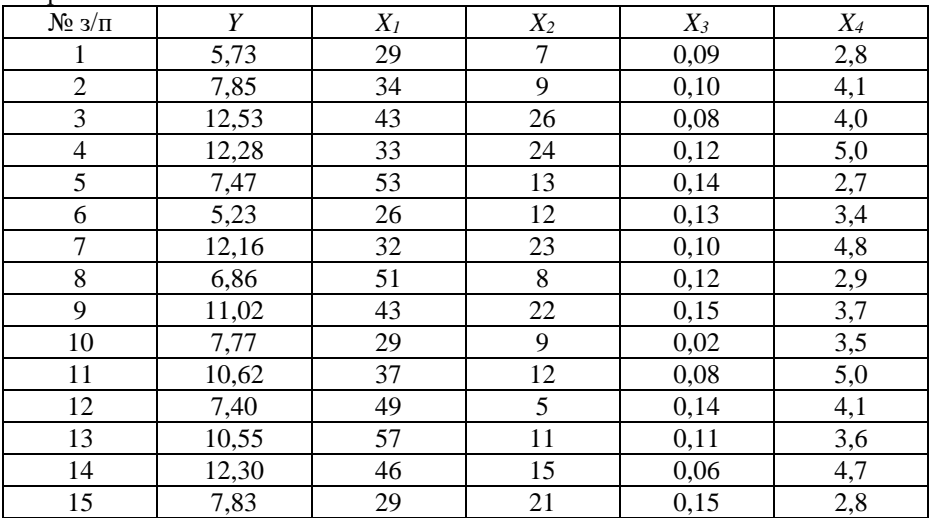

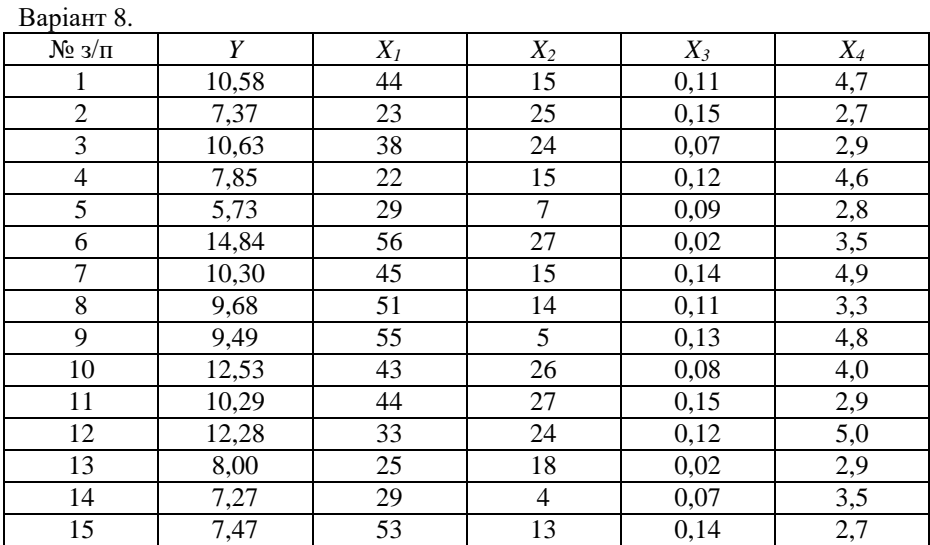

## Варіант 9

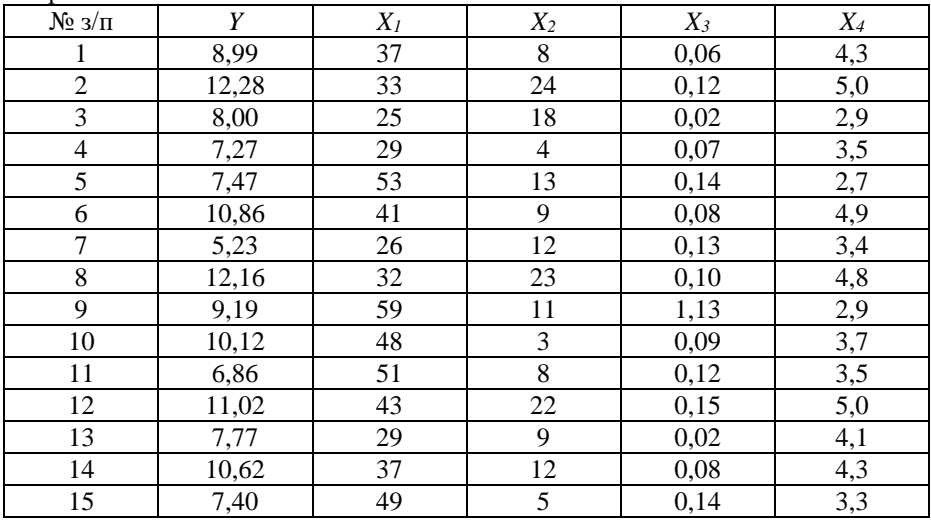

| $N_2$ з/п        | Y     | $X_I$ | $X_2$ | $X_3$ | $\mathfrak{X}_4$ |
|------------------|-------|-------|-------|-------|------------------|
| 1                | 5,23  | 26    | 12    | 0,13  | 3,4              |
| $\overline{c}$   | 12,16 | 32    | 23    | 0,10  | 4,8              |
| $\mathfrak{Z}$   | 9,19  | 59    | 11    | 0,13  | 3,9              |
| $\overline{4}$   | 10,12 | 48    | 3     | 0,09  | 4,8              |
| 5                | 6,86  | 51    | 8     | 0,12  | 2,9              |
| $\boldsymbol{6}$ | 10,62 | 37    | 12    | 0,08  | 5,0              |
| 7                | 10,55 | 57    | 11    | 0,11  | 3,6              |
| 8                | 7,83  | 29    | 21    | 0,15  | 2,8              |
| $\boldsymbol{9}$ | 11,10 | 35    | 18    | 0,05  | 4,9              |
| 10               | 7,66  | 38    | 10    | 0,14  | 3,6              |
| 11               | 9,26  | 30    | 22    | 0,06  | 3,1              |
| 12               | 11,50 | 45    | 6     | 0,05  | 5,0              |
| 13               | 6,33  | 39    | 7     | 0,09  | 2,8              |
| 14               | 12,94 | 50    | 21    | 0,06  | 4,7              |
| $\overline{15}$  | 13,13 | 49    | 15    | 0,04  | 4,8              |

Варіант 10.

## Варіант 11.

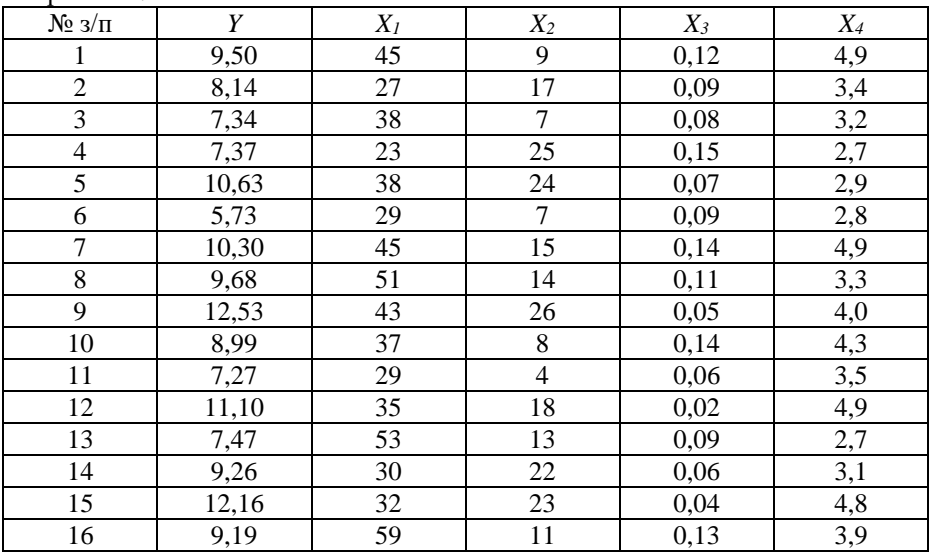
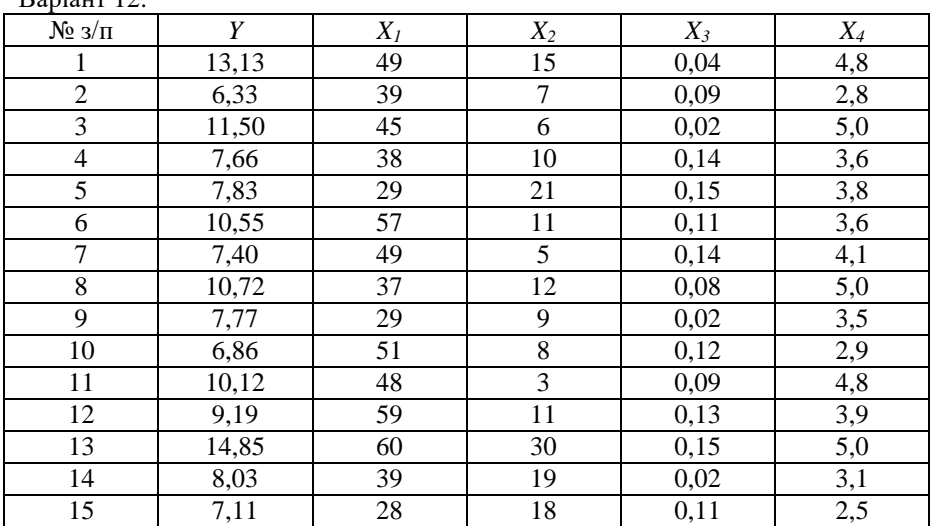

#### Варіант 12.

#### Варіант 13

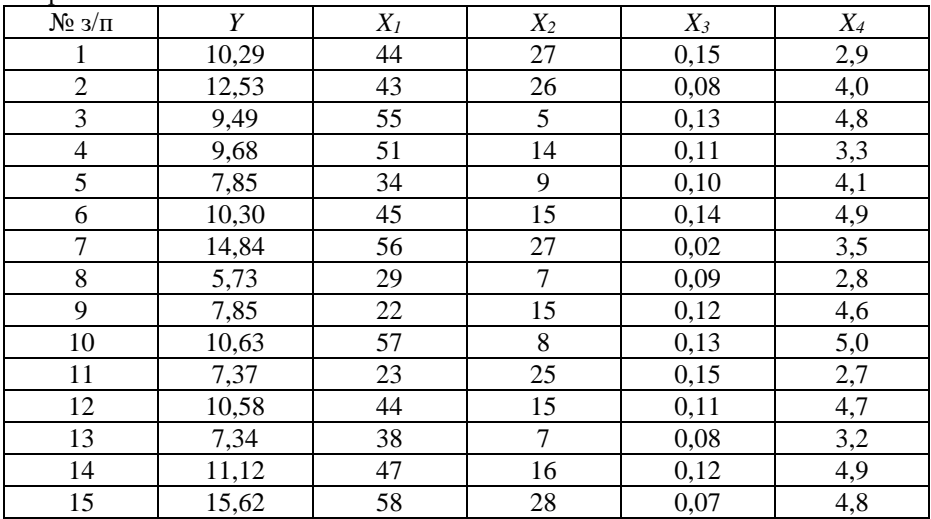

| $N_2$ з/п        | Y     | $X_I$ | $X_2$ | $X_3$ | $X_4$ |
|------------------|-------|-------|-------|-------|-------|
| 1                | 7,83  | 29    | 21    | 0,15  | $2,8$ |
| $\boldsymbol{2}$ | 12,30 | 46    | 15    | 0,06  | 4,7   |
| 3                | 10,55 | 57    | 11    | 0,11  | 3,6   |
| $\overline{4}$   | 7,40  | 49    | 5     | 0,14  | 4,1   |
| 5                | 10,62 | 37    | 12    | 0,08  | 5,0   |
| $\boldsymbol{6}$ | 7,77  | 29    | 9     | 0,02  | 3,5   |
| $\tau$           | 11,02 | 43    | 22    | 0,15  | 3,7   |
| 8                | 5,86  | 51    | 8     | 0,12  | 2,9   |
| 9                | 10,12 | 48    | 3     | 0,09  | 4,8   |
| 10               | 9,19  | 59    | 11    | 0,13  | 3,9   |
| 11               | 10,30 | 45    | 15    | 0,14  | 4,9   |
| 12               | 7,85  | 34    | 9     | 0,10  | 4,1   |
| 13               | 9,68  | 51    | 14    | 0,11  | 3,3   |
| 14               | 9,49  | 55    | 5     | 0,13  | 4,8   |
| $\overline{15}$  | 12,53 | 43    | 26    | 0,08  | 4,0   |
| 16               | 10,29 | 44    | 27    | 0,15  | 2,9   |

Варіант 14.

### Варіант 15.

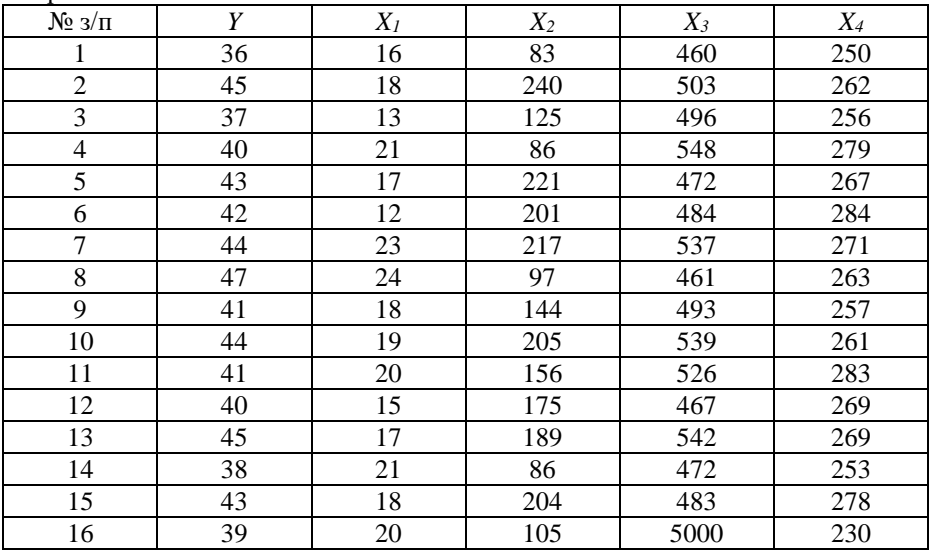

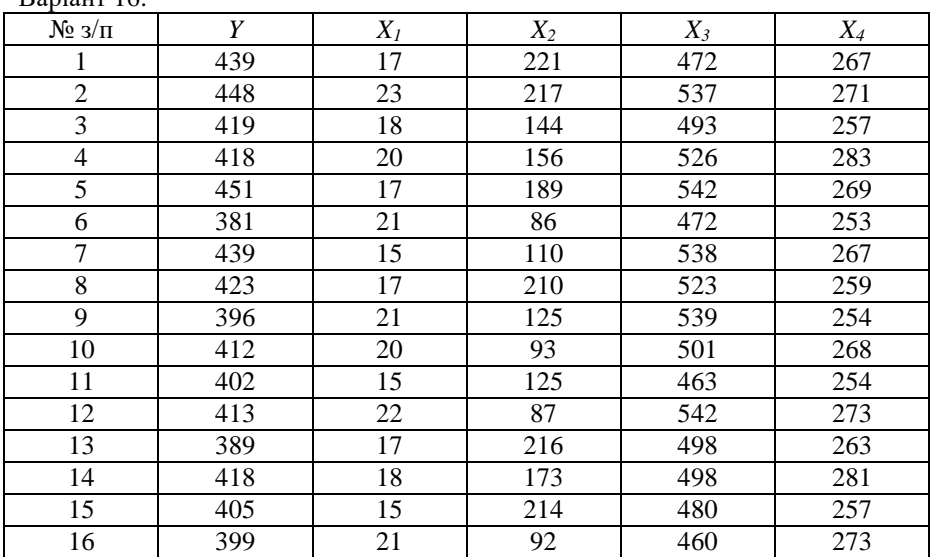

#### Варіант 16.

Варіант 17.

| $N_2$ з/п      | Y   | $X_I$ | $X_2$ | $X_3$ | $X_4$ |
|----------------|-----|-------|-------|-------|-------|
| 1              | 393 | 15    | 110   | 538   | 262   |
| $\overline{2}$ | 396 | 21    | 125   | 492   | 282   |
| 3              | 402 | 15    | 125   | 539   | 254   |
| 4              | 413 | 22    | 87    | 501   | 273   |
| 5              | 389 | 17    | 216   | 463   | 263   |
| 6              | 389 | 18    | 173   | 542   | 281   |
| $\overline{7}$ | 399 | 21    | 92    | 498   | 273   |
| 8              | 403 | 23    | 89    | 483   | 272   |
| 9              | 396 | 17    | 140   | 523   | 252   |
| 10             | 377 | 15    | 96    | 499   | 279   |
| 11             | 427 | 20    | 180   | 471   | 281   |
| 12             | 412 | 17    | 200   | 483   | 258   |
| 13             | 453 | 19    | 171   | 511   | 280   |
| 14             | 404 | 22    | 163   | 476   | 261   |
| 15             | 397 | 24    | 103   | 516   | 264   |
| 16             | 360 | 25    | 120   | 520   | 259   |

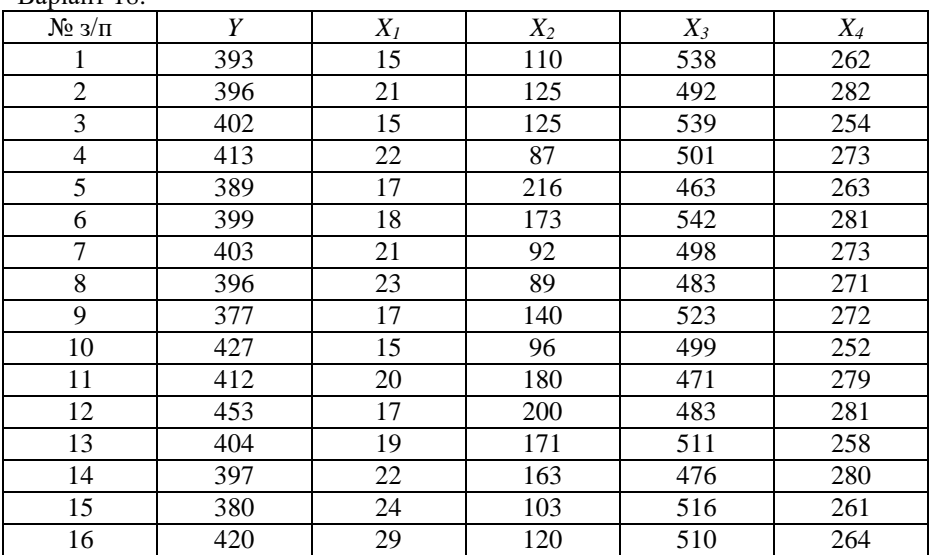

#### Варіант 18.

### Варіант 19.

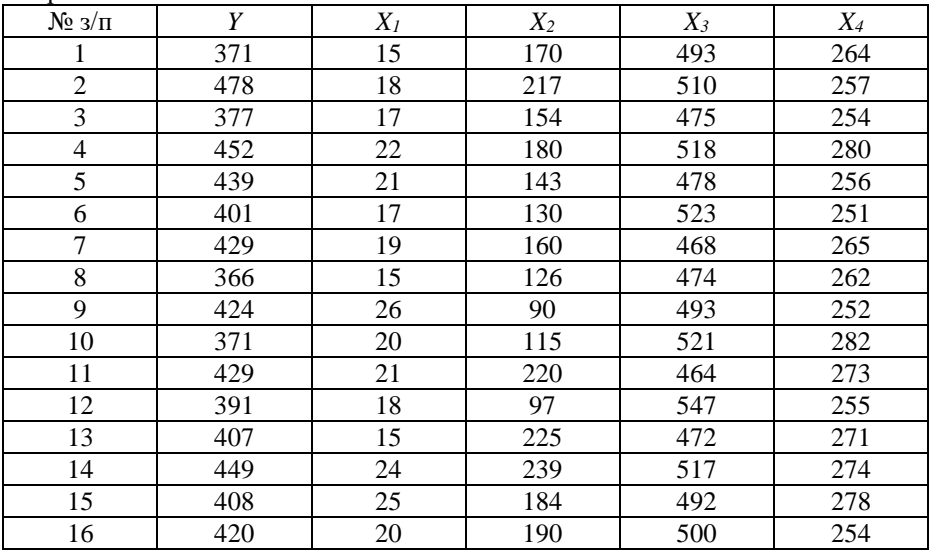

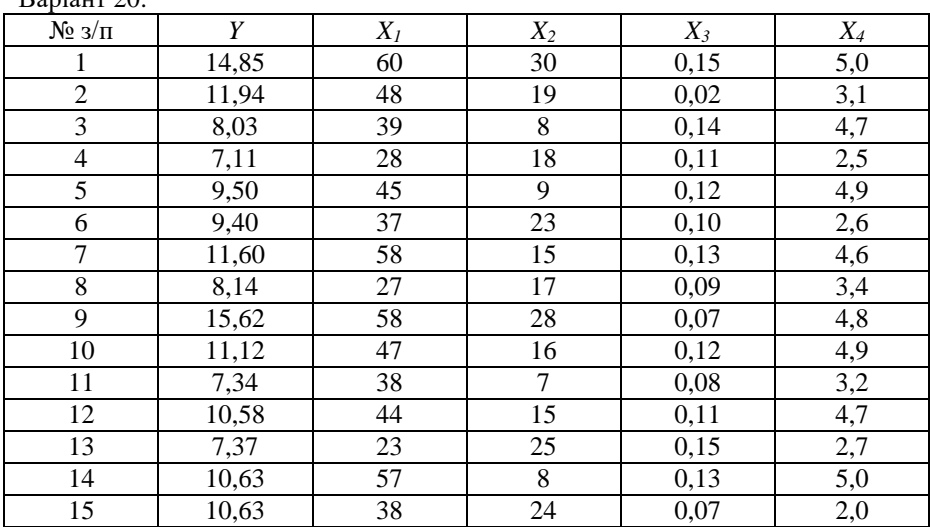

### Варіант 20.

### Варіант 21.

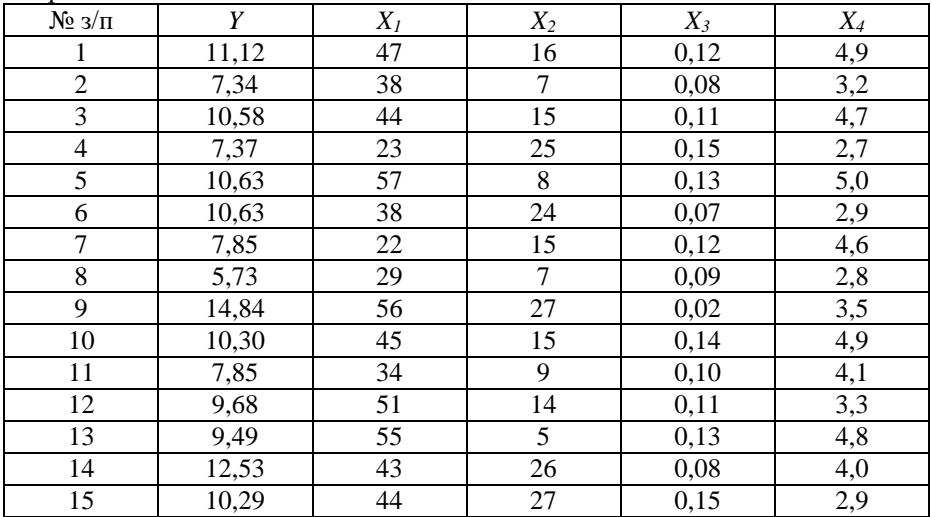

| $N_2$ з/п        | Y     | $X_I$ | $X_2$ | $X_3$ | $X_4$ |
|------------------|-------|-------|-------|-------|-------|
| 1                | 7,85  | 60    | 30    | 0,15  | 5,0   |
| $\boldsymbol{2}$ | 5,73  | 48    | 19    | 0,02  | 3,1   |
| $\overline{3}$   | 14,84 | 39    | 8     | 0,14  | 4,7   |
| $\overline{4}$   | 10,30 | 28    | 18    | 0,11  | 2,5   |
| 5                | 7,85  | 45    | 9     | 0,12  | 4,9   |
| $\boldsymbol{6}$ | 9,68  | 37    | 23    | 0,10  | 2,6   |
| $\tau$           | 9,49  | 58    | 15    | 0,13  | 4,6   |
| 8                | 12,53 | 27    | 17    | 0,09  | 3,4   |
| 9                | 10,29 | 58    | 28    | 0,07  | 4,8   |
| 10               | 8,99  | 47    | 16    | 0,12  | 4,9   |
| 11               | 12,28 | 38    | 7     | 0,08  | 3,2   |
| 12               | 8,00  | 44    | 15    | 0,11  | 4,7   |
| 13               | 7,27  | 23    | 25    | 0,15  | 2,7   |
| 14               | 7,47  | 57    | 8     | 0,13  | 5,0   |
| $\overline{15}$  | 10,86 | 38    | 24    | 0,07  | $2,0$ |
| 16               | 5,23  | 26    | 12    | 0,13  | 3,4   |

Варіант 22.

## Варіант 23.

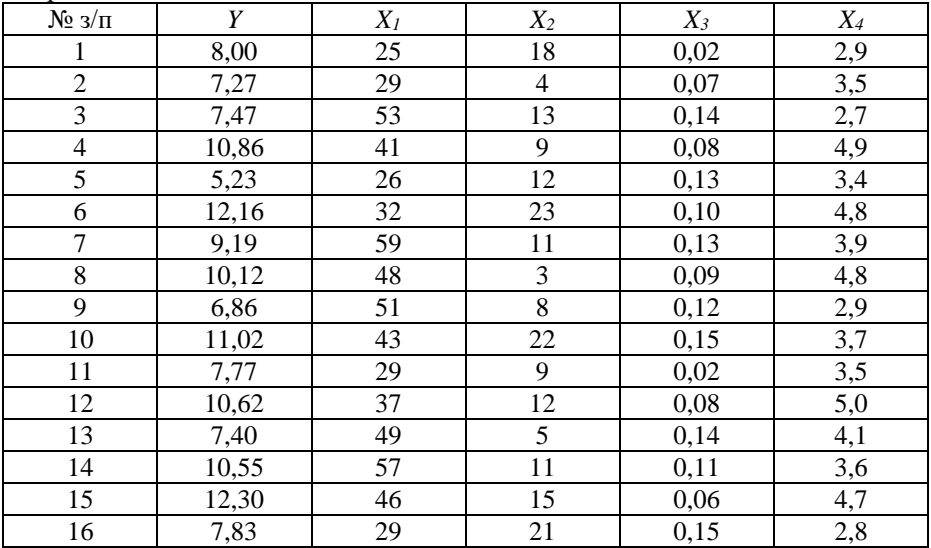

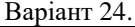

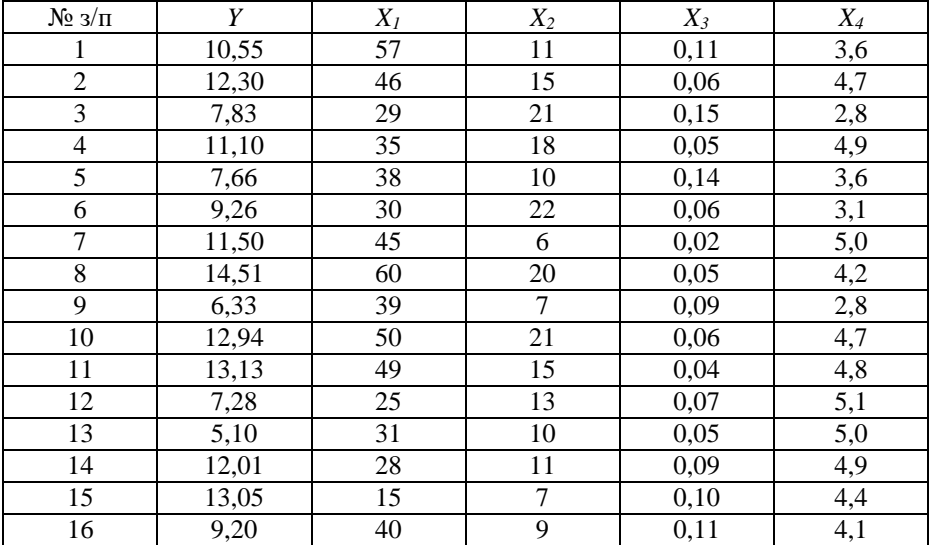

Варіант 25.

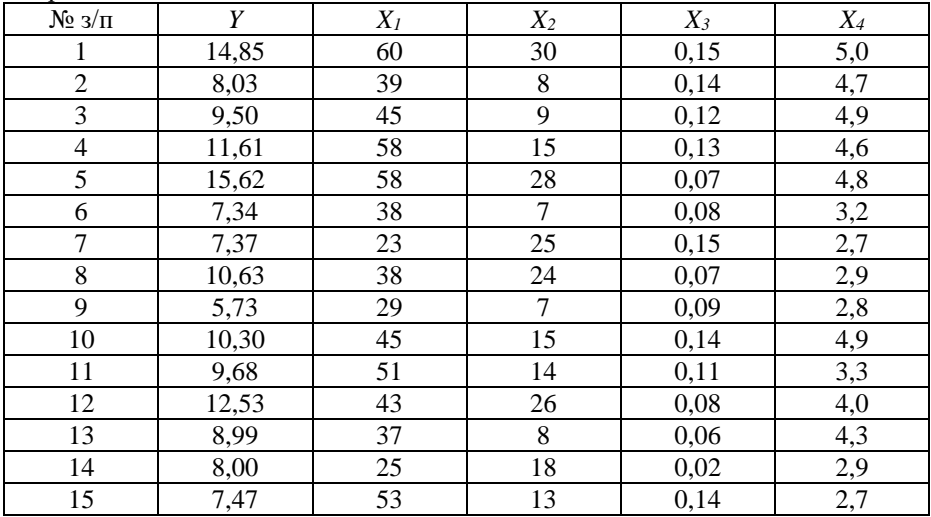

| $N\!2$ з/п       | Y     | $X_I$ | $X_2$  | $X_3$ | $X_4$ |
|------------------|-------|-------|--------|-------|-------|
| 1                | 5,73  | 29    | 7      | 0,09  | 2,8   |
| $\overline{2}$   | 7,85  | 34    | 9      | 0,10  | 4,1   |
| $\mathfrak{Z}$   | 12,53 | 43    | 26     | 0,08  | 4,0   |
| $\overline{4}$   | 12,28 | 33    | 24     | 0,12  | 5,0   |
| $\overline{5}$   | 7,47  | 53    | 13     | 0,14  | 2,7   |
| $\boldsymbol{6}$ | 5,23  | 26    | 12     | 0,13  | 3,4   |
| $\overline{7}$   | 12,16 | 32    | 23     | 0,10  | 4,8   |
| 8                | 6,86  | 51    | 8      | 0,12  | 2,9   |
| 9                | 11,02 | 43    | $22\,$ | 0,15  | 3,7   |
| 10               | 7,77  | 29    | 9      | 0,02  | 3,5   |
| 11               | 10,62 | 37    | 12     | 0,08  | 5,0   |
| 12               | 7,40  | 49    | 5      | 0,14  | 4,1   |
| 13               | 10,55 | 57    | 11     | 0,11  | 3,6   |
| 14               | 12,30 | 46    | 15     | 0,06  | 4,7   |
| $\overline{15}$  | 7,83  | 29    | 21     | 0,15  | 2,8   |

Варіант 26.

#### *Лабораторна робота № 11. Використання однофакторного дисперсійного аналізу у психологічних дослідженнях*

**Мета**: навчитись за допомогою калькулятора Excel застосовувати дисперсійний аналіз для дослідження впливу як одного фактора, так і взаємодії кількох, на результативну ознаку.

### **Теоретичні відомості**

Дисперсійний аналіз, запропонований Р. Фішером, є статистичним методом для виявлення впливу окремих факторів на результати проведеного експерименту. Цей метод ґрунтується на припущенні про те, що якщо на об'єкт (групу досліджуваних) впливає декілька незалежних факторів і їх вплив накладається, то загальну дисперсію результативної ознаки можна розкласти на суму дисперсії, що виникає внаслідок дії кожного окремого фактора та дисперсії, зумовленої впливом випадкових чинників (залишкова дисперсія). Порівняння дисперсій, зумовлених впливом різних факторів із випадковою (залишковою) дисперсією, дає змогу оцінити значущість внеску кожного з факторів.

Основою дисперсійного аналізу є припущення про те, що одні змінні можуть розглядатися як причини, а інші - як наслідки. В психологічних дослідженнях саме змінні, що розглядаються як причини, вважаються незалежними факторами (змінними). Суть дисперсійного аналізу полягає в розчленуванні загальної дисперсії залежної змінної на окремі компоненти, зумовлені впливом конкретних факторів, і в перевірці гіпотез про значущість впливу цих факторів на досліджувану ознаку. Порівнюючи компоненти дисперсії одна з одною за допомогою критерію Фішера, можна визначити, яка частка загальної варіації результативної ознаки зумовлена впливом факторів. За кількістю факторів дисперсійний аналіз може бути однофакторним (вивчається вплив одного фактора), двофакторним і багатофакторним.

Нехай потрібно дослідити вплив на ознаку *Х* певного одного фактора. Результати експерименту ділять на певну кількість груп, які відрізняються між собою ступенем дії фактора. Для зручності проведення обчислень результати експерименту заносимо у таку таблицю:

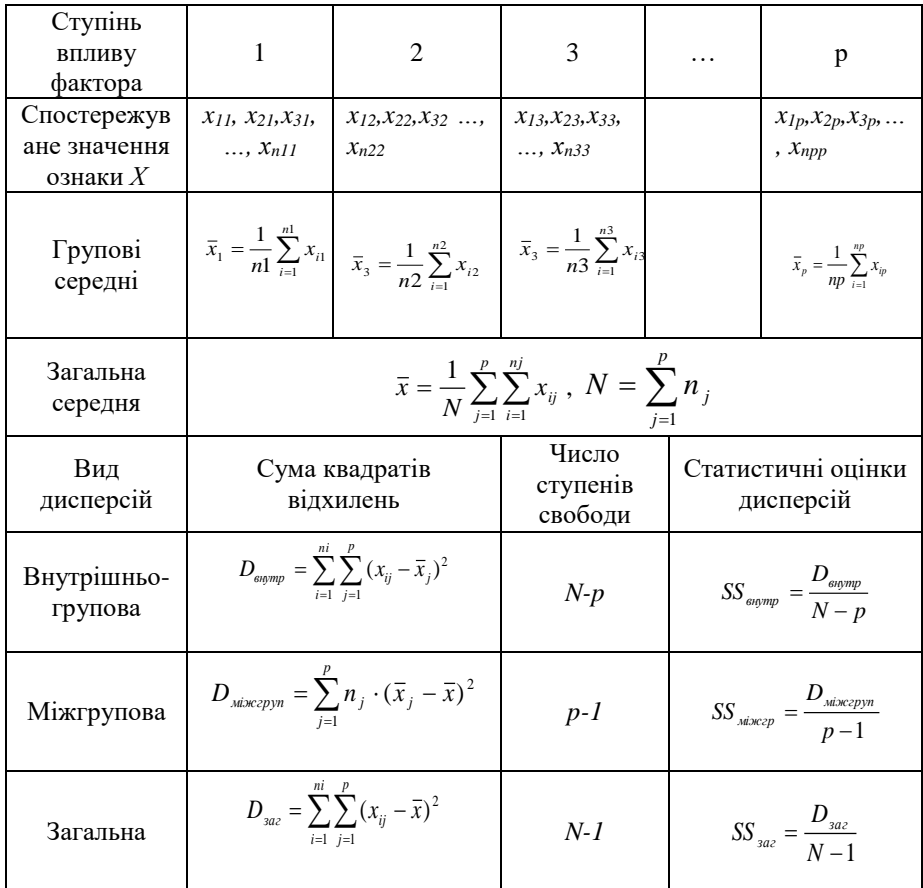

Формулюємо такі гіпотези:

- *Н0*: фактор не впливає на досліджувану ознаку .
- *Н1*: фактор впливає на досліджувану ознаку.

Критичну точку знаходимо з таблиці значень критерію Фішера, критична область є правобічною. Емпіричне значення критерію обчислюємо за такою формулою

$$
F_{\text{e}} = \frac{SS_{\text{min}\exp yn}}{SS_{\text{supmp}}}.
$$
\n(11.1)

### **Завдання**

Трьом групам студентів промовляли з різною швидкістю (низькою, середньою, високою) десять слів. Довести (або спростувати) припущення про те, що фактор швидкості пред'явлення слів впливає на показники їх відтворення. Емпіричні дані наведені у таблиці.

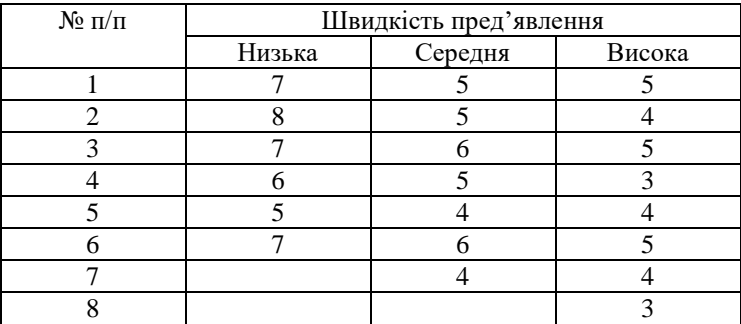

## **Хід роботи**

Сформулюємо такі гіпотези.

- $\bullet$  Н<sub>0</sub>: відмінності в обсязі відтворення слів не є вираженішими, ніж випадкові відмінності в середині групи (фактор «швидкість пред'явлення» не впливає на показник відтворення).
- Н1: відмінності в обсязі відтворення слів вираженіші, ніж випадкові відмінності всередині групи.
- 1. Формуємо таблицю для обчислень. Для цього об'єднуємо комірки **А1:А2**, куди вводимо назву «**№**» та комірки **В1:D1**, куди вводимо назву «**Швидкість пред'явлення**». В комірку **В2** вводимо назву «**Низька**», в комірку **С2** вводимо назву «**Середня**», в комірку **D2** вводимо назву «**Висока**». В сформовану таблицю вносимо дані задачі.
- 2. Вводимо в комірку **А11** назву "*ni=*" , а в комірки **В11**, **С11**, **D11** числа, що відповідають обсягам відповідних груп, які обчислюємо за формулами:

**В11**: **=СЧЁТ(B3:B8)**; **С11**:**=СЧЁТ(C3:C9)**; **D11**:**=СЧЁТ(D3:D10)**.

- 3. У комірку **A12** вводимо назву "**1/ni=**". У відповідних комірках проводимо обчислення:
	- **В12**: **=1/B11**;
	- **C12**: =**1/C11**;
	- **D12**: =**1/D11**.
- 4. У комірку **А13** вводимо назву "**Суми**". Проводимо потрібні обчислення у відповідних комірках:
	- **B13**: **=CУММ(B3:B8)**;
	- **C13**: **=CУММ(C3:C9)**;
	- **D13**: **=СУММ(D3:D10)**.
- 5. В комірку **А14** вводимо назву «**Середні**». Проводимо потрібні обчислення у відповідних комірках:
	- **В14**: **= СРЗНАЧ(B3:B8)**;
	- **C14**: **=СРЗНАЧ(C3:C9)**;
	- **D14**: **=СРЗНАЧ(D3:D10)**.
- 6. Об'єднуємо комірки **А15:В15**, вводимо назву "**Загальний обсяг**". В комірці **С15** вводимо формулу **С15**: **=B11+C11+D11**.
- 7. Об'єднуємо комірки **А16:В16**, вводимо назву "**Загальна середня**". В комірці **С16** вводимо формулу **С16**:**=СРЗНАЧ(B3:B8;C3:C9;D3:D10)**, як показано на рис. 11.1.

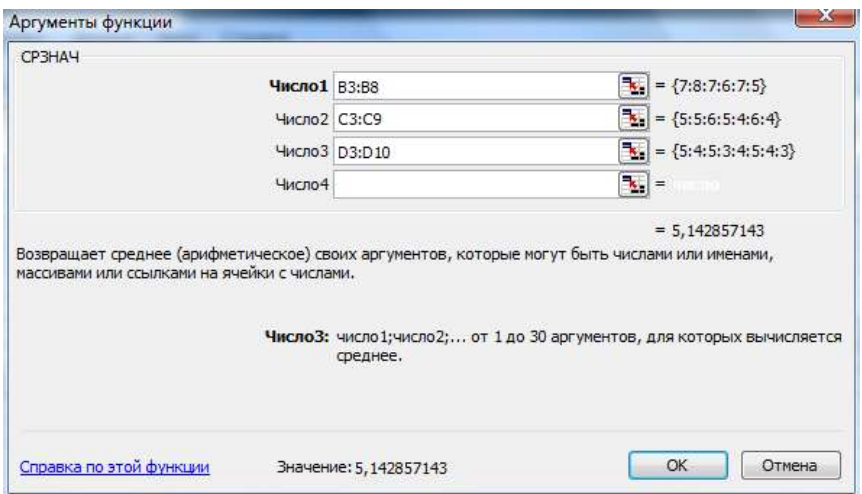

Рис. 11.1. Обчислення середнього значення

- 8. Об'єднуємо комірки **E1:G1**, вводимо назву "**Квадрати різниць по групах**". У комірки **E2**, **F2**, **G2** вводимо назви «**Низька**», «**Середня**» і «**Висока**».
- 9. Об'єднуємо комірки **H1:J1**, вводимо назву "**Квадрати різниць із заг. сер.**". У комірки **H2, I2, J2** вводимо назви «**Низька**», «**Середня**» і «**Висока**».
- 10. У комірці **E3** вводимо формулу **=(B3-B\$14)^2**. Поширюємо її на стовпець **E4: E8**.
- 11. У комірці F3 вводимо формулу **=(C3-C\$14)^2**. Поширюємо її на стовпець **F4: F9**.
- 12. У комірці G3 вводимо формулу **=(D3-D\$14)^2**. Поширюємо її на стовпець **G4: G10**.
- 13. У комірці **H3** вводимо формулу **=(B3-C\$16)^2**. Поширюємо її на стовпець **H4: H8**.
- 14. У комірці **I3** вводимо формулу **=(C3-C\$16)^2**. Поширюємо її на стовпець **I4: I9**.
- 15. У комірці **J3** вводимо формулу **=(D3-C\$16)^2**. Поширюємо її на стовпець **J4: J10**.

Результати обчислень показано на рис. 2. 11.

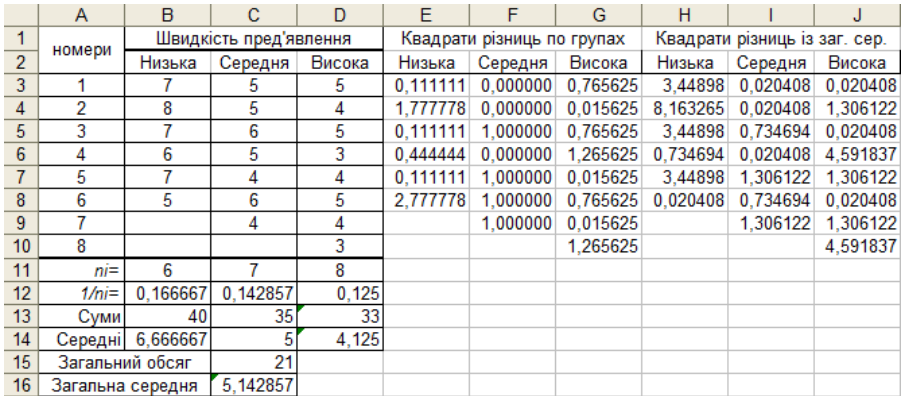

Рис. 2.11. Результати обчислень квадратів різниць

- 16. Об'єднуємо комірки **A18:B18; A19:B19; A20:B20; A21:B21**. Вводимо назви: «**Вид дисперсії**», «**Внутрішньогрупова**», «**Міжгрупова**», «**Загальна**».
- 17. Об'єднуємо комірки **C18:E18**, **F18:G18**, **H18:J18**. Водимо назви: «**Сума квадратів відхилень**», «**Ступені свободи**», «**Статистичні оцінки дисперсій**».
- 18. Об'єднуємо комірки **D19:E19**, **D20:E20**, **D21:E21**, **F19:G19**, **F20:G20**, **F21:G21**, **I19:J19**, **I20:J20**, **I21:J21**.
- 19. У комірки **С19**, **С20**, **С21** вводимо назви: «*Dвнутр=*», «*Dміжгруп=*», «*Dзаг=*». В комірки **Н19**, **Н20**, **Н21** вводимо назви «*SSвнутр=*», «*SSміжгруп=*», «*SSзаг=*».
- 20. Об'єднуємо комірки **A22:B22** і вводимо назву «**Критерій Фішера**». У комірки **А22**, **А23**, **А24** вводимо назви «*Fемп =»*, «*F0,01 =»*, «*F0,05* **=**».
- 21. У комірку **DE19** вводимо формулу **=СУММ(E3:E8;F3:F9;G3:G10)**. Введення даних в діалоговому вікні здійснюється, як у п. 7.
- 22. Виділяємо блок комірок **B11:D11**, копіюємо їх вміст за допомогою клавіш **Ctrl+C** та здійснюємо спеціальну вставку.
- 23. У комірку **DE20** вводимо формулу **=B11\*(B14-C16)^2+C11\*(C14- C16)^2+D11\*(D14-C16)^2**.
- 24. У комірку **DE21** вводимо формулу **=СУММ(H3:H8;I3:I9;J3:J10)**, аналогічно, як у п. 7.
- 25. У комірки **FG19, FG20, FG21** вводимо формули
	- **FG19: =C15-3**;
	- **FG20: =3-1**;
	- $\bullet$  **FG21**  $\cdot$  = C15-1
- 26. У комірки **IJ19**, **IJ20**, **IJ21** вводимо формули:
	- **IJ19: =D19/F19**;
	- $\bullet$  **II20:** =D20/F20:
	- **IJ21: =D21/F21**.
- 27. У комірки **B23**, **B24**, **B25** вводимо формули:
	- **В23: =I20/I19**;
	- **В24: =FРАСПОБР(0,05:F20:F19)**;
	- **В25: =FРАСПОБР(0,01;F20;F19)**.
- 28. Робимо висновки на підставі отриманих числових результатів. Якщо емпіричне значення критерію є більшим за критичну точку, то нульову гіпотезу відхиляють (правобічна критична область). Результати обчислень наведено на рис. 11.3.

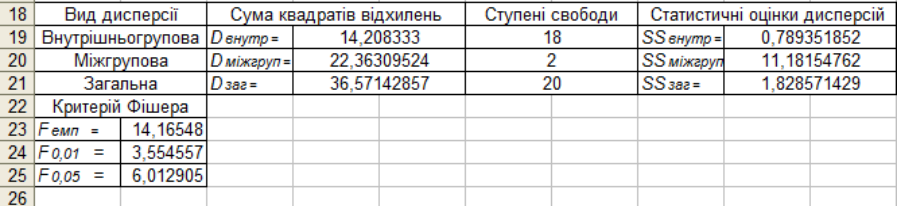

Рис. 11.3. Результати дисперсійного аналізу

29. Задачу можна виконати значно швидше, застосувавши пакет «**Анализ данных**», розділ «**Однофакторный дисперсионный анализ**». Для цього необхідно внести дані в діалогове вікно так, як показано на рис. 11.4.

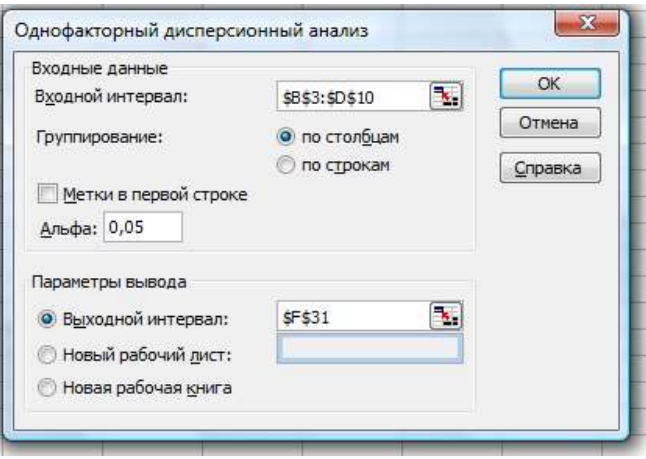

Рис. 11. 4. Ввід даних для проведення дисперсійного аналізу

|  | Отримані результати наведені на рис.11.5. |  |  |
|--|-------------------------------------------|--|--|
|  |                                           |  |  |

| Однофакторный дисперсионный анализ |          |       |          |           |            |                                    |
|------------------------------------|----------|-------|----------|-----------|------------|------------------------------------|
|                                    |          |       |          |           |            |                                    |
| <b>ИТОГИ</b>                       |          |       |          |           |            |                                    |
| і руппы                            | Cuem     | Сумма | Среднее  | Дисперсия |            |                                    |
| Низька                             | 6        | 40    | 6.666667 | 1.066667  |            |                                    |
| Середня                            |          | 35    | 5        | 0.666667  |            |                                    |
| Висока                             | 8        | 33    | 4.125    | 0.696429  |            |                                    |
|                                    |          |       |          |           |            |                                    |
|                                    |          |       |          |           |            |                                    |
| Дисперсионный анализ               |          |       |          |           |            |                                    |
| Источник вариации                  | SS       | df    | МS       | F         | Р-Значение | <b><i><u>F критическое</u></i></b> |
| Между группами                     | 22,3631  | 2     | 11,18155 | 14,16548  | 0.0002017  | 3.554557146                        |
| Внутри групп                       | 14.20833 | 18    | 0.789352 |           |            |                                    |
|                                    |          |       |          |           |            |                                    |

Рис. 11.5. Результати дисперсійного аналізу

# **Індивідуальні завдання № 5**

При рівні значущості α=0,01 перевірити гіпотези про те, чи існує вплив методики навчання (фактор А) на швидкість розв'язування задач. 1.

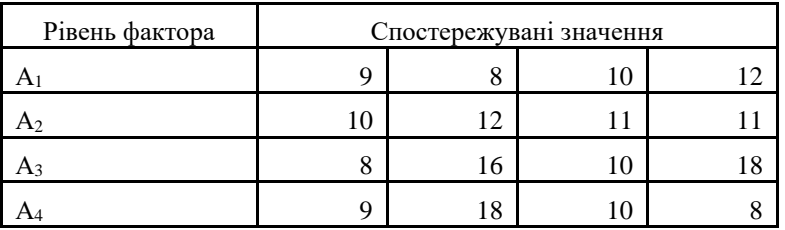

2.

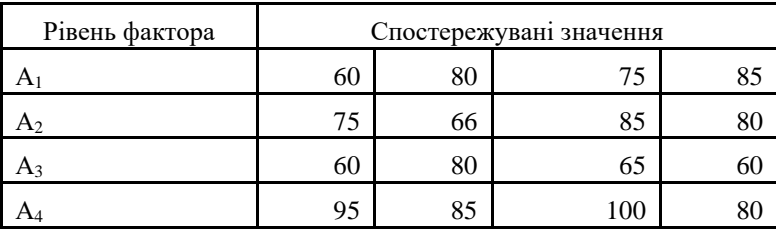

3.

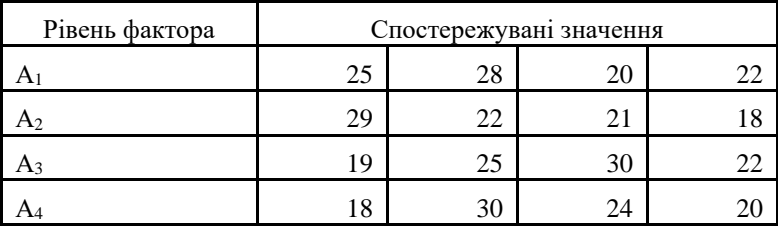

4.

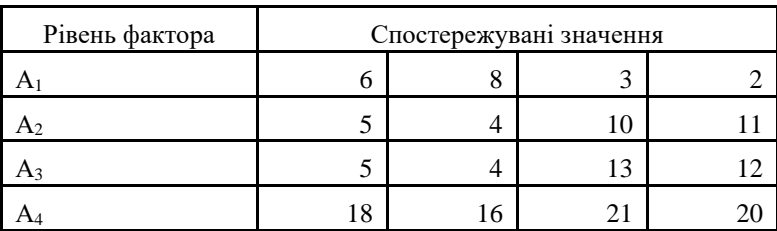

88

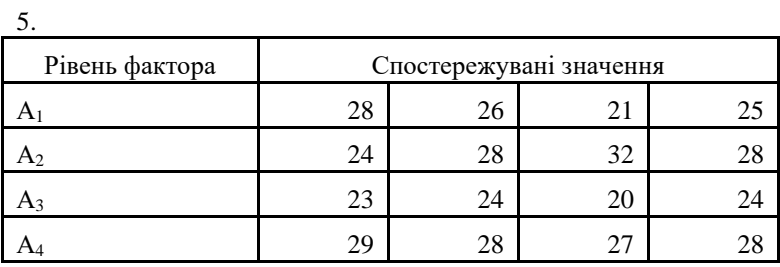

6.

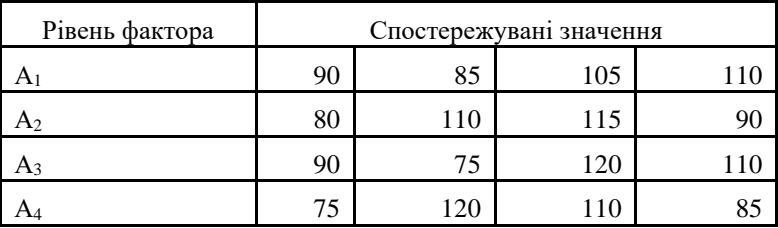

7.

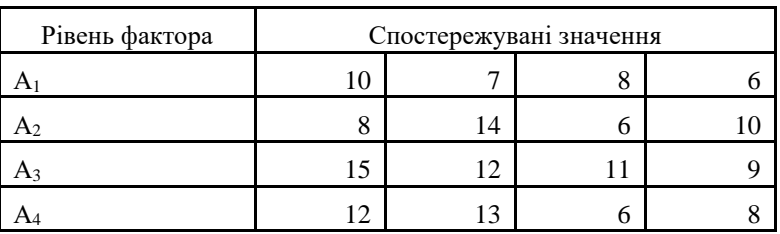

8.

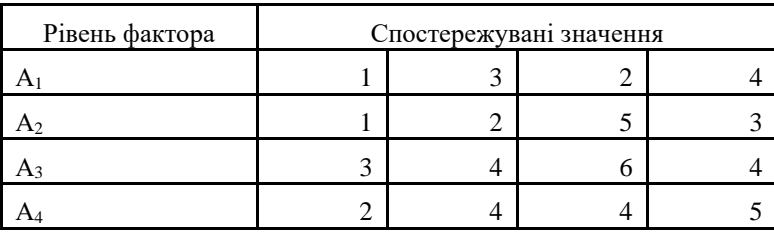

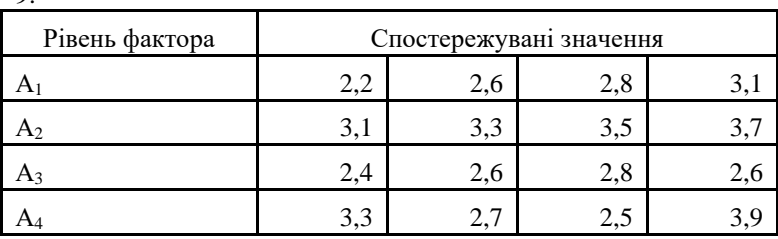

10.

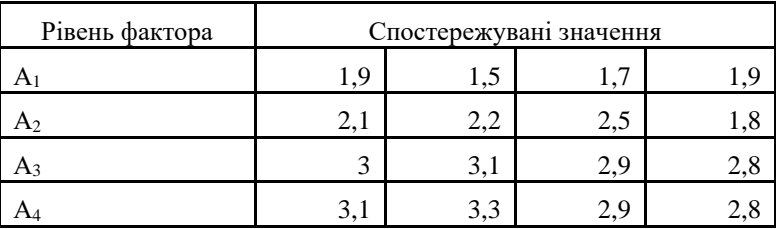

11.

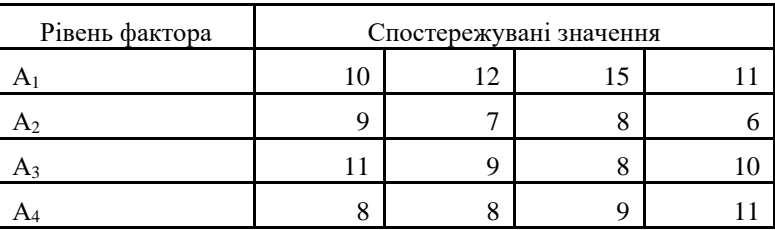

12.

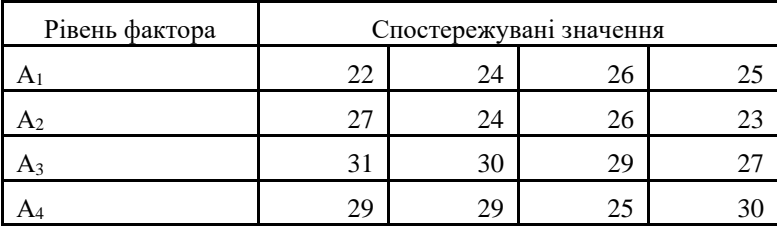

9.

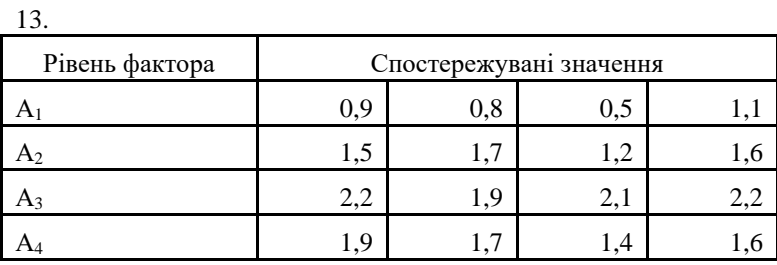

14.

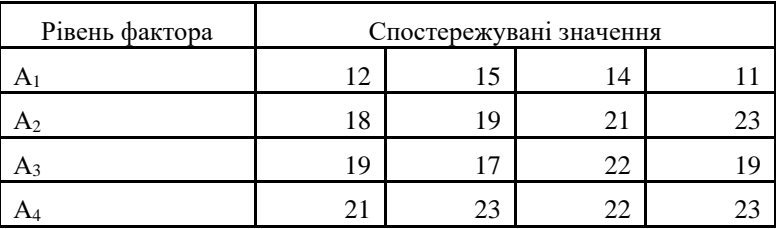

15.

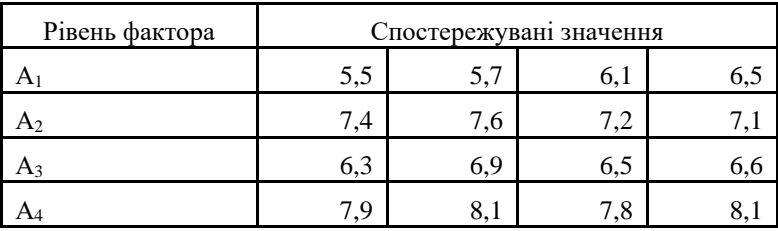

91

### *Лабораторна робота № 12. Використання двофакторного дисперсійного аналізу у психологічних дослідженнях*

**Мета**: навчитись за допомогою калькулятора Excel застосовувати дисперсійний аналіз для дослідження впливу двох факторів на результативну ознаку.

### **Теоретичні відомості**

Нехай необхідно визначити вплив двох факторів *A* та *В* на певну ознаку *Y*. Для цього необхідно, щоб дослід здійснювався при фіксованих рівнях факторів *A* та *В*, а також їх одночасній дії на ознаку. При цьому дослід здійснюємо однакову кількість разів (*n* разів) для кожного з рівнів факторів *А* та *В*. Загальну кількість експериментів позначимо буквою *N*.

Формулюємо три групи статистичних гіпотез.

**Набір А**:

- Н0А: розсіювання ознаки, зумовлене впливом фактора *А*, не більш виражене, ніж розсіювання, зумовлене впливом випадкових чинників (вплив фактора *А* відсутній);
- Н1А: розсіювання ознаки, зумовлене впливом фактора *А*, більш виражене, ніж розсіювання, зумовлене впливом випадкових чинників (фактор *А* впливає на результат експерименту). **Набір В**:
- Н0В: розсіювання ознаки, зумовлене впливом фактора *В*, не більш виражене, ніж розсіювання, зумовлене впливом випадкових чинників (фактор *В* не впливає на результат експерименту);
- Н1В: розсіювання ознаки, зумовлене впливом фактора *В*, більш виражене, ніж розсіювання, зумовлене впливом випадкових чинників (фактор *В* впливає на результат експерименту). **Набір АВ**:
- Н0АВ: вплив фактора *А* на результат експерименту однаковий при різних градаціях фактора *В*, і навпаки, вплив фактора *В* на результат експерименту не залежить від градацій фактора *А*;
- Н1АВ: вплив фактора *А* різний при різних градаціях фактора *В*, і навпаки, вплив фактора *В* на результат експерименту залежить від градацій фактора *А*.

Цим гіпотезам відповідає статистичний критерій Фішера з правобічною критичною областю. Обчислюємо емпіричні значення критерію за формулами, наведеними в таблицях 12.1 та 12.2:

$$
F_A = \frac{S_A^2}{S^2} \tag{12.1}
$$

характеризує варіативність ознаки, зумовлену дією фактора *А*,

$$
F_B = \frac{S_B^2}{S^2} \tag{12.2}
$$

характеризує варіативність ознаки, зумовлену дією фактора *В*,

$$
F_{AB} = \frac{S_{AB}^2}{S^2} \tag{12.3}
$$

характеризує варіативність ознаки, зумовлену взаємодією факторів *А* та *В*.

З таблиці критичних точок критерію Фішера, або за допомогою статистичної функції Excel **FРАСПОБР**, на заданому рівні значущості *α* та знайдених ступенях свободи знаходимо критичні точки:  $F_{\kappa pA}(\alpha; k_{A} ; k)$ ,  $F_{\kappa pB}(\alpha; k_{A} ; k)$ *kB; k*), *FкрАB*(*α; kAB; k*).

Якщо *FA*>*FкрА*, то нульову гіпотезу Н0А відхиляємо і приймаємо Н1А. Якщо  $F_B > F_{\kappa p}$ , то нульову гіпотезу Н<sub>0В</sub> відхиляємо і приймаємо Н<sub>1В</sub>. Якщо  $F_{AB}$ > $F_{\kappa pAB}$ , то нульову гіпотезу  $H_{0AB}$  відхиляємо і приймаємо  $H_{1AB}$ .

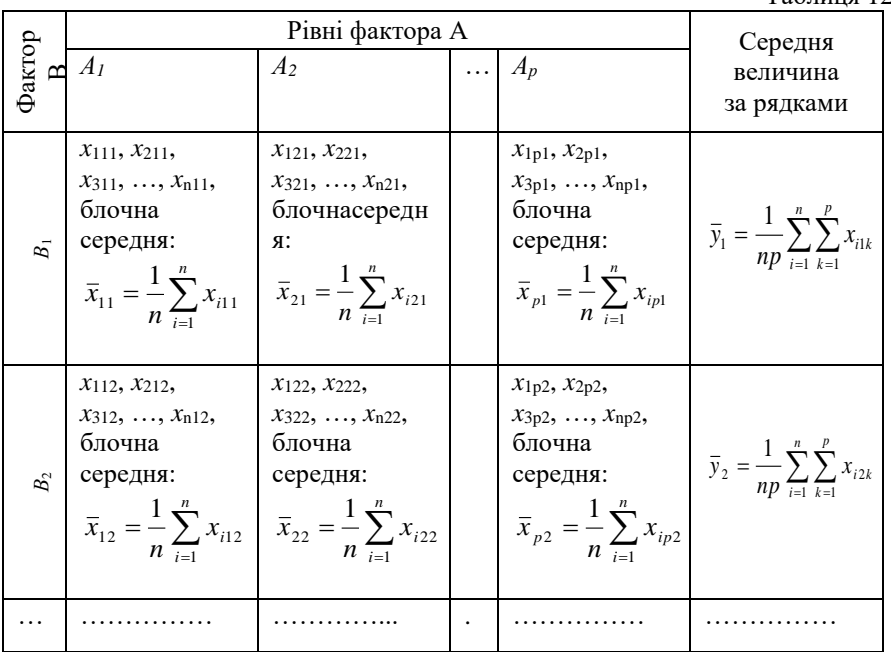

Таблиця 12.1

$$
\begin{array}{|c|c|c|c|c|}\n\hline\n\text{X11q, } x_{21q}, & x_{12q, } & x_{12q, } & x_{22q}, & x_{12q, } & x_{12q, } & x_{22q}, & x_{22q, } & x_{12q, } & x_{22q, } & x_{22
$$

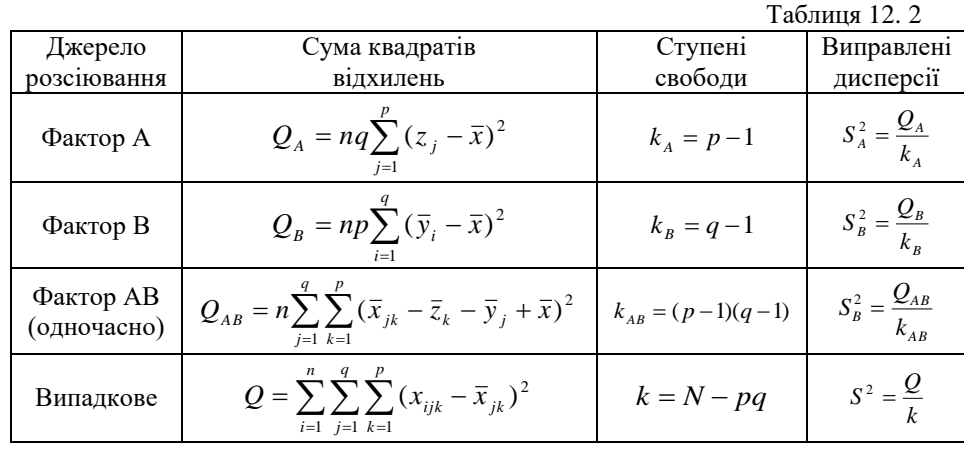

### **Завдання**

Досліджувався вплив факторів А та В на рейтинг лівих партій у відсотках: фактор А – регіони (А<sub>1</sub> – західний, А<sub>2</sub> – південний, А<sub>3</sub> – східний); фактор В – віковий рівень опитаних (В<sub>1</sub> – до 30 років, В<sub>2</sub> – 30-55 років, В<sub>3</sub> – 55-70 років). При рівні значущості 0, 01 перевірити вплив факторів А та В та їх сумісний вплив на досліджувану ознаку. Результати досліджень наведено у таблині<sup>.</sup>

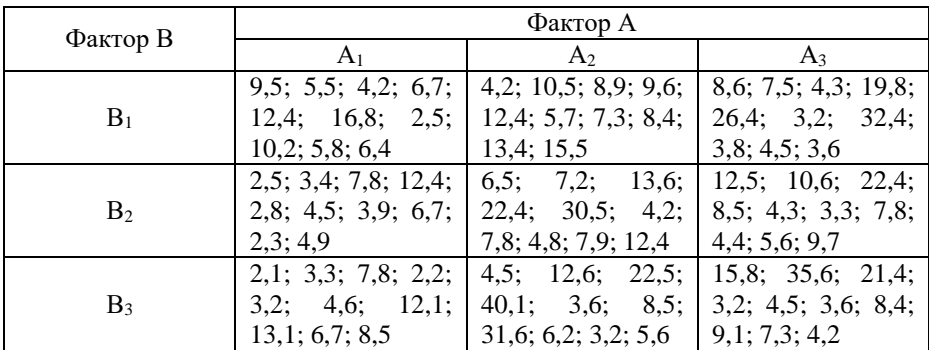

# **Хід роботи**

Сформулюємо гіпотези

- Н0А: відмінності в рейтингу лівих партій, зумовлені впливом регіону проживання виборців, не більш виражені, ніж випадкові відмінності між показниками рейтингу (фактор А не впливає на рейтинг лівих партій);
- Н1А: відмінності в рейтингу лівих партій, зумовлені впливом регіону проживання виборців, більш виражені, ніж випадкові відмінності між показниками рейтингу (рейтинг лівих партій зумовлений впливом фактора А);
- Н0В: відмінності в рейтингу лівих партій, зумовлені впливом віку виборців, не більш виражені, ніж випадкові відмінності між показниками рейтингу (фактор В не впливає на рейтинг лівих партій);
- Н1В: відмінності в рейтингу лівих партій, зумовлені впливом віку виборців, більш виражені, ніж випадкові відмінності між показниками рейтингу (рейтинг лівих партій зумовлений впливом фактора В);
- Н0АВ: вплив регіону проживання виборців на рейтинг лівих партій однаковий при різних градаціях віку, і навпаки, вплив вікового

фактора на рейтинг лівих партій не залежить від градацій фактора регіону проживання;

 Н1АВ: вплив регіону проживання виборців на рейтинг лівих партій різний при різних градаціях віку, і навпаки, вплив вікового фактора на рейтинг лівих партій залежить від градацій фактора регіону проживання.

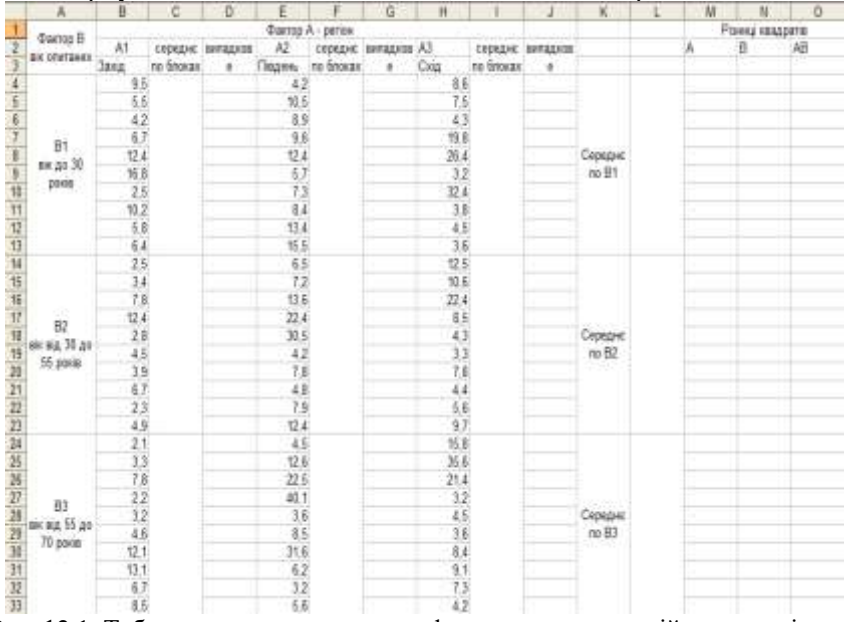

1. Формуємо таблицю для обчислень, як показано на рис. 12.1.

Рис. 12.1. Таблиця для проведення двофакторного дисперсійного аналізу

2. В комірку **С4** вводимо формулу **=СРЗНАЧ(B4:B13)**; у комірку **С14** вводимо формулу **=СРЗНАЧ(B14:B23)**; у комірку **С24** вводимо формулу **=СРЗНАЧ(B24:B33)**; у комірку **F4** вводимо формулу **=СРЗНАЧ(E4:E13)**; у комірку **F14** вводимо формулу **=СРЗНАЧ(E14:E23)** ; у комірку **F24** вводимо формулу **=СРЗНАЧ(E24:E33)**; у комірку **I4** вводимо формулу **=СРЗНАЧ(H4:H13)**; у комірку **I14** вводимо формулу **=СРЗНАЧ(H14:H23)**; у комірку **I24** вводимо формулу **=СРЗНАЧ(H24:H33)**. 3. В комірку **L4** вводимо формулу

### **=СРЗНАЧ(B4:B13;E4:E13;H4:H13)**;

у комірку **L14** вводимо формулу

#### **=СРЗНАЧ(B14:B23;E14:E23;H14:H23)**; у комірку **L24** вводимо формулу **=СРЗНАЧ(B24:B33;E24:E33;H24:H33)**.

Формули цього пункту вводимо, за зразком, наведеним на рисунку 12. 2 .

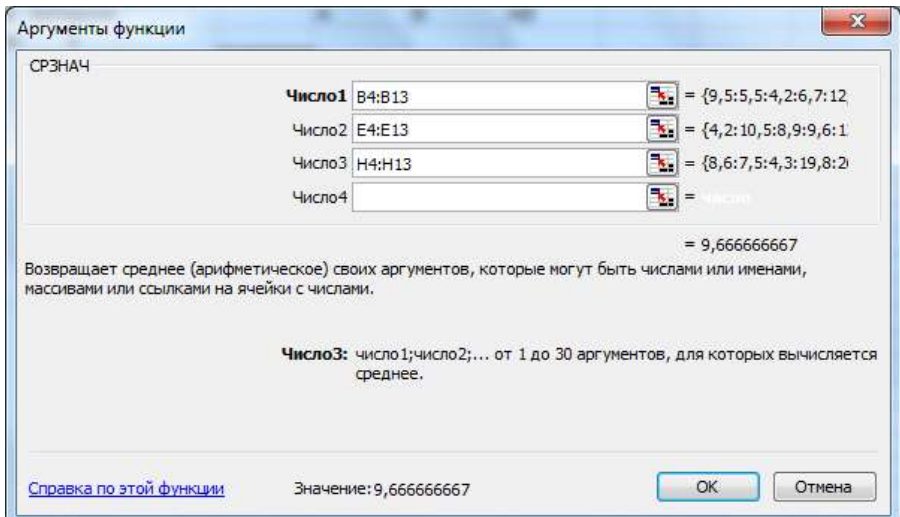

Рис. 12. 2. Ввід даних для обчислення середніх

- 4. Об'єднуємо комірки **А34:А35** і вводимо назву **«Середні по А»**.
- 5. У комірку **В35** вводимо формулу **=СРЗНАЧ(B4:B33)**; у комірку **Е35** вводимо формулу **=СРЗНАЧ(E4:E33)**; у комірку **Н35** вводимо формулу **=СРЗНАЧ(H4:H33)**.
- 6. У комірку **А36** вводимо назву **«Загальне середнє»**. В комірку **С36** вводимо формулу

**=СРЗНАЧ(B4:B33;E4:E33;H4:H33)**, аналогічно як в пункті 3.

- 7. У комірку **А37** вводимо назву **«Загальний обсяг»**, а в комірку **С37** вводимо формулу **=СЧЁТ(B4:B33;E4:E33;H4:H33)**. Діапазон даних в цій формулу вводимо аналогічно, як в пункті 3.
- 8. У комірку **А38** вводимо назву **«Кількість експериментів»**, а в комірку **С38** вводимо формулу **=СЧЁТ(B4:B13)**.
- 9. У комірку **А39** вводимо назву **«Рівні фактора А»**, а в комірку **С39** вводимо число 3.
- 10. У комірку **А40** вводимо назву **«Рівні фактора В»**, а в комірку **С40** вводимо число 3.
- 11. Об'єднуємо комірки **M1:N1:O1** і вводимо назву **«Різниці квадратів»**; в комірку **M2** вводимо назву **«А»**, в комірку **N2** вводимо назву «**В**», в комірку **О2** вводимо назву «**АВ**».
- 12. У комірку **М4** вводимо формулу **=(B35-C36)^2**; у комірку **М5** вводимо формулу **=(E35-C36)^2**; у комірку **М6** вводимо формулу **=(H35-C36)^2**.
- 13. У комірку **N4** вводимо формулу **=(L4-C36)^2**; у комірку **N5** вводимо формулу **=(L14-C36)^2**; у комірку **N6** вводимо формулу **=(L24-C36)^2**.
- 14. У комірку **О4** вводимо формулу **=(C4-B35-L4+C36)^2**; у комірку **О5** вводимо формулу **=(C14-B35-L14+C36)^2**; у комірку **О6** вводимо формулу **=(C24-B35-L24+C36)^2**; у комірку **О7** вводимо формулу **=(F4-E35-L4+C36)^2**; у комірку **О8** вводимо формулу **=(F14-E35-L14+C36)^2**; у комірку **О9** вводимо формулу **=(F24-E35-L24+C36)^2**; у комірку **О10** вводимо формулу **=(I4-H35-L4+C36)^2**; у комірку **О11** вводимо формулу **=(I14-H35-L14+C36)^2**; у комірку **О12** вводимо формулу **=(I24-H35-L24+C36)^2**.
- 15. У комірку **D4** вводимо формулу **=(B4-C\$4)^2** і поширюємо за допомогою маркера заповнення її вміст на весь блок **D4: D13**;

у комірку **D14** вводимо формулу **=(B14-C\$14)^2** і поширюємо за допомогою маркера заповнення її вміст на весь блок **D14: D23**;

у комірку **D24** вводимо формулу **=(B24-C\$24)^2** і поширюємо за допомогою маркера заповнення її вміст на весь блок **D24: D33**;

у комірку **G4** вводимо формулу **=(E4-F\$4)^2** і

поширюємо за допомогою маркера заповнення її вміст на весь блок **G4: G13**;

у комірку **G14** вводимо формулу **=(E14-F\$14)^2** і поширюємо за допомогою маркера заповнення її вміст на весь блок **G14: G23**;

у комірку **G24** вводимо формулу **=(E24-F\$24)^2** і поширюємо за допомогою маркера заповнення її вміст на весь блок **G24: G33**;

у комірку **J4** вводимо формулу **=(H4-I\$4)^2** і

поширюємо за допомогою маркера заповнення її вміст на весь блок **J4: J13**;

у комірку **J14** вводимо формулу **=(H14-I\$14)^2** і поширюємо за допомогою маркера заповнення її вміст на весь блок **J14: J23**;

у комірку **J24** вводимо формулу **=(H24-I\$24)^2** і поширюємо за допомогою маркера заповнення її вміст на весь блок **J24: J33**.

16. Сформуємо таблицю для підсумкових обчислень, як показано на рисунку 12. 3.

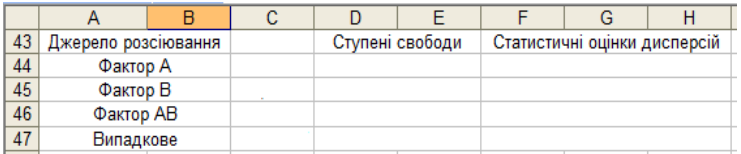

Рис. 12. 3. Таблиця для підсумкових обчислень, пов'язаних з двофакторним дисперсійним аналізом

- 17. У комірки **С44**, **С45**, **С46**, **С47** вводимо відповідні формули: **=C38\*C40\*СУММ(M4:M6)**; **=C38\*C39\*СУММ(N4:N6)**; **=C38\*СУММ(O4:O12)**; **=СУММ(D4:D33;G4:G33;J4:J33)**.
- 18. У комірки **D44**, **D45**, **D46**, **D47** вводимо відповідні формули: **=C39-1**;
	- **=C40-1**;

```
=(C39-1)*(C40-1);
```

```
=C37-C39*C40.
```
- 19. У комірки **F44**, **F45**, **F46**, **F47** вводимо відповідні формули: **=C44/D44**;
	- **=C45/D45**; **=C46/D46**;
	- **=C47/D47**.
- 20. Сформуємо таблицю для обчислень емпіричних значень критерію та критичних точок критерію Фішера за зразком, наведеним на рисунку  $12.4.$

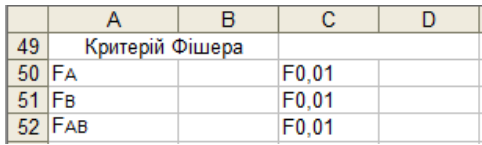

Рис. 12. 4. Таблиця для обчислення емпіричних значень критерію та критичних точок

21. У комірку **B50** вводимо формулу **=F44/F47**; у комірку **B51** вводимо формулу **=F45/F47**; у комірку **B52** вводимо формулу **=F46/F47**; у комірку D50 вводимо формулу **=FРАСПОБР(0,01;D44;D47)**; у комірку **D51** вводимо формулу **=FРАСПОБР(0,01;D45;D47)**

#### у комірку **D52** вводимо формулу

**=FРАСПОБР(0,01;D46;D47)**. На рис. 12. 5 наведено отримані результати

|           | А               | в              | с | n        |
|-----------|-----------------|----------------|---|----------|
| 49        | Критерій Фішера |                |   |          |
|           | 50 FA           | 3.661244 F0.01 |   | 4.877205 |
| $51$ $FB$ |                 | 0.449691 F0.01 |   | 4.877205 |
|           | 52 FAB          | 0.473713 F0.01 |   | 3.559973 |

Рис. 12. 5. Результати обчислень критичних точок критерію Фішера

- 22. Висновки. Оскільки *F<sup>А</sup>* є меншим за *F0,01*, то потрапляємо в область прийняття гіпотези *H01*. Оскільки *F<sup>В</sup>* є меншим за *F0,01*, то потрапляємо в область прийняття гіпотези *H02*. Оскільки *FАВ* є меншим за *F0,01*, то потрапляємо в область прийняття гіпотези *H0AB*. Отже, жоден з факторів та їх сумісна дія не впливають на рейтинг лівих партій.
- 23. Розрахунки двофакторної дисперсійної моделі можна провести за допомогоюпакета «**Анализ данных**», розділ «**Двофакторный дисперсионный анализ с повторениями**». Для цього сформуємо нову табличку даних, як показано на рис. 12. 6.

|                 | A.              | B                 | C.                        | D.                          |
|-----------------|-----------------|-------------------|---------------------------|-----------------------------|
| 54              | <b>Dactop B</b> | Davrop A-perion   |                           |                             |
| 鉐               | iale:           | <b>Baxia</b>      | Падањ.                    | Cxig                        |
| 56              | до 30 роке      | 9.6               | 4,2                       | 8.6                         |
| 57              |                 | 55                | 10,5                      |                             |
| 58              |                 | 4.2               | 8.5                       | $^{7.5}_{4.3}$              |
| 59              |                 | 6,7               | 9.6                       | 19.8                        |
| 60              |                 | 12.4              |                           |                             |
| 61              |                 | 16.8              | $\frac{12.4}{5.7}$<br>7.3 | $\frac{26.4}{3.2}$          |
| 62              |                 | 2.5               |                           | 32.4                        |
| Ø               |                 | 10.2              | 0.4                       | 3,8                         |
| 54              |                 | 5.8               | 13.4                      | 4,5                         |
| 餝               |                 | 6.4               | 16.5                      | 3,6                         |
| 砀               | n(x, 30)        | 25                | $\frac{6.5}{7.2}$<br>13.6 | 12.5                        |
| 67              | A0.55           | $\frac{3.4}{7.8}$ |                           | 10,5                        |
| 68              |                 |                   |                           | 22.4                        |
| 69              |                 | 12.4              | 22.4                      | 6,6                         |
| 70              |                 | 2.8               | 30,5                      |                             |
| 71              |                 | 65                | 4.2                       | $\frac{4}{3}$               |
| 72              |                 | 3.9               | $\overline{u}$            | 7,8                         |
| 73              |                 | 6.7               | 4,8                       | 4.4                         |
| 74              |                 | 23                |                           | 5,6                         |
| 76              |                 | 4.9               | $\frac{7.9}{12.4}$        | $\mathfrak{g},\mathfrak{f}$ |
| 76              | <b>Hit</b> 55   | 2.1               | 4,5                       | t5, B<br>35, B              |
| $^{77}$         | $AB$ $T0$       | $\frac{1.3}{7.8}$ | 12.6                      |                             |
| 四               |                 |                   | 22:5                      | 21.4                        |
| 79              |                 | 2.2               | 40.1                      | 3,2                         |
| BO <sub>1</sub> |                 | 32                | 3,6                       | 4, 6                        |
| 81              |                 | 4/6               | $8.5 -$                   | 3.6                         |
| 82              |                 | 12.1              | 31,6                      | 8.4                         |
| 83              |                 | 13.1              | 6,2                       |                             |
| 84              |                 | 6.7               | $12^{1}$                  |                             |
| 85              |                 | 8.5               | 5, 6                      | $\frac{91}{73}$             |

Рис. 12. 6. Таблиця даних для проведення двофакторного дисперсійного аналізу

Заходимо в меню «**Сервис**» → «**Анализ данных**» → «**Двуфакторный дисперсионный анализ с повторениями**», і у діалоговому вікні, що з'явилося вводимо дані, як показано на рис. 12. 7.

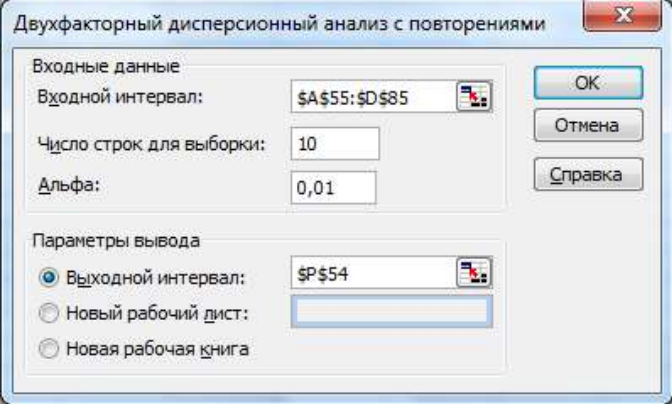

Рис. 12.7. Меню двофакторного дисперсійного аналізу

Порівнюємо результати, отримані двома методами.

# **Статистичні таблиці**

# **Таблиця 1.**

# **Щільність стандартного нормального розподілу**

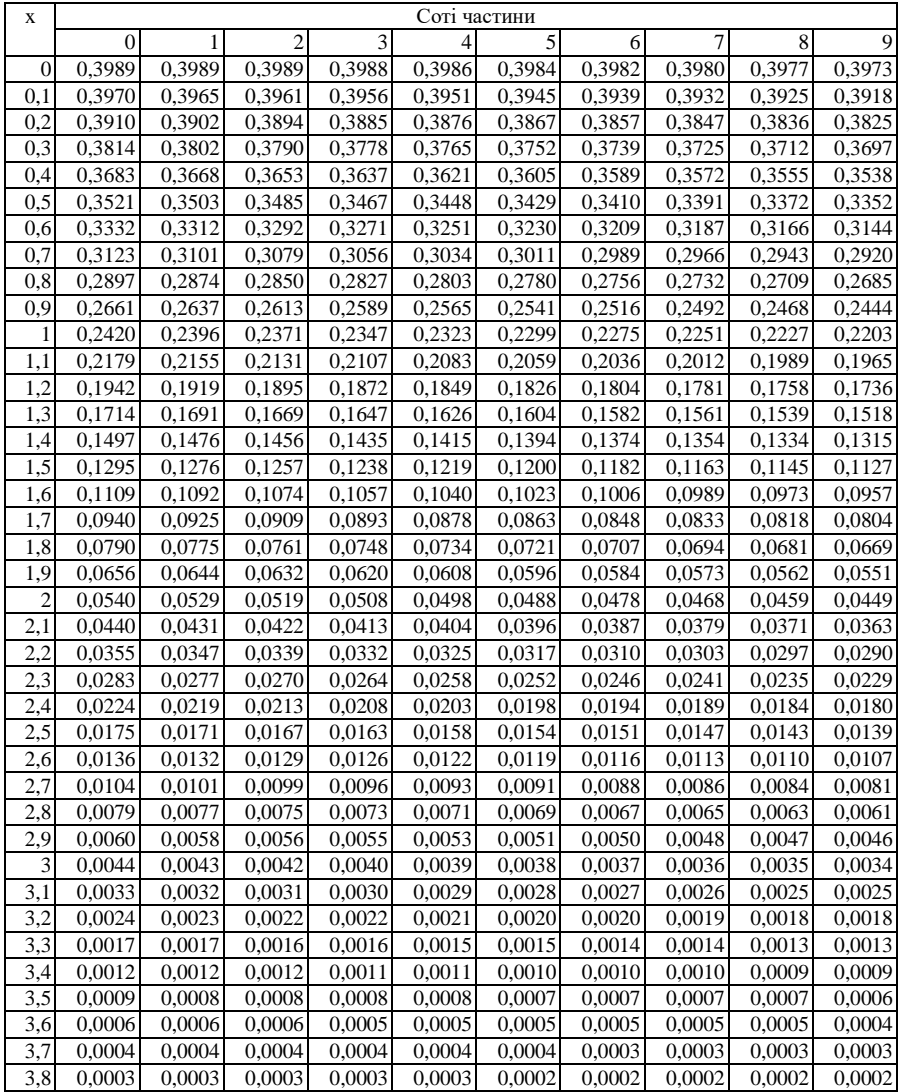

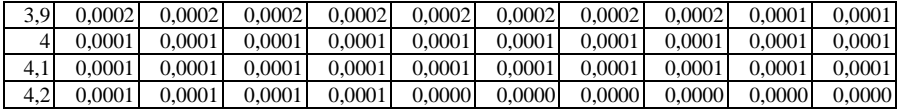

# **Таблиця 2**

# **Значення функції Лапласа**

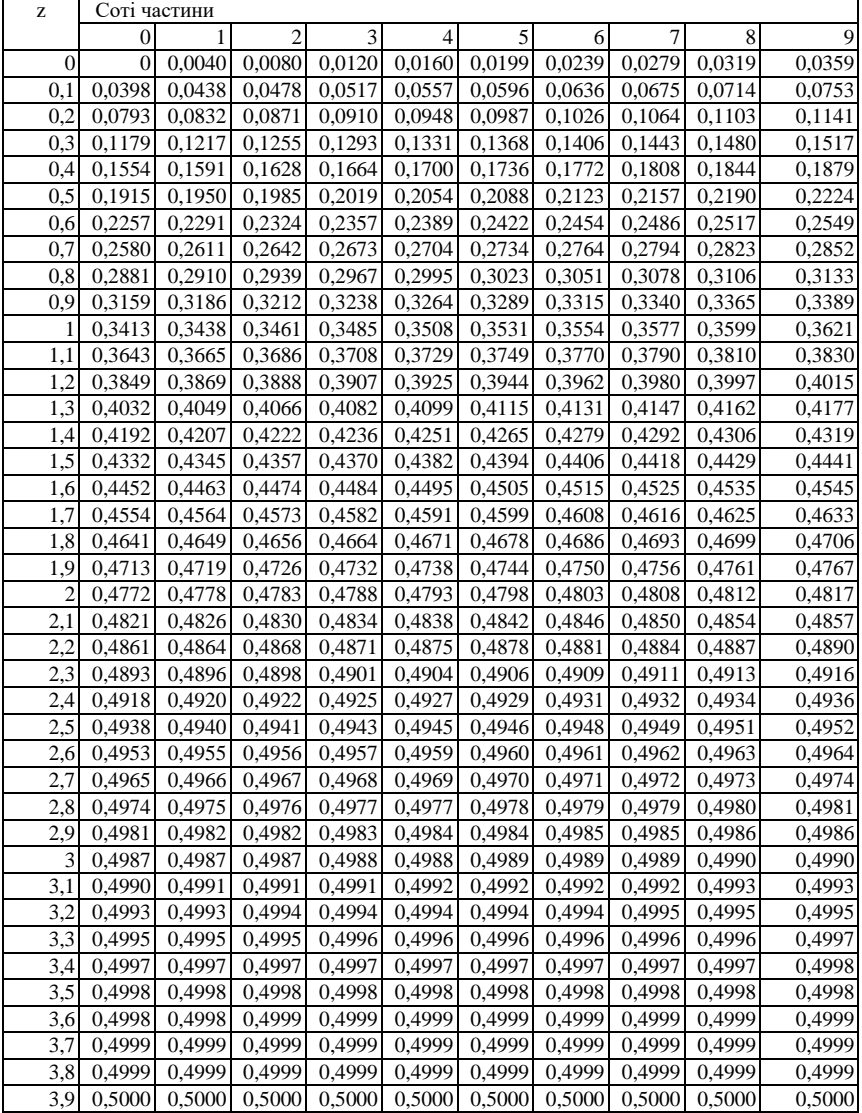

**Таблиця 3**

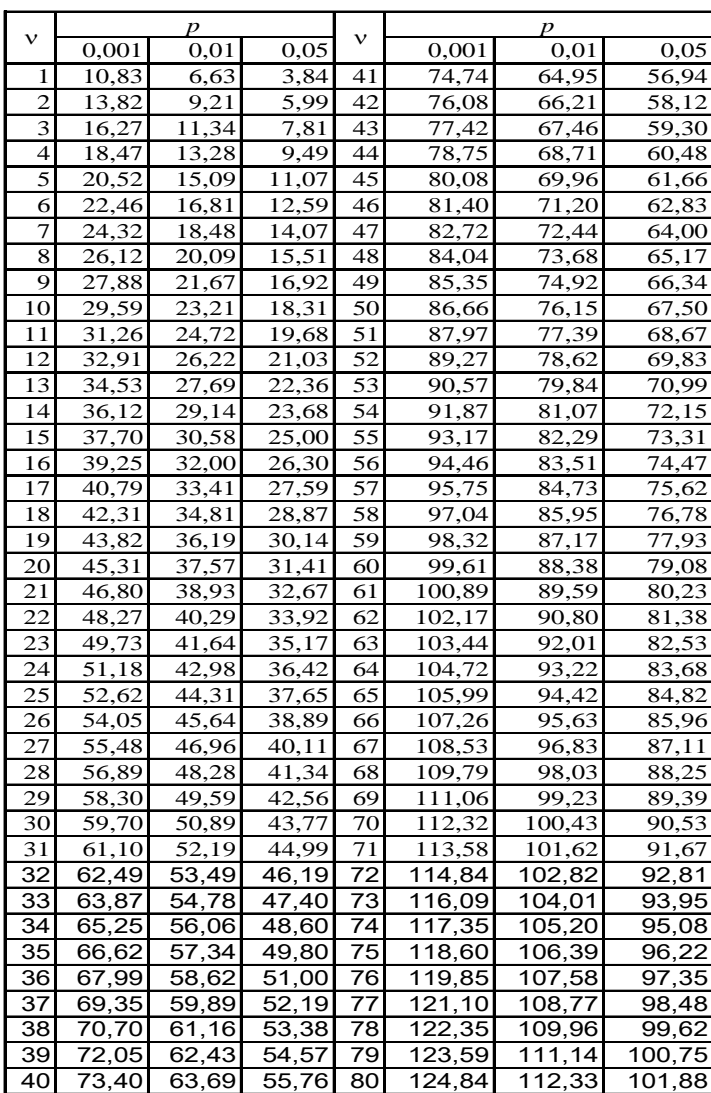

# **Критичні значення розподілу**  2

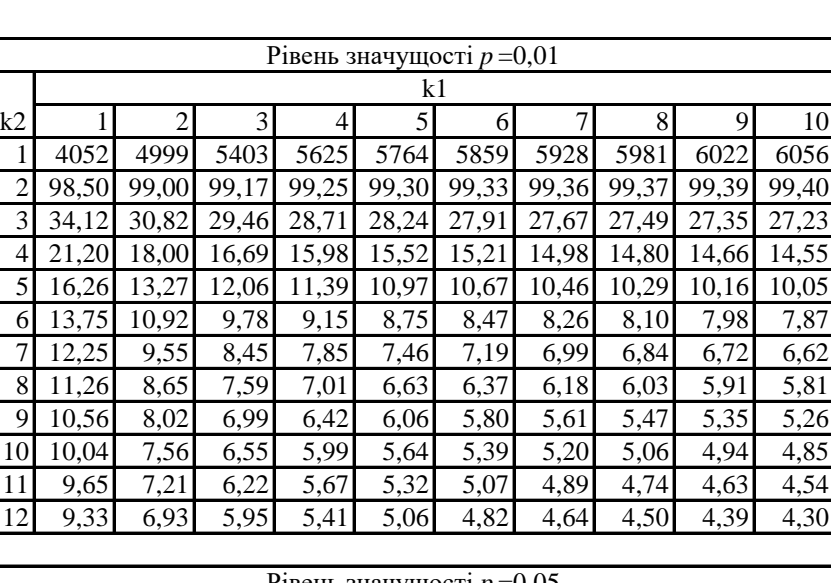

# **Критичні значення розподілу Фішера-Снедекора**

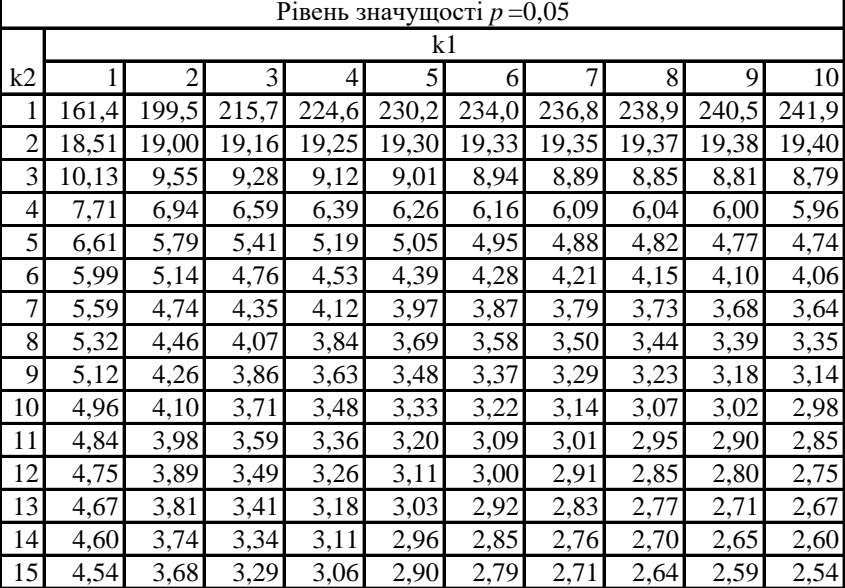

# **Таблиця 5**

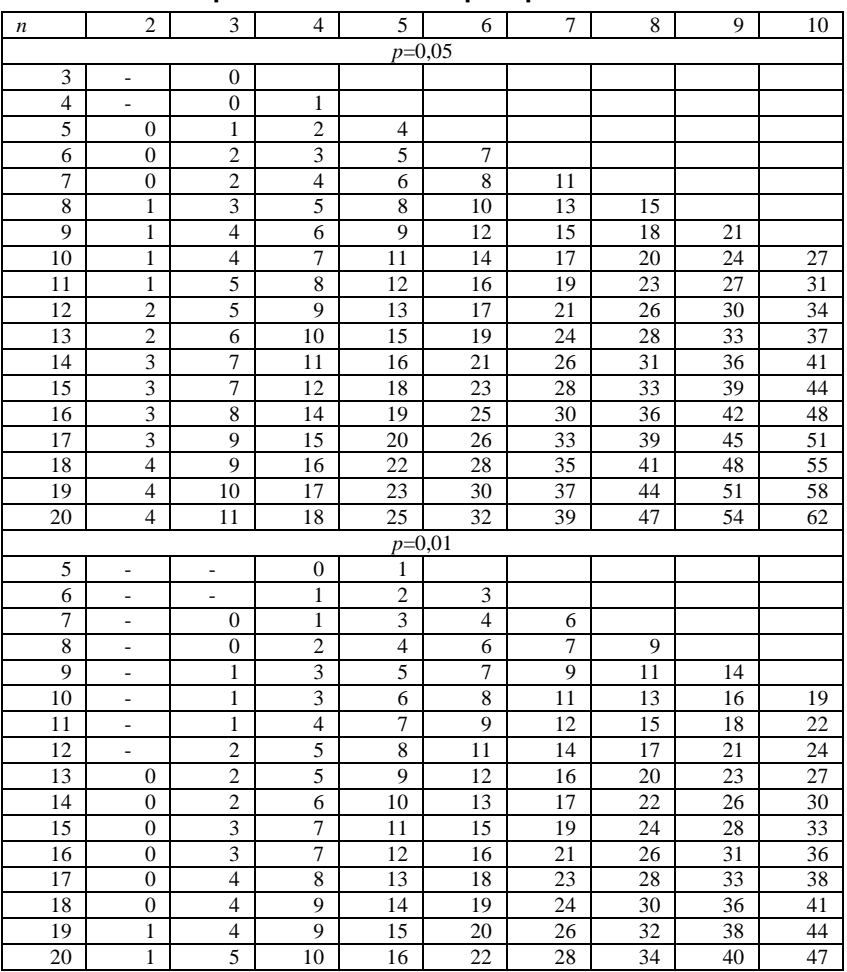

# **Критичні значення критерію Манна-Уітні**

## **Таблиця 5 (продовження)**

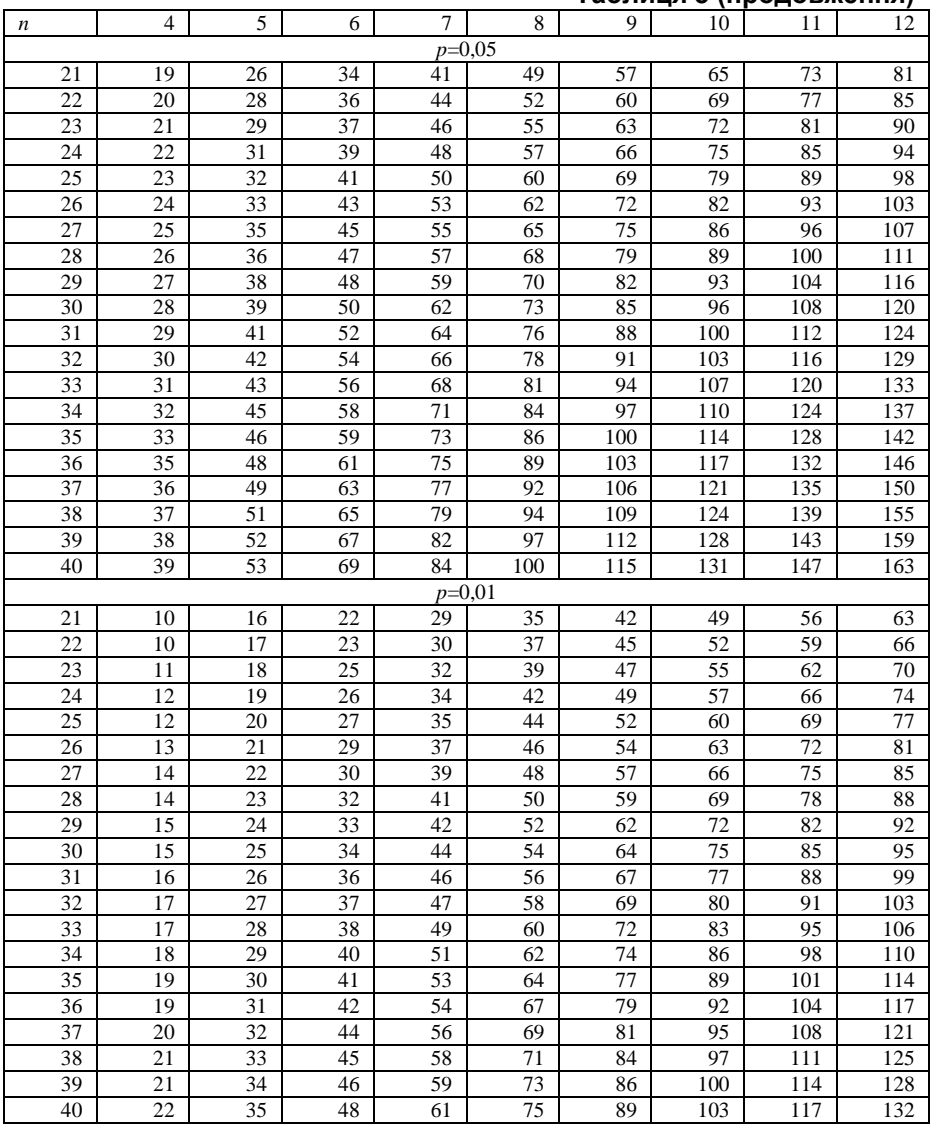
### **Таблиця 5 (продовження)**

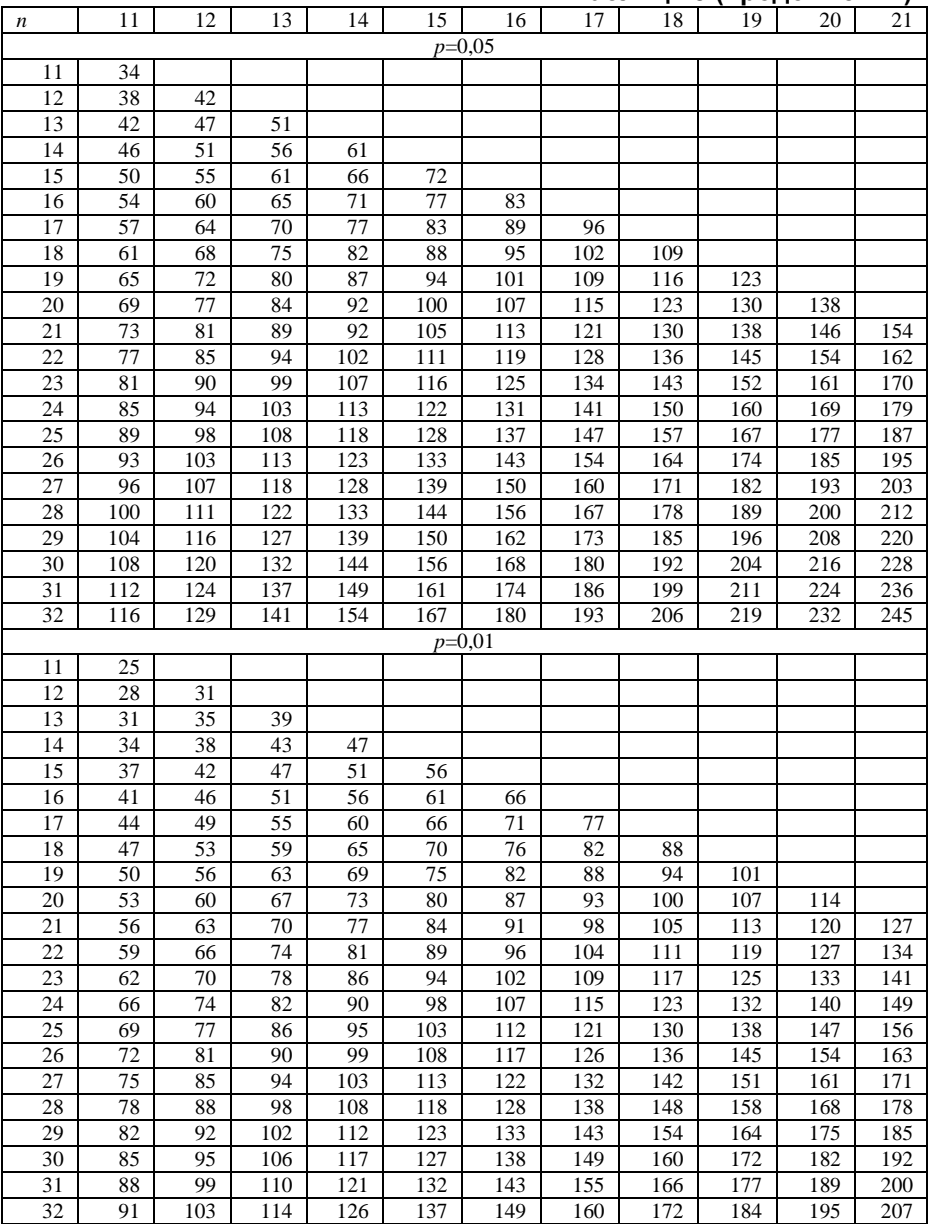

#### **Таблиця 5 (продовження)** *n* | 11 | 12 | 13 | 14 | 15 | 16 | 17 | 18 | 19 | 20 | 21  $\frac{p=0.05}{173}$  186 33 120 133 146 159 173 186 199 213 226 239 253 34 124 137 151 164 178 192 206 219 233 247 261 35 | 128 | 142 | 156 | 170 | 184 | 198 | 212 | 226 | 241 | 255 | 269 36 132 146 160 175 189 204 219 233 248 263 278 37 | 135 | 150 | 165 | 180 | 195 | 210 | 225 | 240 | 255 | 271 | 286 38 139 155 175 185 201 216 232 247 263 278 294 39 143 159 175 190 206 222 238 254 270 286 302 40 | 147 | 163 | 179 | 196 | 212 | 228 | 245 | 261 | 278 | 294 | 311 *p*=0,01 33 95 106 118 130 142 154 166 178 190 202 214 34 98 110 122 134 147 159 172 184 197 209 222 35 101 114 126 139 152 164 177 190 203 216 229 36 | 104 | 117 | 130 | 143 | 156 | 170 | 183 | 196 | 210 | 223 | 236 37 108 121 134 148 161 175 189 202 216 230 244 38 111 125 138 152 166 180 194 208 223 237 251 39 114 128 142 157 171 185 200 214 229 244 258 40 | 117 | 132 | 146 | 161 | 176 | 191 | 206 | 221 | 236 | 251 | 266

# 110

## **Таблиця 5 (продовження)**

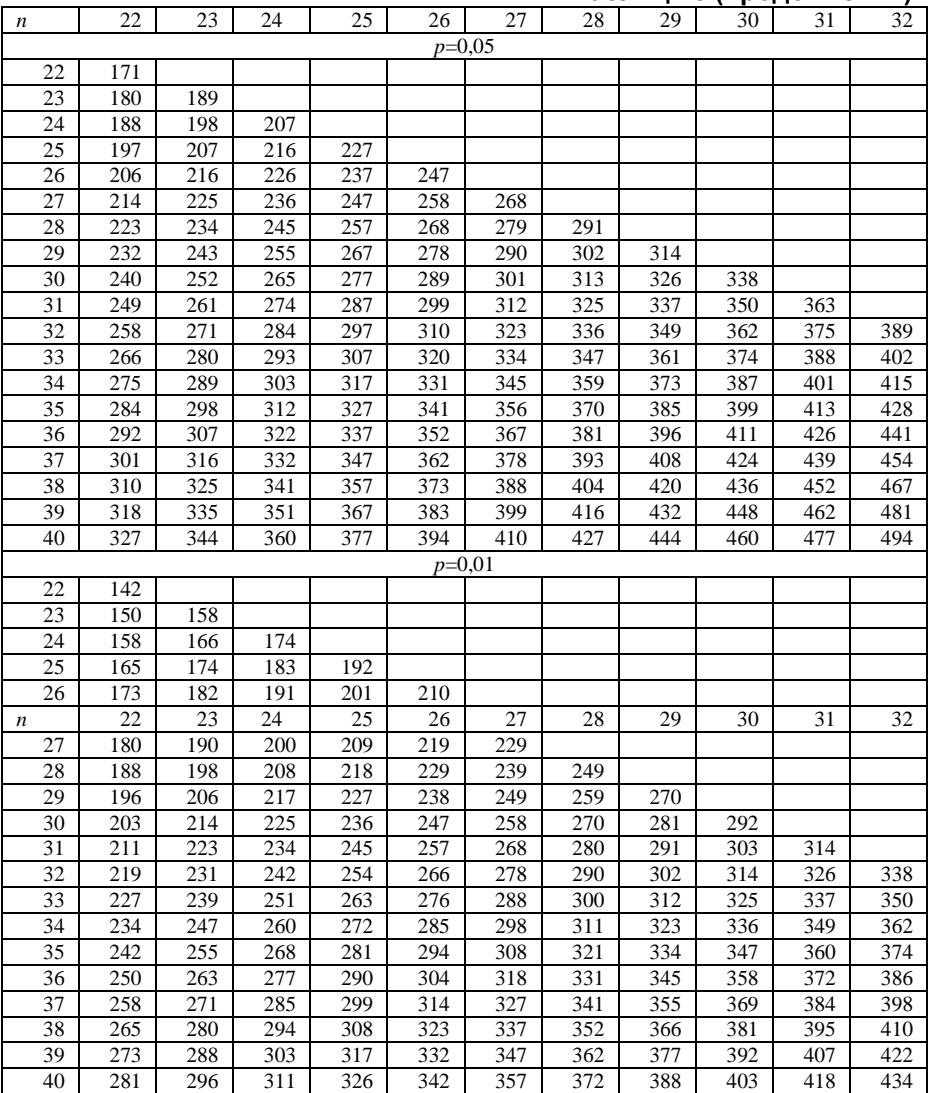

#### **Таблиця 5 (продовження)**

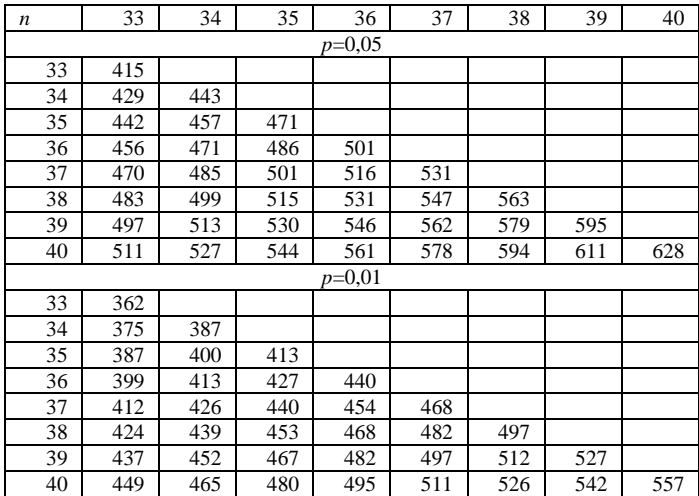

#### **Література**

- 1. Жлуктенко В.І. Теорія ймовірностей і математична статистика у 2-ч. Ч. II. Математична статистика : навч.–метод. посібник. / В.І. Жлуктенко , С.І. Наконечний, С.С. Савіна. –– К.: КНЕУ, 2001. – 336с.
- 2. Бабенко В.В. Основи теорії ймовірностей і статистичні методи аналізу даних у психологічних і педагогічних експериментах: навч. посібник / В.В. Бабенко – Львів : Видавничий центр ЛНУ імені Івана Франка, 2007. – 168 с.
- 3. Руденко В.М. Математичні методи в психології: підручник / В.М. Руденко, Н.М. Руденко. – К. : Академвидав, 2009. – 384 с.
- 4. Крамер Г. Математические методы статистики / Г. Крамер.; перевод с англ. под ред. А.Н. Колмогорова. – М. : видавництво « Мир», 1975.  $-625$  c.
- 5. Гаркавий В.К., Ярова В.В. Математична статистика: навч. Посібник / В.К. Гаркавий . – К .: Професіонал, 2004, - 384с.
- 6. Сидоренко Е.В. Методы математической обработки в психологии/ Е.В. Сидоренко. – СПб. : ООО «Речь», 2000. 350 с.
- 7. Суходольский Г.В. Основы математической статистики для психологов / Г.В. Суходольский. – Л. : ЛГУ, 1972. 428 с.